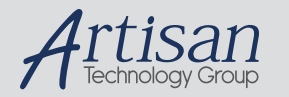

# Artisan Technology Group is your source for quality new and certified-used/pre-owned equipment

#### • FAST SHIPPING AND DELIVERY

- TENS OF THOUSANDS OF IN-STOCK ITEMS
- EQUIPMENT DEMOS
- HUNDREDS OF MANUFACTURERS SUPPORTED
- LEASING/MONTHLY RENTALS
- ITAR CERTIFIED<br>SECURE ASSET SOLUTIONS

#### SERVICE CENTER REPAIRS

Experienced engineers and technicians on staff at our full-service, in-house repair center

#### WE BUY USED EQUIPMENT

Sell your excess, underutilized, and idle used equipment We also offer credit for buy-backs and trade-ins *www.artisantg.com/WeBuyEquipment*

#### *Instra View* " REMOTE INSPECTION

Remotely inspect equipment before purchasing with our interactive website at *www.instraview.com*

#### LOOKING FOR MORE INFORMATION?

Visit us on the web at *www.artisantg.com* for more information on price quotations, drivers, technical specifications, manuals, and documentation

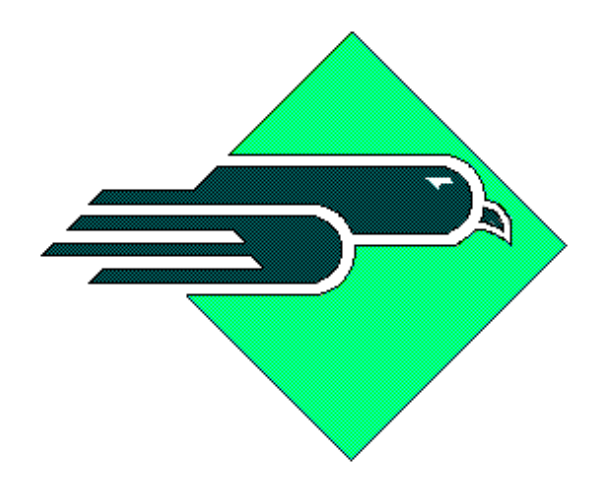

*WESTERN AVIONICS*

# **MIL-STD-1553 VXI (MATE-CIIL) INTELLIGENT INTERFACE BOARD**

# **P/N 1U10905G04 Rev A**

# **User Manual UM 10905M Rev A**

**© Western Avionics Ltd. 13/14 Shannon Free Zone Co. Clare Ireland**

**21 October 1998**

# **TABLE OF CONTENTS**

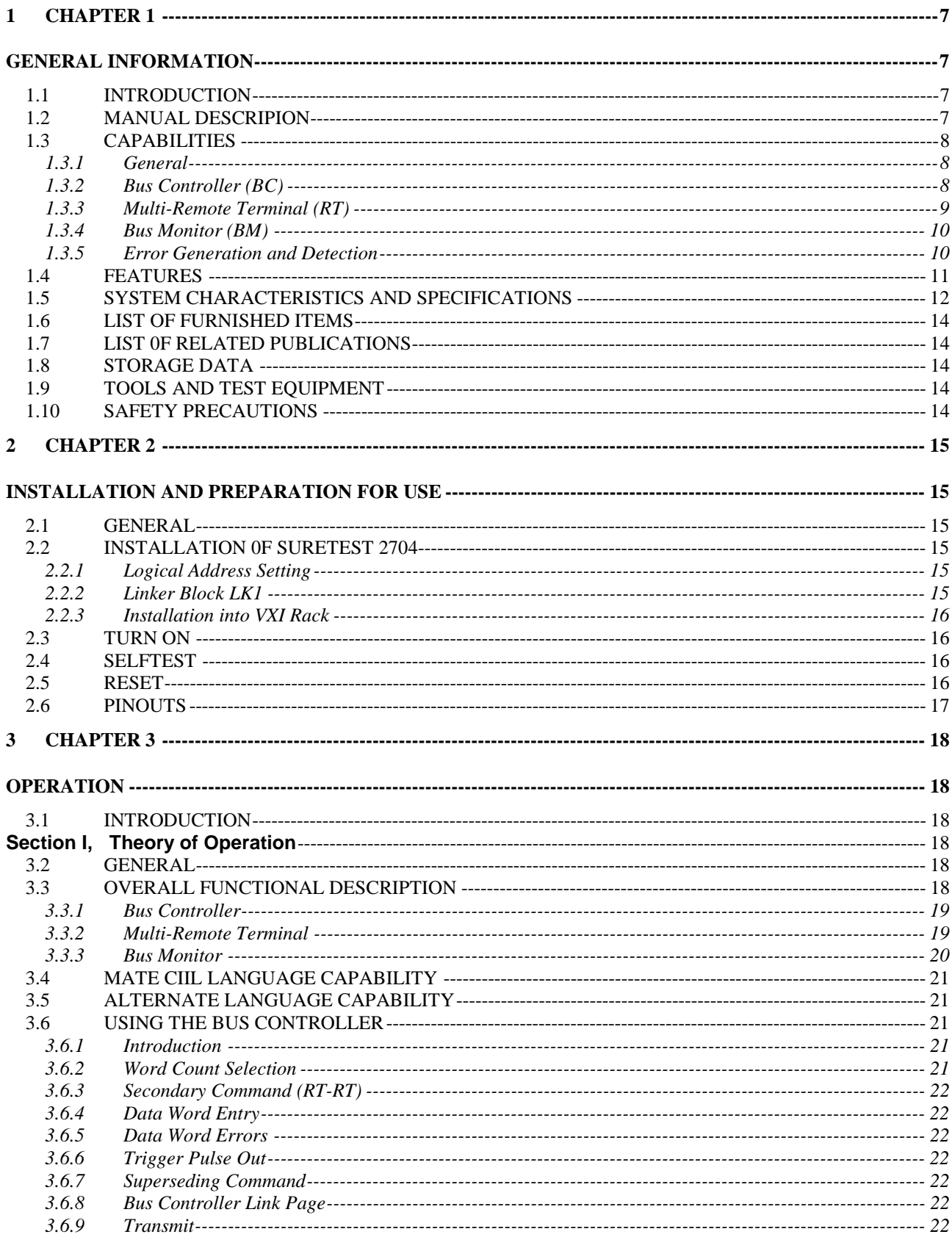

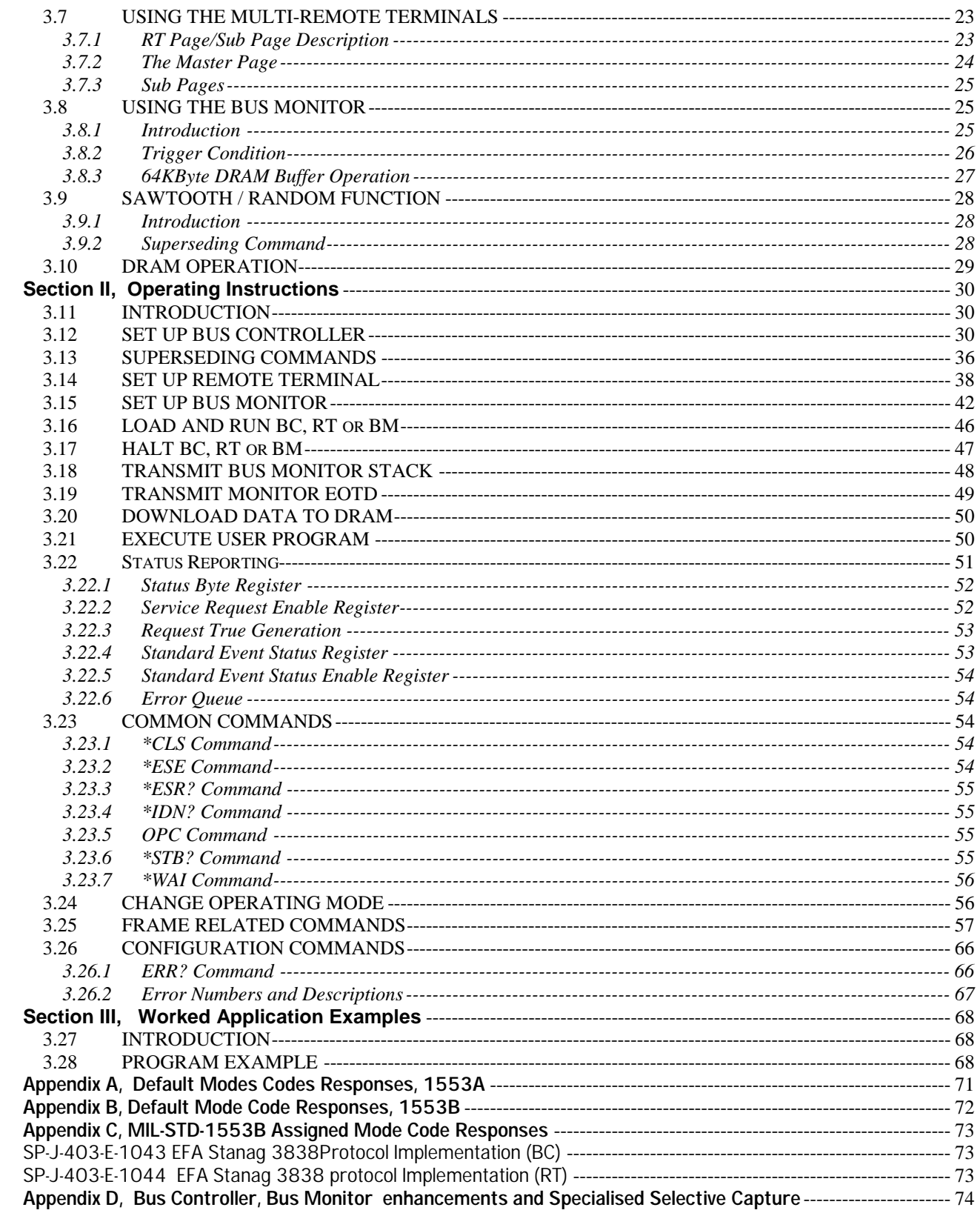

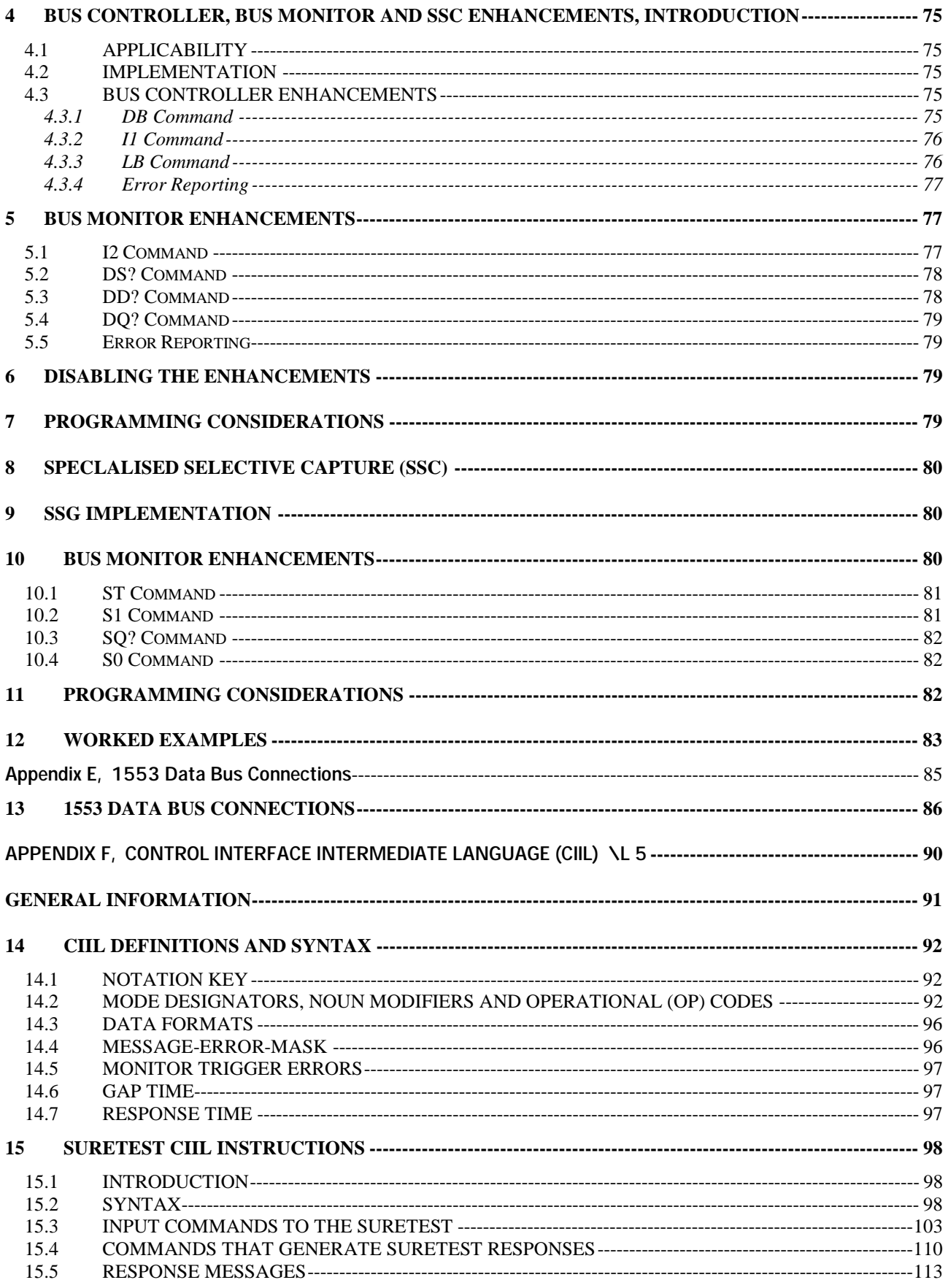

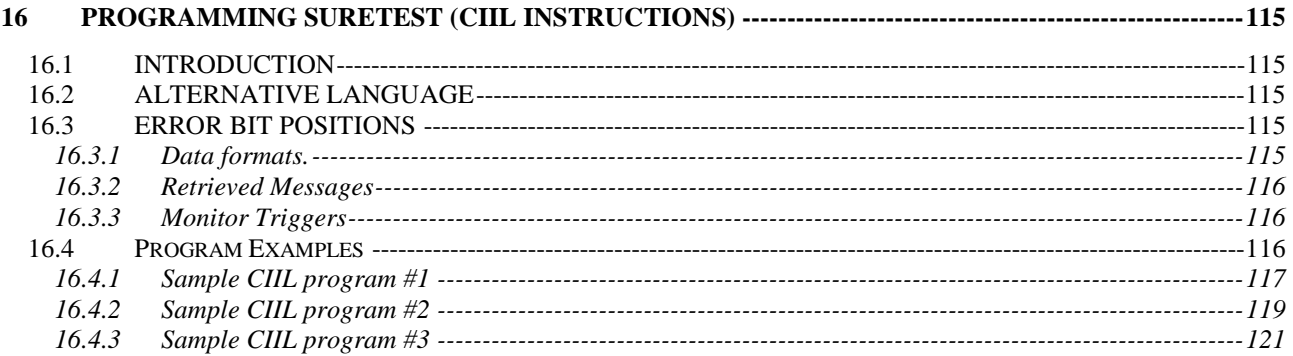

# **Table of Figures & Tables**

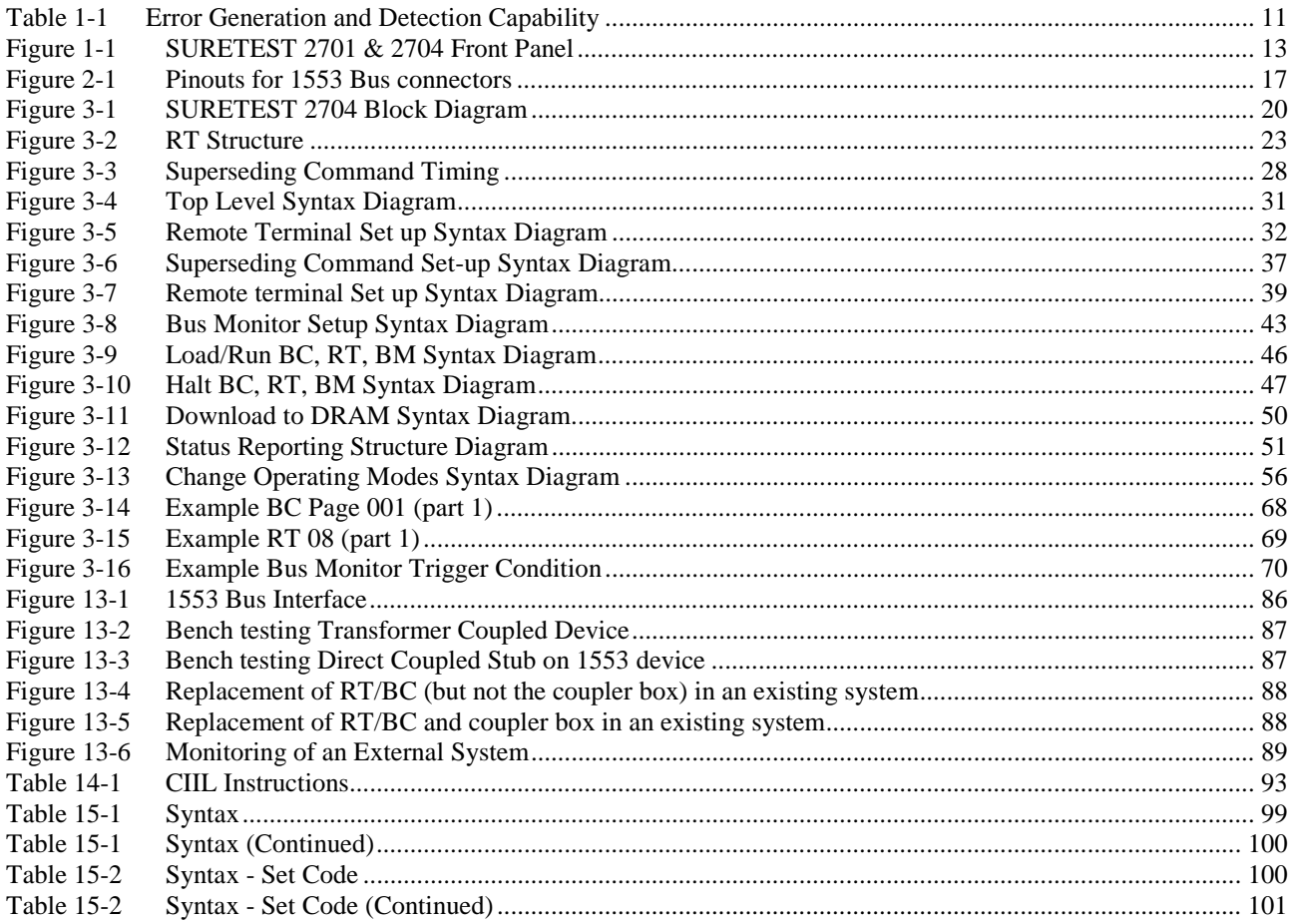

## **1 CHAPTER 1**

## **GENERAL INFORMATION**

## *1.1 INTRODUCTION*

The SURETEST 2701/2/3 cards are message based VXI "C" sized modules, providing an intelligent and powerful interface that allows the system controller to communicate with, and test devices built in compliance with MIL-STD-1553A/B serial digital data bus, as used in many military aircraft and communications systems. Each card provides the user with three totally independent functions that may be run simultaneously, and these are:

- A 1553 Bus Controller (BC) Simulator.
- A 1553 single or multiple Remote Terminal (RT) Simulator.
- A 1553 Bus Monitor (BM) and Analyser.

SURETEST 2701/2/3 are programmed by sending ASCII characters or ASCII characters combined with decimal or hexadecimal data from the system controller. Data is returned to the system controller as ASCII characters with hexadecimal data. As SURETEST 2701/2/3 are similar except where noted, only the instructions for the operation of SURETEST 2701 are described in this manual.

## *1.2 MANUAL DESCRIPION*

The following paragraphs provide a general description of the manual layout and content:

- **Chapter 1** General Information contains a brief description of the manual, and a general description of the SURETEST 2701. This chapter also contains the instrument specifications, information concerning accessories, furnished items and safety precautions.
- **Chapter 2 Installation and Preparation for Use** contains instructions on installation, preparation for use, self-test and reset of the SURETEST 2704.
- **Chapter 3 Operation** contains a functional description of the SURETEST 2704 and operating procedures necessary to run SURETEST 2704. This chapter is divided into three sections as follows; Section I Theory of Operation, Section II Operating Instructions, Section III Worked Applications Examples.
- **Appendix A Default Mode Code Response for MIL-STD-1553** contains a list of the default mode code responses for 1553A.
- **Appendix B Default Mode Code Responses for MIL-STD-1553** contains a list of the default mode code responses for 1553B.
- **Appendix C MIL-STD-1553B Standard Assigned Mode Code Responses** contains information on the Standard 1553B Mode Codes and their implementation.
- **Appendix D Bus Controller, Bus Monitor Enhancements and Specialised Selective Capture (SSC)** - contains information on enhanced dynamic updating of the Bus Controller and Bus Monitor messages. Also included is information on enhancements that provide SSC capability in the Bus Monitoring mode of operation.
- **Appendix E 1553 Data Bus Connections** contains information on SURETEST 2704, 1553 data bus connections.

## *1.3 CAPABILITIES*

## **1.3.1 General**

In the Bus Controller simulation mode, SURETEST 2704 can communicate with any or all of the 32 Remote Terminals (31 plu9 broadcast mode) as defined by MIL-STD-1553A/B. Message sequence lists and data lists for each RT to be addressed may be stored on the card, or transmitted from the system controller, and these then transmitted to the proper RT(s).

All response data from the RT(s) is stored in on-card memory.

In the Remote Terminal simulation mode, SURETEST 2704 can emulate any or up to 32 RT's. Appropriate response data and status words for each emulated RT may be preloaded to the card, or downloaded from the system controller. All response data from the emulated RT(s) is stored in on-card memory.

In Bus Monitor mode SURETEST 2704 stores all bus traffic with comprehensive time tagging information, for later evaluation.

SURETEST 2704 can introduce errors into the transmitted data stream, including parity, Manchester encoding, dropped data bits, inter-word gaps, incorrect or invalid sync patterns, incorrect RT response time, incorrect number of bits per word and words per message, and on incorrect or both buses. Output amplitude, inter-message gap times, and no response timeouts are programmable. Received data can be screened for errors in parity, Manchester coding, dropped data bits, bit count, incorrect sync, terminal/controller response time, inter-word data gap, word count and message format errors such as incorrect terminal address, missing RT response, invalid status words and invalid mode code or broadcast usage.

## **1.3.2 Bus Controller (BC)**

RAM storage of 96Kbytes are provided for command sequence and response data. All bus transfer types are supported including RT-RT transfers, and superseding commands. Full frame timing, both variable and fixed frame are available with minimal set up requirements.

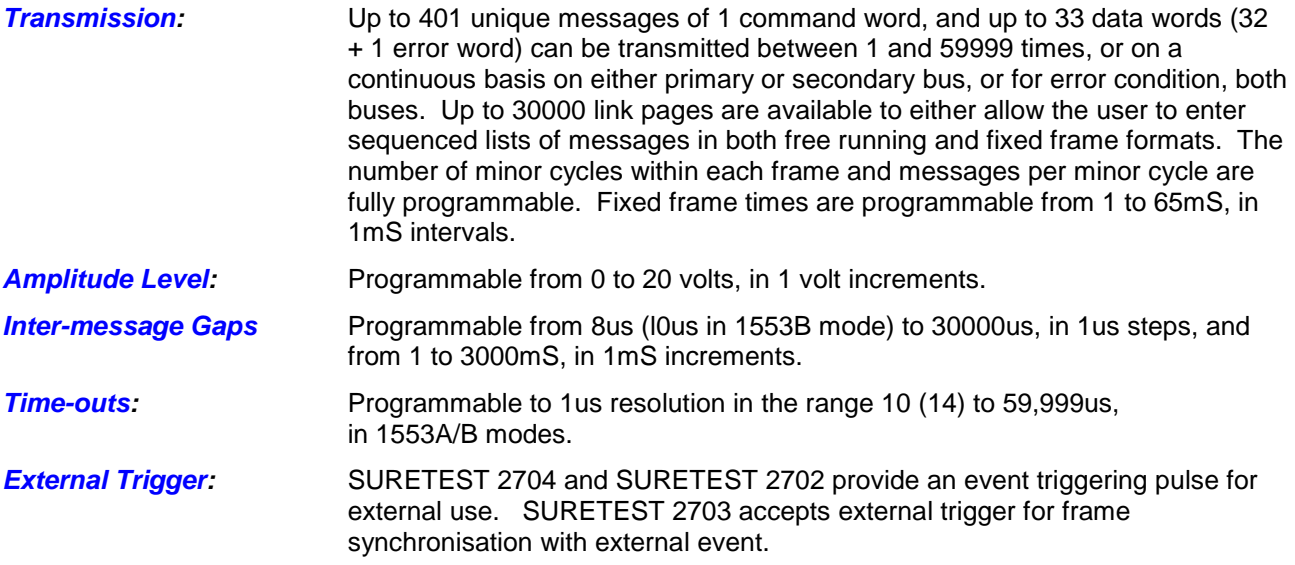

## **1.3.3 Multi-Remote Terminal (RT)**

RAM storage of 96Kbytes is provided, allowing simulation of any number of RT address and sub-address combinations up to the maximum permissible. Responses to all mode codes, illogical, and illegal messages may be programmed. Full MIL-STD-1553A/B protocol error injection and generation capabilities are provided.

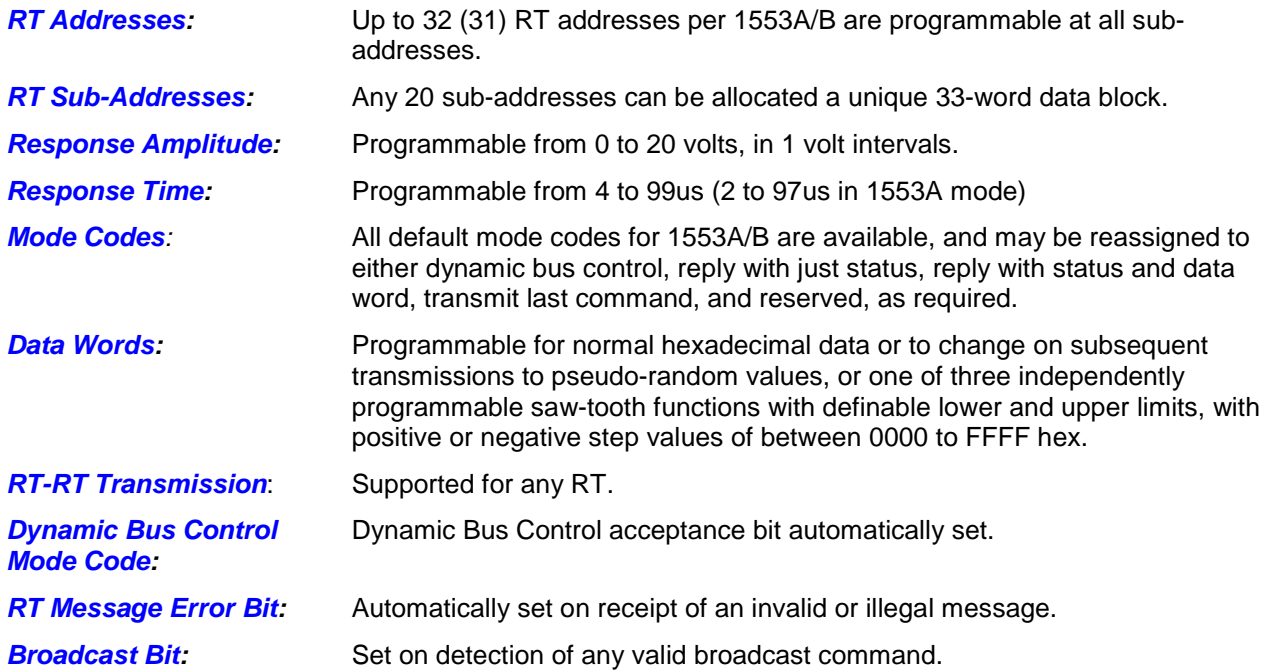

## **1.3.4 Bus Monitor (BM)**

The Bus Monitor is capable of monitoring all bus activity on both primary and secondary buses. RAM storage of 64Kbyte is provided, allowing for storage of up to 10921 bus words all with error and timing data. The Bus Monitor may be used in three basic modes of operation, for continuous capture of all bus activity, for event triggered modes of operation and for selective capture. SURETEST 2704 may be armed by an external hardware trigger on a specific word type, word content, data word, status word, status message error bits, or the second command of an RT-RT transfer. Word content trigger is available as a 16-bit trigger. Error trigger is available from errors in terminal address, Manchester, parity code, wrong bus, both buses, no response, word count, long word, short word, and slow response. Multiple errors may also be selected. An enlarged buffer of up to 881KBytes of RAM storage is available when used in specialised selective capture mode.

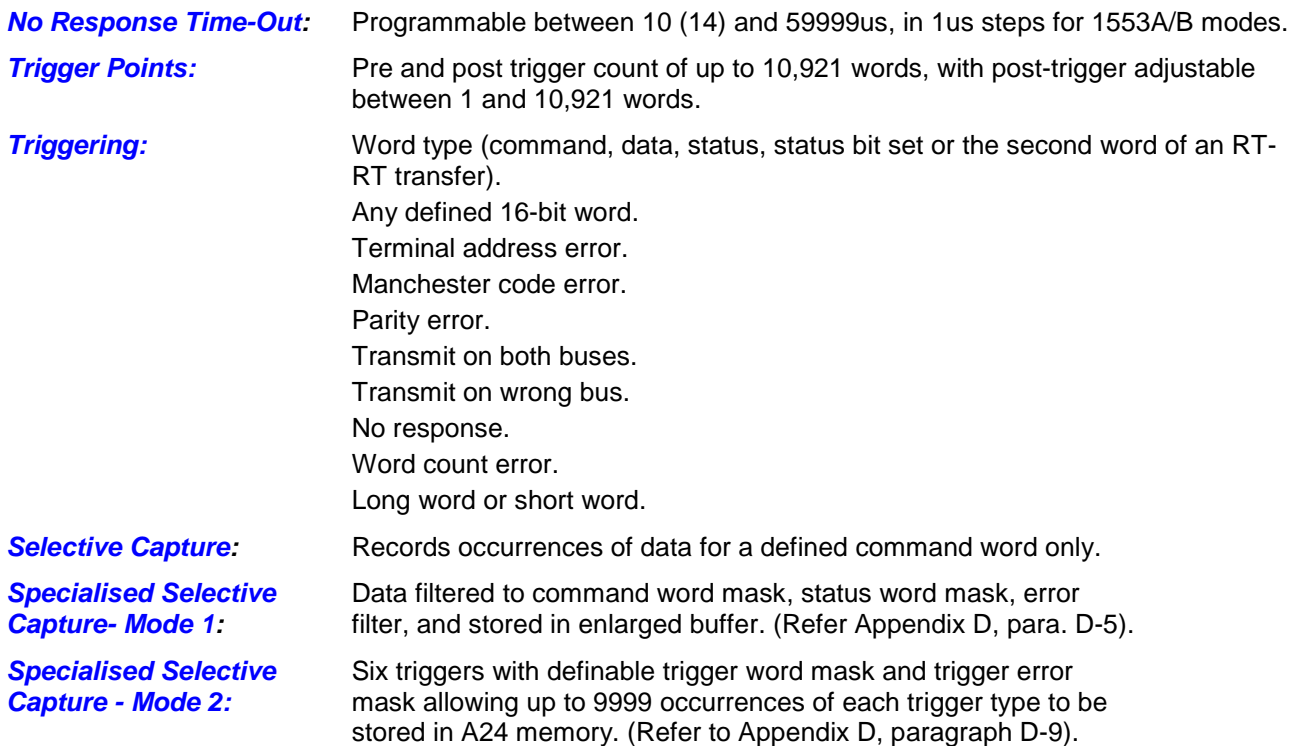

## **1.3.5 Error Generation and Detection**

Errors of the following types can be introduced into the transmitted data stream:

Parity, Manchester encoding, dropped data bits, inter-word data gaps, incorrect or invalid sync patterns, incorrect RT response time, incorrect number of bits per word and words per message, and on incorrect, or both buses.

Received data can be screened for errors in the following

Parity, Manchester coding, dropped data bits, bit count, incorrect sync, terminal/controller response time, inter-word data gap, word count, and message format errors such as incorrect terminal address, missing RT response, invalid status words, and invalid mode code or broadcast usage.

Global variables for output amplitude, inter-message gap times, and no response timeouts are programmable. Refer to table 1-1 for error generation and detection capabilities.

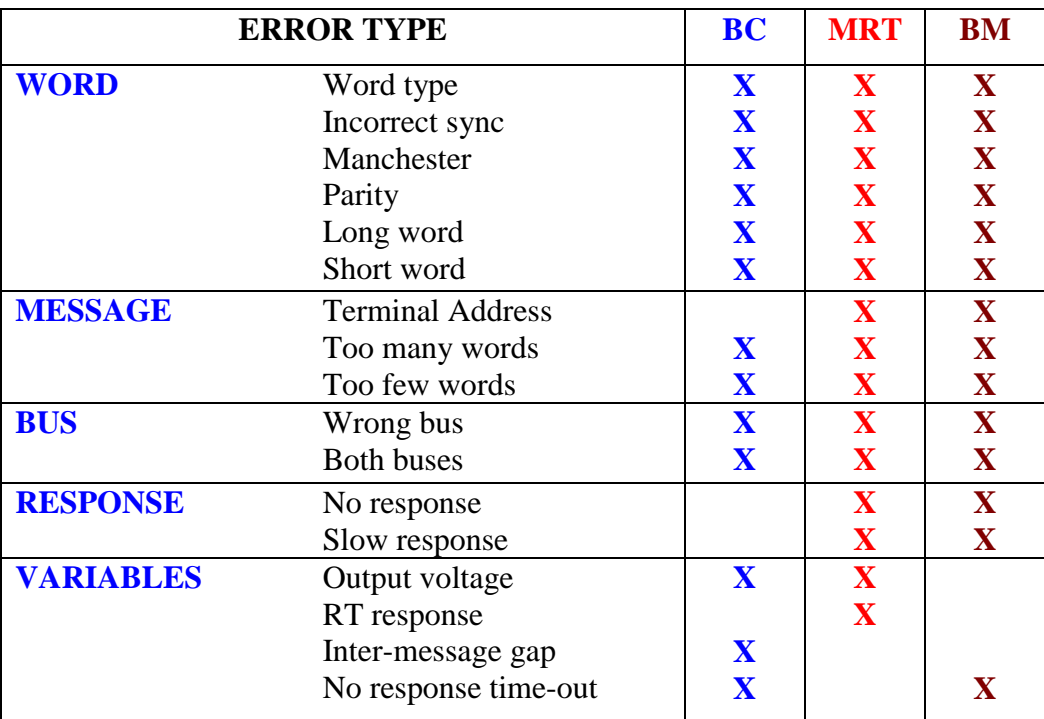

## **Table 1-1 Error Generation and Detection Capability**

## *1.4 FEATURES*

.

The features of the SURETEST 2704/2/3 are as follows:

- VXI (Rev.1.3 of VXI Specification).
- Message Based.
- Single Slot, "C" Size Card.
- A16/A24 Master Capability.
- D 16 Data Transfer.
- 1553A/B or McAir 3818 Capability.
- Built in Test (BIT).
- Dual Redundancy.
- Multiple Error Generation and Detection per Word and Message.
- RT-RT Transfer.
- External Monitor Trigger-In.
- External Frame Sync-In (Model 2703 only).
- BC Gate Output (Models 2701/2702).
- 64K BM Stack Accessible as A24 Memory from VXI bus.

## *1.5 SYSTEM CHARACTERISTICS AND SPECIFICATIONS*

The characteristics and specifications of SURETEST 2701/2/3 are listed as follows:

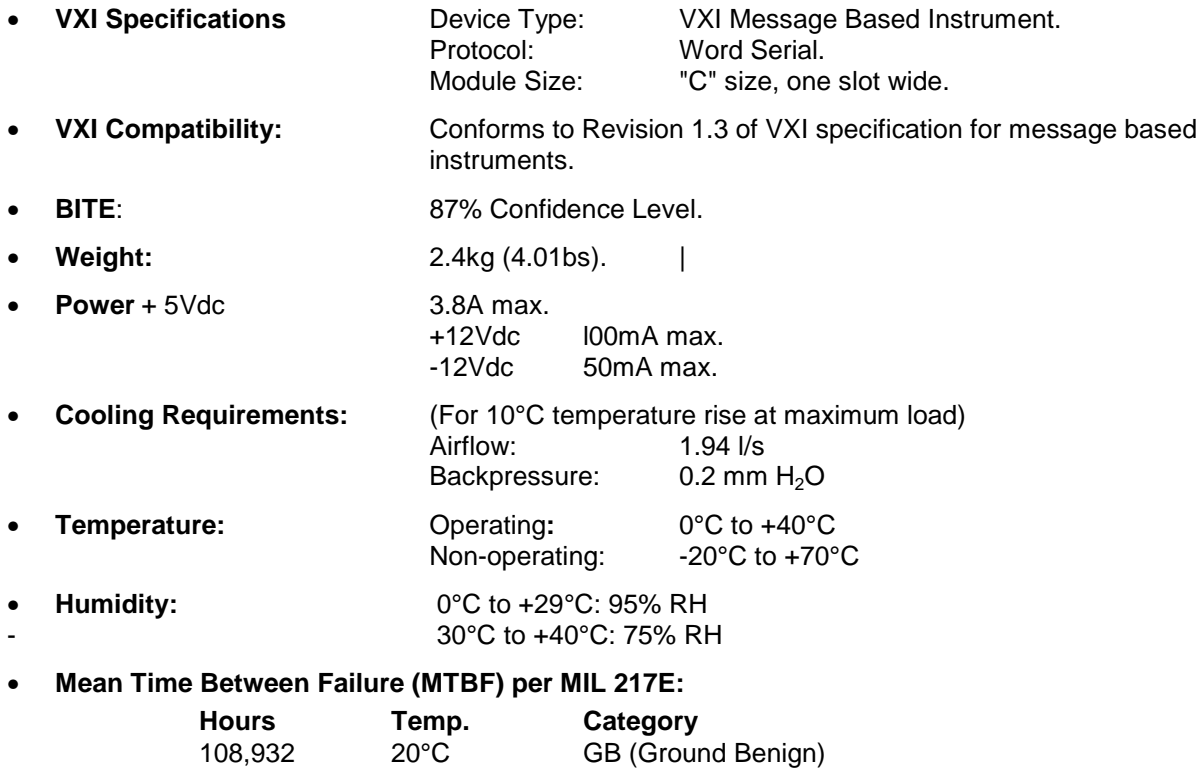

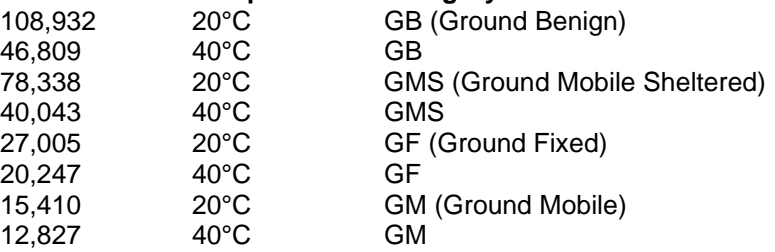

- **Front Panel Connectors** Trig Out: Co-axial type CBBJR29 Co-axial type CBBJR29 Sec Stub: Tri-axial type CBBJR79 Sec Bus: Tri-axial type CBBJR79<br>Sec Term: Tri-axial type CBBJR79 Tri-axial type CBBJR79 Pri Stub: Tri-axial type CBBJR79<br>Pri Bus: Tri-axial type CBBJR79 Tri-axial type CBBJR79 Pri Term: Tri-axial type CBBJR79
- **LED Indicators** FAIL Shows Status of Selftest RDY System Ready for Operation TX Bus Traffic Present MON Bus Monitor Enabled
- **Front Panel Switch:** Bus Terminator In/Out.

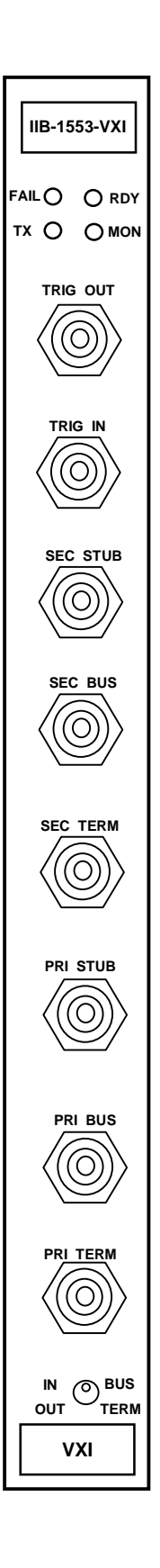

## **Figure 1-1 SURETEST 2701 & 2704 Front Panel**

## *1.6 LIST OF FURNISHED ITEMS*

The following is a list of furnished items:

- 1. Bus Analyser/Simulator, SURETEST 2701/2/3
- Users Manual UM 109050 Revision A (This document)

## *1.7 LIST 0F RELATED PUBLICATIONS*

The following is a list of related publications:

- 1. IEEE-STD-488.1
- 2. MIL-HDBK-1553<br>3. MIL-STD-1553
- MIL-STD-1553

## *1.8 STORAGE DATA*

As SURETEST contains electrostatic sensitive devices (ESDs), special storage and handling is required. DO NOT store near electrostatic, electromagnetic, magnetic or radiation fields.

## *1.9 TOOLS AND TEST EQUIPMENT*

No special tools or test equipment are required to test the SURETEST 2701/2/3.

## *1.10 SAFETY PRECAUTIONS*

Operating personnel must observe safety regulations at all times, refer to the Safety Summary at the front of this manual.

#### WARNING

Potentially hazardous voltages exist on the rack power supply. Do not attempt to remove SURETEST 2704 without first removing mains power. Improper handling can cause injury or death.

# 2 **CHAPTER 2**

## **INSTALLATION AND PREPARATION FOR USE**

## *2.1 GENERAL*

On delivery, inspect the unit for possible damage. If it is damaged, return to the transport company, for return to distributor. When unpacking remove all protective covering and store covering, as unit may need to be reshipped at a later date.

#### CAUTION

SURETEST contains Electrostatic Sensitive Devices (ESD's). Special handling is required, do not ship or store near electrostatic, electromagnetic, magnetic or radioactive fields.

## *2.2 INSTALLATION 0F SURETEST 2704*

Prior to installing SURETEST 2704 into VXI rack the following settings must be made to the SURETEST 2704 Board.

## **2.2.1 Logical Address Setting**

The logical address is set by a DIL switch, accessible via a hole on the module cover. A switch in the ON position sets the bit to zero (0).

- Switch position 1 corresponds to D0 of logical address
- Switch position 2 corresponds to DI of logical address
- Switch position 3 corresponds to D2 of logical address
- Switch position 4 corresponds to D3 of logical address
- Switch position 5 corresponds to D4 of logical address
- Switch position 6 corresponds to DS of logical address
- Switch position 7 corresponds to D6 of logical address
- Switch position 8 corresponds to D7 of logical address

Dynamic Configuration is not selected.

## **2.2.2 Linker Block LK1**

Linker Block LK1 selects REQ/GNT level and is accessible only by removing module side cover. The default setting is level 3 in compliance with VXI specification Rev. 1.3.

Permissible Settings are as follows:

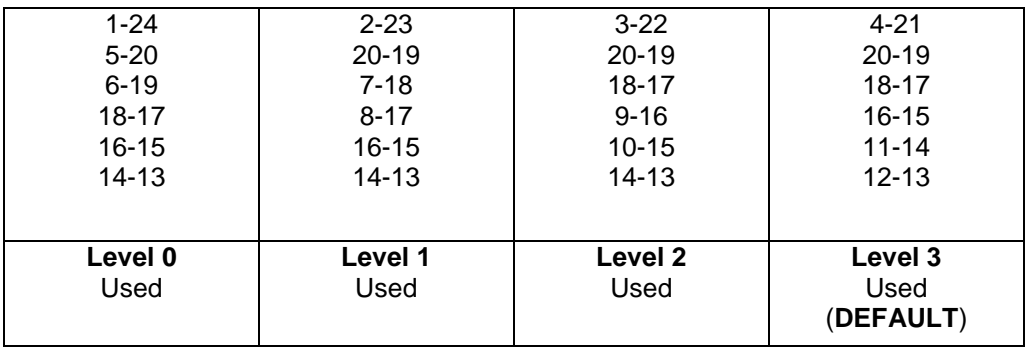

## **2.2.3 Installation into VXI Rack**

Ensure that all power has been removed from the rack before inserting the SURETEST 2704 board into a VXI rack.

## *2.3 TURN ON*

Set mains power to VXI rack to ON. SURETEST 2704 will perform system selftest on the BC, MRT and BM lasting approximately four seconds. When selftest passes, the RED led extinguishes. When the Resource Manager has instructed the instrument to begin normal operation then the RDY led lights. If selftest fails then the RED led remains lit.

### *2.4 SELFTEST*

After applying power to the VXI rack or after pressing the rack RESET switch, system selftest will be performed. SURETEST 2704 will perform a system selftest that tests the Bus Controller, Multi-Remote Terminal and Bus Monitor lasting approximately four seconds. If selftest fails then the RED led on the front panel remains lit. If selftest passes then the RED led is extinguished, and GREEN RDY led is lit.

### *2.5 RESET*

After power-up/reset the 68000 processor writes default data to each of the functional areas of the board (BC, MRT and BM) as follows:

#### • *Bus Controller Default Conditions:*

Pages 001-320 of the Bus Controller will have the following defaults:

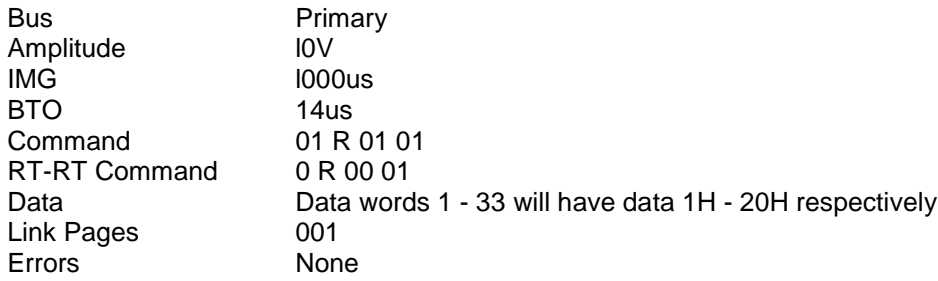

#### • *MRT Default Conditions:*

All RTs and sub addresses will be disabled.

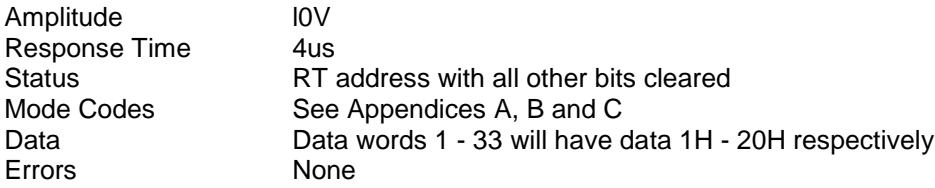

• *Bus Monitor Default Condition:*

Trigger-On Anything

## *2.6 PINOUTS*

Pin-out of the MIL-STD-1553 bus connectors are as shown below:

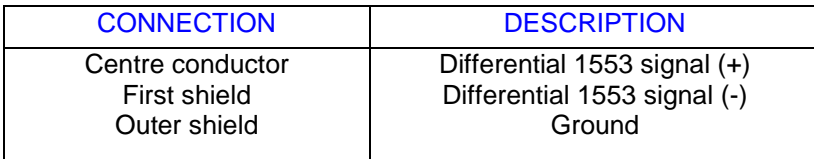

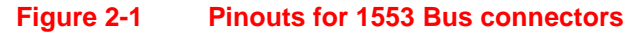

## 3 **CHAPTER 3**

## **OPERATION**

## *3.1 INTRODUCTION*

This chapter contains the theory of operation and the operator instructions of the SURETEST 2704, also included are worked applications. The chapter is divided into three sections as follows:

- Section I Theory of Operation contains the functional description and block diagram of the SURETEST 2704 board.
- Section II. Operator Instructions contains complete operating instructions for the SURETEST 2704 board.
- Section III. Worked Applications Examples contains example word serial protocol command strings.

## **SECTION I. THEORY OF OPERATION**

## *3.2 GENERAL*

The SURETEST 2704 tests and emulates systems utilising the MIL-STD-1553 digital data bus. It can emulate the Bus Controller, Bus Monitor, or any number of Remote Terminals of the 1553 system. Up to 31 UUT's may be connected, via the MIL-STD-1553 bus, to SURETEST which will emulate the rest of that system in any configuration programmed by the operator. The Bus Analyser/Emulator can be programmed either by an operator or by a host computer. It can provide stimuli for up to 31 UUT's, monitor and capture data and responses from these UUT's for analysis. An overall block diagram (figure 3-1) of the SURETEST system is given, along with a brief explanation of each block.

## *3.3 OVERALL FUNCTIONAL DESCRIPTION*

This paragraph gives an overall functional description of the SURETEST 2704. Refer to figure 3-1 SURETEST 2704 Block Diagram.

#### **68000 Central Processor Unit (CPU)**

The central processing unit (CPU) is a standard 68000 and is the main control element of SURETEST. It has the system firmware on board and interprets word serial protocol (WSP).

#### **EPROMS**

The erasable programmable read only memory devices (EPROMS) contain the system firmware. The firmware resides in 128Kbytes of EPROM and uses up to 1Mbyte DRAM. They are accessed by the 68000 and contains the program which runs the system.

#### **Interrupt Controller**

The interrupt controller is memory mapped by the 68000 and has seven levels of priorities for interrupts. The interrupt controller controls the interrupts from the Bus Controller, Bus Monitor and VXI interface.

#### **DRAM**

There is one megabyte of dynamic random accessed memory (DRAM) in the CPU and it is used for general program variables and storage of VXI commands. Part of the memory can be used for downloading of user programs.

## **3.3.1 Bus Controller**

The Bus Controller can both transmit and receive information to/from the 1553 bus. The 96Kbytes of memory is used to store the setup messages, data, inter-message gaps for the Bus Controller. This static RAM is dual ported with access for both the 68000 CPU and Bus Controller signal processor (TMS320E15). This allows the CPU to change the set-ups while the Bus Controller is running.

#### **Bus Controller Signal Processor**

The Bus Controller signal processor is a TMS320E15 containing 4K words of EPROM. It accesses the static RAM when the 68000 is not doing so (this gives the dual ported property). All operations on signals coming from and going to the 1553 bus are controlled by a program stored in the EPROM on the TMS320E15. It can instruct which bus to transmit on, or which errors to generate depending on the setup defined.

#### **1553 Logic and Error Injection**

The Bus Controller transmit logic is based around a micro-sequencer which generates the 1553 signals and is capable of adding the required error injection under the control of the Bus Controller signal processor. The digital signals are converted to 1553 levels with programmable amplitude by a special purpose hybrid microcircuit. The Bus Controller signal processor interfaces to a DAC to determine the amplitude of the 1553 bus signal.

#### **Static Ram**

The static read only memory (SRAM) is dual ported, as it can be accessed by either the 68000 CPU or the onboard signal processor, TMS320E15.

#### **Dual Ported Control Circuit**

The circuit controls which processor has access to the static RAM. When the 68000 is busy elsewhere the TMS320E15 accesses information in the SRAM.

## **3.3.2 Multi-Remote Terminal**

The Multi-Remote Terminals can both transmit and receive information to/from the 1553 bus. The Multi Remote Terminals can simulate all 31 RT addresses (32 when in 1553A operation) as well as any 20 of 30 sub addresses (31 when in 1553A operation) and can completely simulate any Remote Terminal.

#### **Multi-Remote Terminal Signal Processor**

The Multi-Remote Terminals signal processor is a TMS320E15 containing 4K words of EPROM. It accesses the static RAM when the 68000 is not doing so (this gives the dual ported property). All operations on signals coming from and going to the 1553 bus are controlled by a program stored in the EPROM on the TMS320E15. It can instruct which bus to transmit on, or which errors to generate depending on the setup defined.

#### **1553 RT/Tx Logic and Error Injection**

The Remote Terminal(s) transmit logic is based around a micro-sequencer which generates the 1553 signals and is capable of adding the required error injection under the control of the Remote Terminal(s) signal processor. The digital signals are converted to 1553 levels with programmable amplitude by a special purpose hybrid microcircuit. The Remote Terminal(s) signal processor interfaces to a DAC to determine the amplitude of the 1553 bus signal.

#### **Static Ram**

The static read only memory (SRAM) is dual ported, as it can be accessed by either the 68000 CPU or the onboard signal processor, TMS320E15.

#### **Dual Ported Control Circuit**

The circuit controls which processor has access to the static RAM. When the 68000 is busy elsewhere the TMS320E15 accesses information in the SRAM.

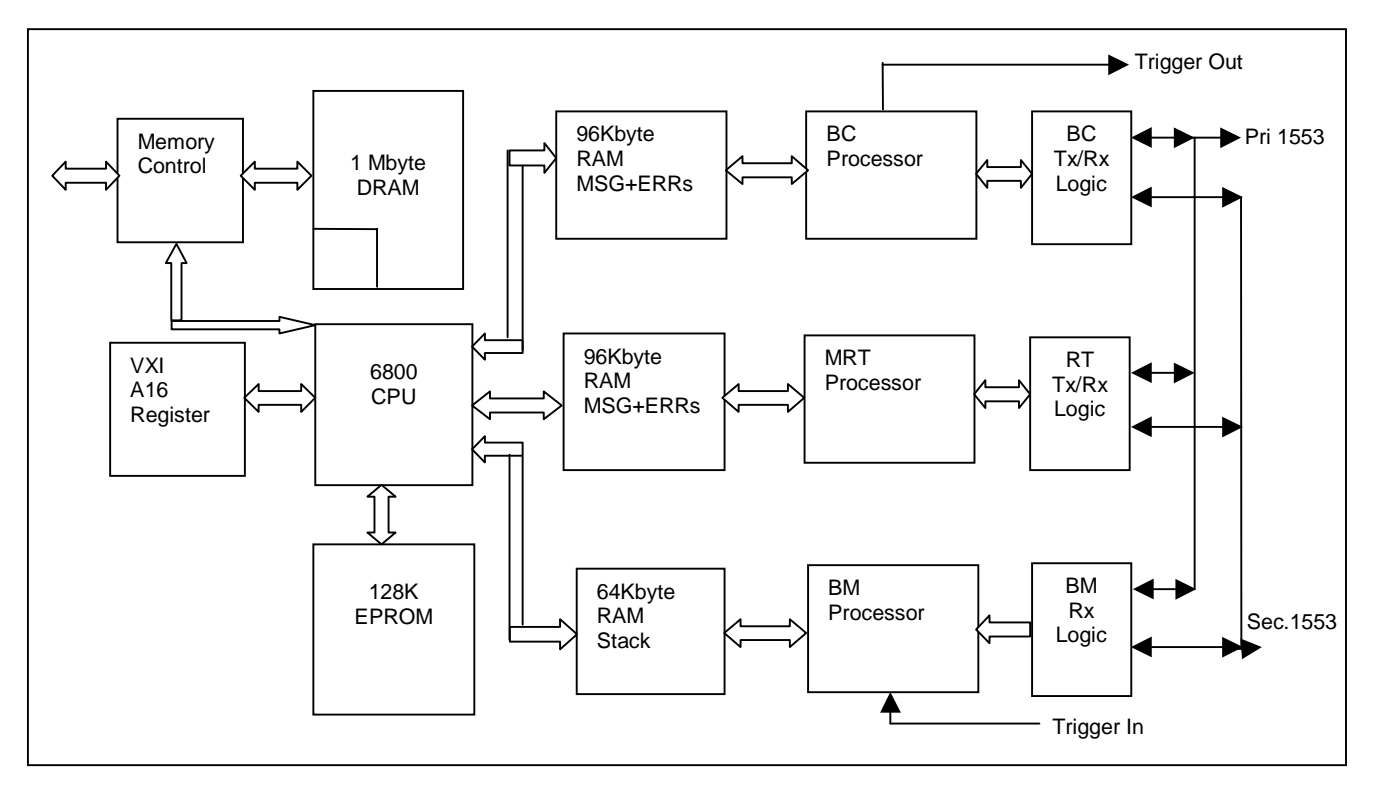

**Figure 3-1 SURETEST 2704 Block Diagram**

## **3.3.3 Bus Monitor**

The Bus Monitor can only receive information from the 1553 bus and can monitor this data in several different modes:

- Continuously.
- From a defined trigger point.
- Selective data captures.

The mode depends on the operational setup. It stores all the bus traffic, error and timing data. The Bus Monitor interfaces with the 68000 CPU. The Bus Monitor allows fully comprehensive message and error detection including multiple simultaneous errors.

#### **Bus Monitor Signal Processor**

The Bus Monitor signal processor is a TMS320E15 with 4K words of EPROM on a chip containing the bus monitor program. While it is running it accesses the 64K of static RAM to store the activity on the 1553 bus. It controls the signals and data flow coming from the 1553 bus. It can monitor and save this data on to the monitor stack for later reference.

#### **1553 Receive Logic and Error Detection**

The receive logic and error detection is based around a micro-sequencer. It decodes incoming 1553 bus words and detects errors. The receive logic is shared for the Bus Controller, Remote Terminals and Bus Monitor but each signal processor receives its own copy of data and errors. This allows independent operation of Bus Controller, Remote Terminals and Bus Monitor while minimising the amount of hardware required.

#### **Static Ram**

The static read only memory (SRAM) is dual ported, as it can be accessed by either the 68000 CPU or the onboard signal processor, TMS320E15.

## *3.4 MATE CIIL LANGUAGE CAPABILITY*

Suretest 2704 supports the MATE language, with the MATE language being defined in **Appendix F** of this manual

## *3.5 ALTERNATE LANGUAGE CAPABILITY*

To use the NATIVE lanquage of the Suretest 2704 the user must issue the MATE command **GAL**. To return to MATE, simply issue the NATIVE lanquage command **QM**.

The remaining paragraphs of this manual, with the exception of Appendix F, relate to the NATIVE lanuage capabilitities of Suretest 2704.

## *3.6 USING THE BUS CONTROLLER*

## **3.6.1 Introduction**

Up to 401 unique Bus Controller data blocks can be set up on SURETEST 2704 which are referred to as BC pages. Messages can be transmitted on either the primary bus, secondary bus or on both buses simultaneously as an error condition. The output voltage is programmable between 0 and 20 volts in 1 volt increments, the inter-message gaps for each BC page can be individually adjusted from l0us (8us in 1553A mode) to 30 seconds. The bus time-out can be set to any value in the range 14us (10us in 1553A mode) to 59999us. Multiple word errors can be generated on any of the command and data words for:

- Incorrect sync.
- Manchester coding.
- Word length (long or short).
- Parity.

Message errors can be generated for:

- Too many words.
- Too few words.
- Transmission on both buses.

## **3.6.2 Word Count Selection**

On a normal transmission, the number of data words transmitted can vary from 1 to 32. To enable word count errors to be transmitted, SURETEST 2704 allows the number of transmitted data words to be set in the range 00 to 21 (hexadecimal). If the command to be sent is a transmit command, then the number of data words transmitted should be set to 00 for a good message because no data words are required. If the command to be sent is a receive command, then the number of words transmitted should be set equal to the word count field in the command word for a good message. If the command is for an RT--RT transmission then the number of data words transmitted must be set to 01.

## **3.6.3 Secondary Command (RT-RT)**

For an RT-RT transfer, a message containing two contiguous command words is sent. The secondary command is actually sent as a data word with a sync error because the command word sync is the inverse of a data word sync. To make the first data word look like a command word, a sync error must be inserted. The final stage of setting the secondary command is to set the number of data words transmitted to 01 (see previous section on transmission data words). Secondary command errors can be entered in identical format (except sync error, which is reversed) to the primary command errors.

## **3.6.4 Data Word Entry**

The data for transmission on each BC page consists of 33 data words numbered from 01 to 21 (hexadecimal). Each data word can be set to any value in the range 0000 to FFFF (hexadecimal). Alternatively, any data words can be set to one of the data functions available. A pseudo random data function and three sawtooth data functions are available and are covered in more detail in paragraph 3-7.

## **3.6.5 Data Word Errors**

The possible word type errors are Py, Mn, Sy, Lg and Sh. These can be transmitted with each word.

## **3.6.6 Trigger Pulse Out**

One special facility provided on each BC page is a trigger pulse which envelopes the BC page transmission. (Models 2701/2 only). On model 2703, a facility for external trigger of BC link page is provided.

## **3.6.7 Superseding Command**

The second special facility provided is a superseding command following any of the 320 BC page transmissions. This facility is described in detail in paragraph 3-7.2 on advanced features.

## **3.6.8 Bus Controller Link Page**

The link page is provided to allow selection of individual messages in an ordered sequence to define a single transmission. The default is for 320 message pages and a link page of 320 entries. A blank location will indicate the end of the frame. A BC page can be entered more than once on the link page so that patterns of transmission can be set up. Any break in the link terminates the sequence. It is possible to divide the link page into sections, each of which is then treated as a minor frame. The user specifies maximum messages per minor frame and number of minor frame. The minor frames are transmitted in sequence. The length of time per minor frame may be fixed. See paragraph 3-23 for details of free/fixed frame modes of operation, and paragraph 3-24 for configuration of link page entries and message pages.

## **3.6.9 Transmit**

SURETEST 2704 can be set to transmit the entire contents of the link page either a defined number of repetitions from 00001 to 59999 or to transmit continuously.

## *3.7 USING THE MULTI-REMOTE TERMINALS*

## **3.7.1 RT Page/Sub Page Description**

The Multi-Remote Terminal function of SURETEST 2704 has 96KBytes of memory, which is divided up equally between the RT's. The memory is divided up into two kinds of blocks called master pages and sub pages. Each RT has one master page and 20 sub pages. Refer to figure 3-2.

The master page contains a description of the data that can be transmitted when that RT is commanded to do so (a transmit data block of 33 data words plus associated errors). The master page also contains all the generic information for a particular RT.

Each of the sub pages contains a transmit data block that can be allocated to any of the RT sub-addresses. There are 30 sub-addresses per RT (31 in 1553A) and 20 sub pages. The 20 sub pages can be allocated by the user to any 20 of the 30 sub-addresses (31 in 1553A) giving a unique transmit data block to any 20 of the sub-addresses. If a sub-address that has not been allocated a sub page is commanded to transmit, then it can take its data from the transmit data block in the master page. Any sub-address can be allocated a maximum of one sub page at a time.

Both the master pages and sub pages can be separately enabled or disabled. Any RT master page not enabled will cause a no response to be returned when that RT is addressed by a command. Any RT subaddress not enabled will transmit the data in the master page transmit data block, provided that the master page is enabled.

Additionally, the transmit data block within a master page can itself be enabled or disabled. If enabled, the operation will be normal. If disabled, the RT will receive but will not transmit data (it will become a receiver only).

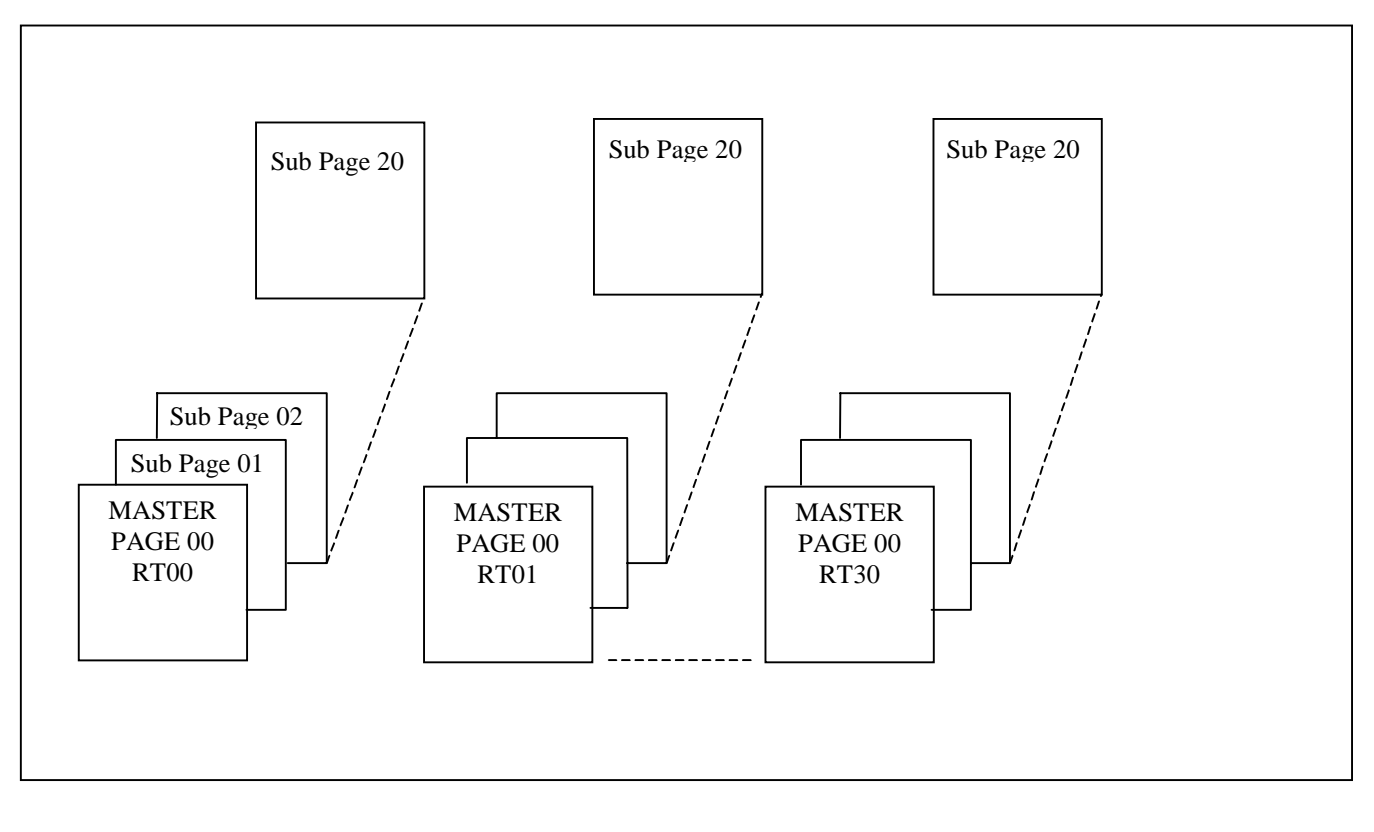

**Figure 3-2 RT Structure**

## **3.7.2 The Master Page**

#### **Response Time**

The response time is programmable between 4 and 99us (2 and 97us in 1553A mode) in 1us increments.

#### **Amplitude**

The response amplitude is programmable between 0 and 20 volts in 1 volt increments. The amplitude is global, therefore all Remote Terminals will assume the last set amplitude.

#### **Status Response**

Each Remote Terminal can return a unique status response that is defined on the Master Page.

#### **Status Word Errors**

Each status word can be sent with a combination of errors.

#### **Message Errors**

Each Remote Terminal can return unique message errors of one too many words or one too few words, transmission on the wrong bus or transmission simultaneously on both buses.

#### **Data Word Entry**

The data for transmission on each RT page consists of 33 data words numbered from 01 to 21 (hexadecimal). Each data word can be set to any value in the range 0000 to FFFF (hexadecimal). Alternatively, any data words can be set to one of the data functions available. A pseudo random data function and three sawtooth data functions are available and are covered in more detail in paragraph 3-7.

#### **Enabling the Master Page**

The master page must be enabled if a Remote Terminal is to respond either from the master page or from any of the sub pages. The master page data can be disabled so that for any of the subaddresses that have not been enabled, the RT SA combination will not respond.

#### **Mode Code Response**

Each Remote Terminal can respond to all 32 possible combinations of mode code. The default state is the MIL-STD-1553B values (MIL-STD-1553A in 1553A mode) (see Appendices A, B and C) but they can all be reassigned one of the following response types:

- **D** Dynamic bus control acceptance.
- **J** Respond with just status.<br>**W** Respond with status and
- **W** Respond with status and one data word.
- **T Transmit last command.**
- **R** Reserved (for example, no response).

## **3.7.3 Sub Pages**

For each Remote Terminal, there are twenty sub pages which can be allocated to any twenty of the thirty available sub-addresses to provide a unique 33 word data block. Any sub-address required to transmit data which has no unique data block allocated, will transmit data from the master page for that particular Remote Terminal, if the master page data is enabled. Only one sub page can be assigned to any one sub-address for each Remote Terminal.

#### **Sub-Address Sub Page**

After power-up or reset, the first twenty sub-addresses are allocated to the first twenty sub pages respectively. These may be reallocated.

#### **Enabling a Sub Page**

To allow data to be transmitted from a page, the sub page must be enabled as well as the master page for the particular Remote Terminal in question.

#### **Data Word Entry**

Data word entry for the Remote Terminal sub pages is identical in format to the data word entry for the master pages described in paragraph 3.4.4.

## *3.8 USING THE BUS MONITOR*

#### **3.8.1 Introduction**

The Bus Monitor is capable of monitoring all bus activity on both the primary and secondary buses. Information can be captured and displayed with a combined pre-trigger and post-trigger count of 10920 words. The Bus Monitor can be armed by external hardware trigger and/or by certain commands appearing on the bus. The Bus Monitor can be enabled to capture all data on the bus (example, no trigger) or can be set up to trigger on specific word type, word content and/or errors. The word type trigger is available either for command word, data word, status word, status message error bits or the second command of an RT-RT transfer. Word content trigger is available to express the 16-bit word trigger with don't-care states as required.

Error trigger is available from:

- Terminal address error.
- Manchester code error.
- Parity error.
- Transmission on the wrong bus.
- Transmission, both buses simultaneously.
- No response
- Word count error
- Long word.
- Short word.
- Slow response

If multiple errors are specified for the trigger condition then the Bus Monitor will trigger on any of the selected errors. In order that the Bus Monitor may record no response and slow response errors, a time-out value has to be set identical to the bus time-out of the Bus Controller. The time-out can be set in 1us steps between 14 (10us in 1553A mode) and 59999us. In addition to normal trigger capture, where all bus traffic is recorded after the defined trigger condition has been met, the Bus Monitor can be set for selective capture where only data associated with given command(s) is recorded. The Bus Monitor can be used in **snap mode** to provide a constantly updated display of bus activity.

## **3.8.2 Trigger Condition**

In the **WINDOW** mode, once the trigger is armed the trigger condition is required to be satisfied within that message.

In the **CONTINUOUS** mode, once the trigger is armed the monitor will wait indefinitely for the trigger condition to be satisfied.

#### **Data Number**

This allows the user to trigger on a particular data word number.

#### **Trigger Word Bit Pattern**

This allows the user to trigger on a specific word value.

#### **Post Trigger Count**

This sets the number of words to be captured after the trigger condition has been met.

#### **Trigger Errors**

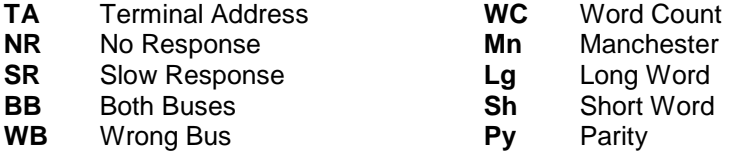

#### **No Response Time-Out**

This value should be identical to the bus time-out for the Bus Controller being used (internal or external).

#### **Capture Mode**

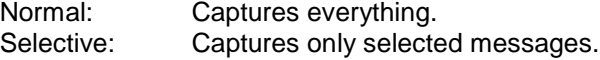

## **3.8.3 64KByte DRAM Buffer Operation**

#### **A24 Access**

This 64KByte of DRAM is always available to be read through A24. After a capture, the information between and including **TRIG** and **EOTD** (End of Trigger Data) will be automatically sent from the SRAM to the A24 DRAM. Bits zero of the Status byte will be set when the transfer is complete. It is set up, so that the user can decide on the validity of the data, for example, where it ends. This can be calculated for instance from the response to an **E** command (transmit EOTD).

#### **Word Serial Protocol (WSP) Access**

The transmit bus monitor stack command will take a number of words from the SRAM (whether they are between TRIG and EOTD does not matter) and make them available to be read from a VXI buffer by means of the WSP read mechanism.

#### *Example:* T+0000100005

This makes five bus word descriptions available from the SRAM (five bus words means 15 memory words). The first word will be the TRIG word.

In order to avoid confusion with data that will be captured in the future, all of this data should be read or cleared from the buffer before reading the new data.

#### *Example:*

B001C01NAAAA LBO LM<br>T+000100004 Put four words in buffer ibrd 45 03F6 0821 0000 Read three words and leave one behind in buffer

> 0000 AAAA 4800 03F7 0821 0100

#### NOTE

ibrd is specific to a certain software package and any equivalent command/software package which accomplishes the same read will suffice.

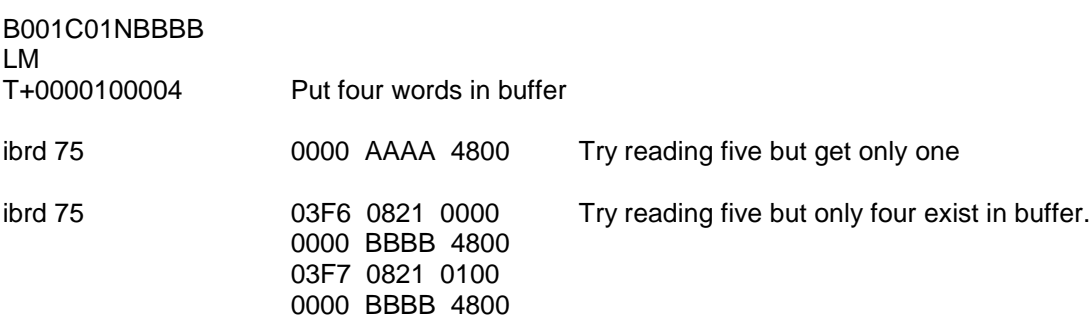

## *3.9 SAWTOOTH / RANDOM FUNCTION*

## **3.9.1 Introduction**

SURETEST 2704 provides eight data algorithms that enable constantly changing data words to be transmitted. Three sawtooth algorithms and one pseudo random algorithm can be individually specified for each of the Bus Controller and Remote Terminal. Each sawtooth function is provided with an initial value (lower limit), an upper limit and an increment parameter. When the Bus Controller starts transmitting, all three sawtooth functions are set to their respective initial values. Each time a sawtooth function is requested for transmission, the current data value is transmitted and the respective step value is added to the data value afterwards until the current data value equal to upper limit then the current data value is set to the lower limit. As each data word is modulo sixteen, when the step value is added to the previous data value and the sum is greater than FFFF (hexadecimal), the value is wrapped around through 0000. This allows for a negative ramp and is achieved as follows:

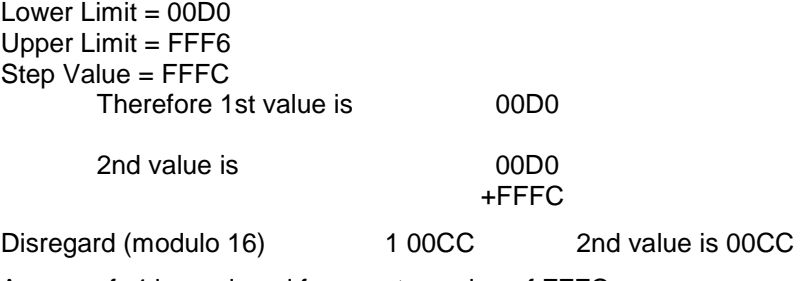

A ramp of -4 is produced from a step value of FFFC

## **3.9.2 Superseding Command**

A facility is provided to enable a superseding command to be issued either on the primary bus or on the secondary bus. The superseding command is intended to be used in conjunction with external Remote Terminals. The superseding command can be programmed to occur from **2us** to **30000us** in 0.5us stages after the start of a message from any of the 320 BC pages. Only one superseding command is available although it can be called from numerous BC pages. Refer to figure 3-3.

NOTE: *When using superseding commands the internal RT's are inaccessible.*

The remaining setup is identical to setting up a normal BC page covered in paragraph 3.4, except that no bus time-out can be set.

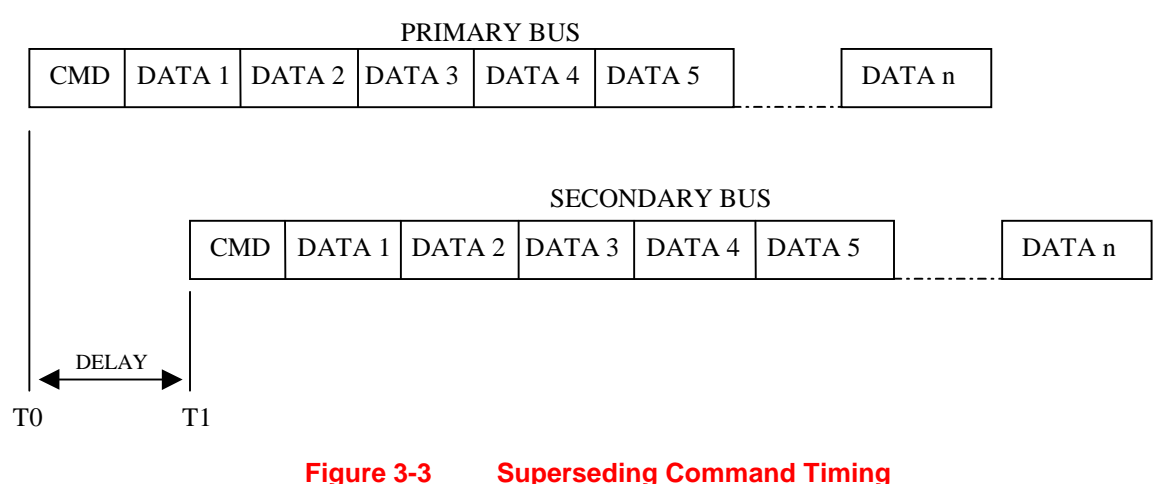

## *3.10 DRAM OPERATION*

There is 1 Mbyte of DRAM on the SURETEST 2704 board, 256KBytes of that is available to the user. This is called the user DRAM and has a Base Address of \$20000. This memory is mapped to the 68000 microprocessor and can be used to store executable programs written as subroutines (example, terminated by a RTS (Return from Subroutine)) in 68000 code. The code can be loaded into the DRAM by means of the command **U** followed by the code in S-Record (S2) format and terminated by an S8 record.

The program can be executed by sending the command string **JR** followed by the DRAM address \$20000.

The microprocessor performs a variety of functions, for example;

- $\equiv$  Parsing and execution of the Word Serial Commands.
- $\equiv$  Moving of the stack to the 64KBytes of DRAM for downloading through A24 access.
- $\equiv$  Writing to the registers used by the real-time microprocessors etc.

All of these functions can either be enhanced or over ridden by executing the user DRAM programs together with or instead of the programs resident in the 68000 PROMS for normal operation.

#### *Examples:*

- 1. Add another parser and execute software so that another set of ASCII commands could be made available for some customer specific requirements.
- 2. Execute part or the entire applications program from DRAM, for time critical applications.
- 3. Check the monitored information continually and extract important information for the user. This could be a customer specific snap view for example.

All of these applications will require a fairly high level of expertise and the basic requirements for successful use are as follows;

- 1. Some means of creating 68000 code.
- 2. Some means of generating S-Records.
- 3. A thorough understanding of what hardware the 68000 microprocessor controls on the board.
- 4. A complete and accurate memory map of the board, both from the 68000 and the TMS320E15 points of view.

## **SECTION II. OPERATING INSTRUCTIONS**

## *3.11 INTRODUCTION*

Each of the commands for SURETEST 2704 start with one of the function characters defined in table 3-1. The general format of the commands are data strings consisting of command characters and/or numbers. Some data strings require only a single command character, whereas others may require a sequence of command characters and numbers. Each command character or number is described as a field in the data string. In the following data string descriptions, the fields enclosed in the < and > symbols represent numbers. An example will be provided of usage where applicable. For the Bus Controller, Remote Terminals and Bus Monitor, the individual command statements can be concatenated within each command string to avoid repeating the command character at the start of each string. Commas or white space may be used to delimit fields. Delimiter must be used where ambiguity would exist without them. Refer to figure 3-4 Top Level Syntax Diagram. Full language syntax diagrams are contained in figures 3-4 through 3-11 and figure 3-13.

## *3.12 SET UP BUS CONTROLLER*

To set up the Bus Controller the first character of the command string is B, followed by one to three decimal characters to define the number of BC message pages to be set up. Valid range is 1 to 320. Should more than 320 BC message pages be required, this may be increased to a maximum value of 401, using the **CBM** configuration change command prior to defining a BC page in excess of the default limit. (See paragraph 3-24 for configuration command details). To program multiple functions for the same BC page number, a new function character (with associated characters, where applicable) must be added. There is no limit on the number of different functions that can be added to a BC message page in a single command string, provided that the string does not exceed 256 bytes, and appropriate delimiters are used, if required by function syntax. Function characters and descriptions applicable to any BC message are listed below. Refer to figure 3-5 Bus Controller Setup Syntax Diagram

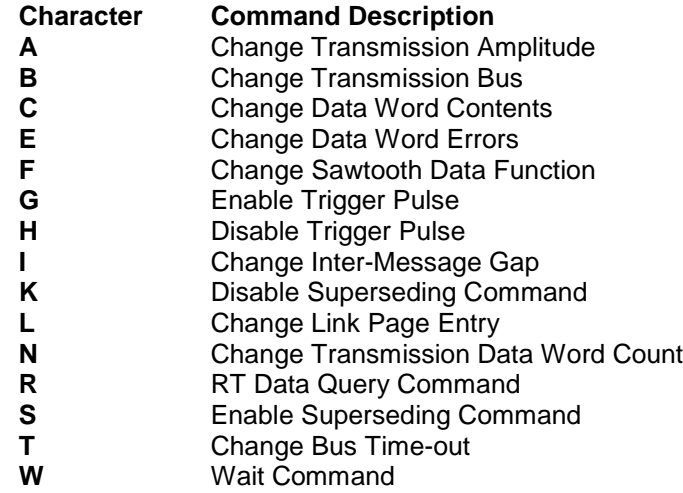

#### **Change Transmission Amplitude**

A<nn> <nn> = One or two decimal characters in the range **0** to **20** for the transmission amplitude.

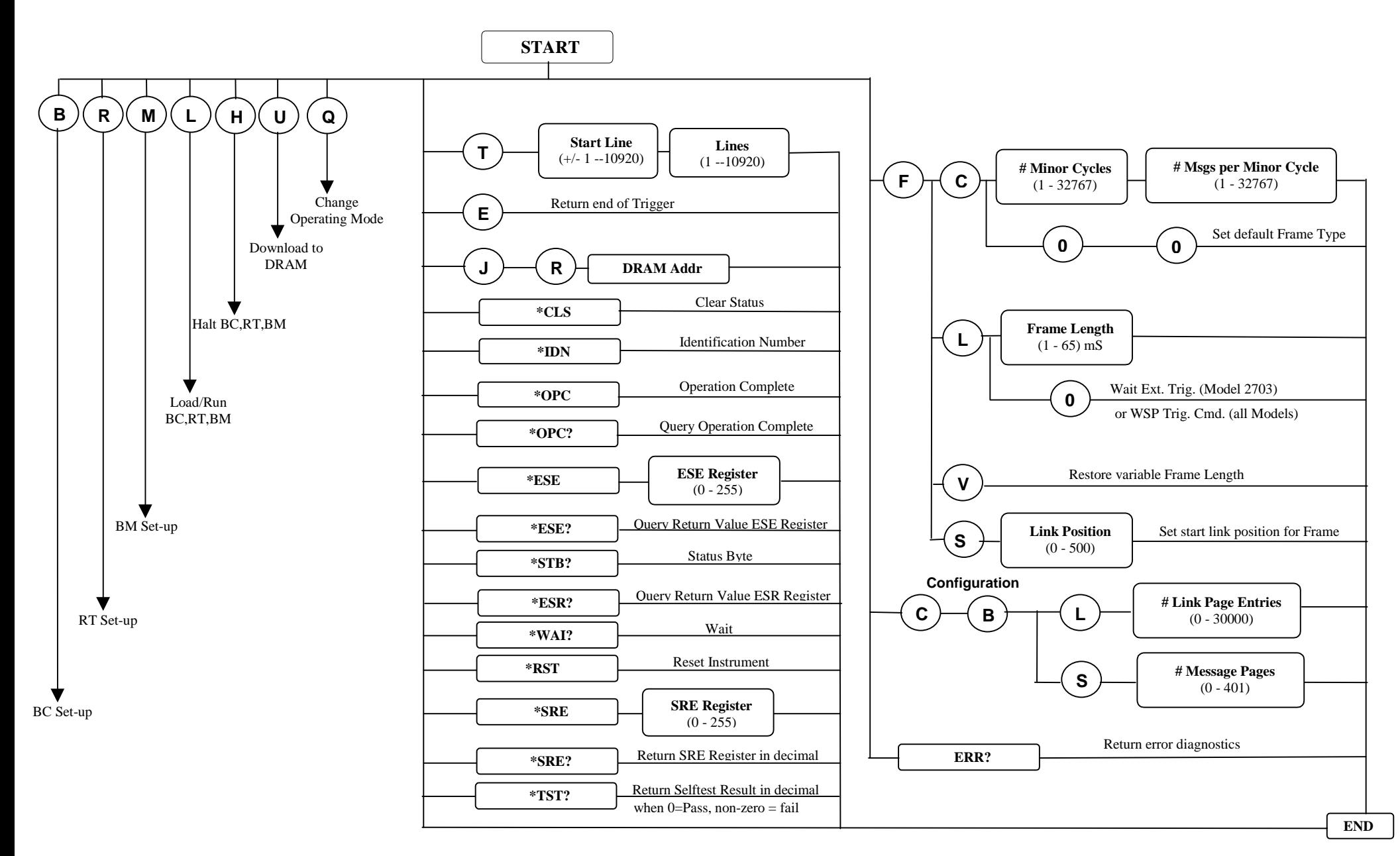

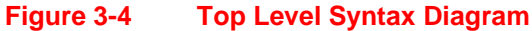

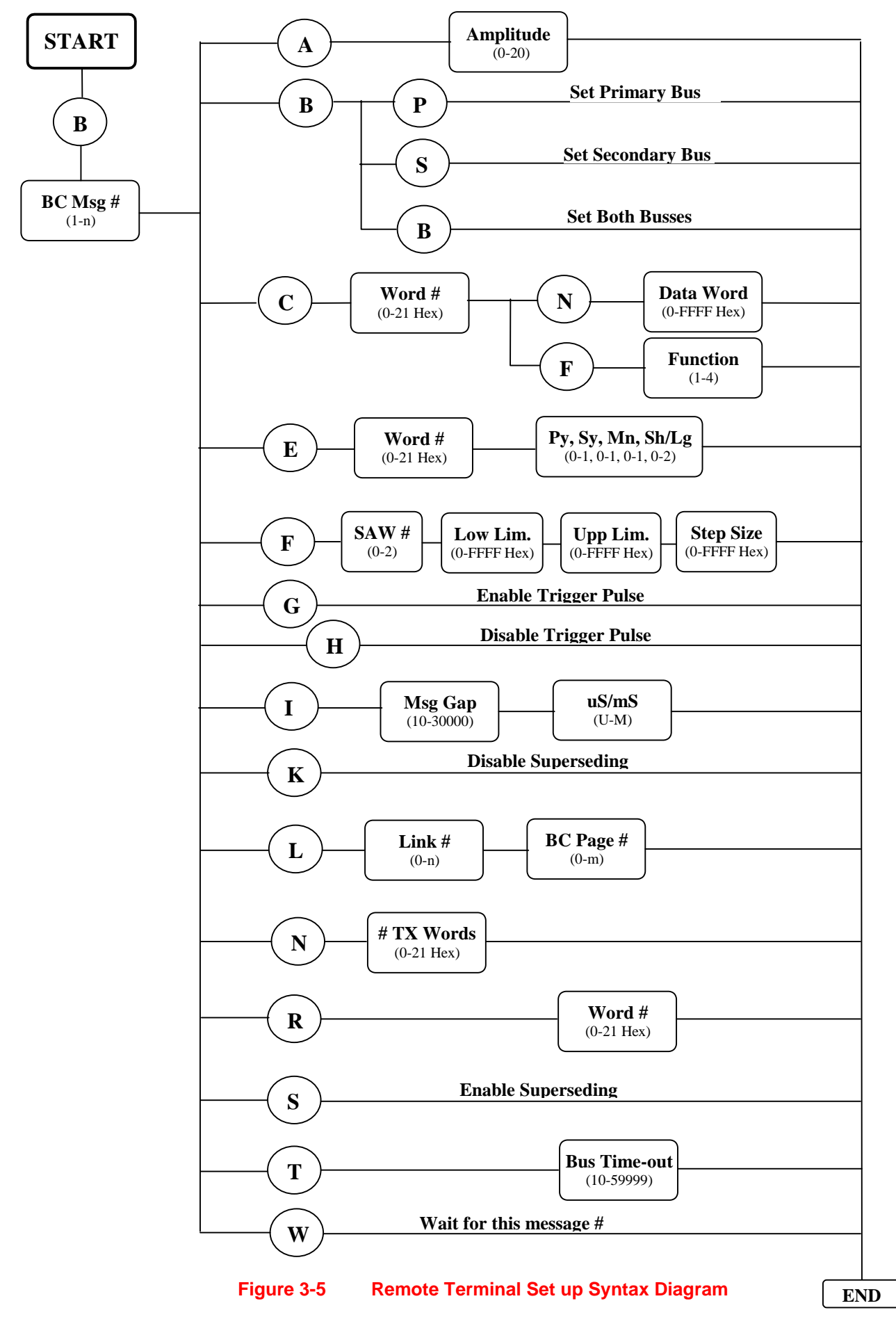

### **Change Transmission Bus**

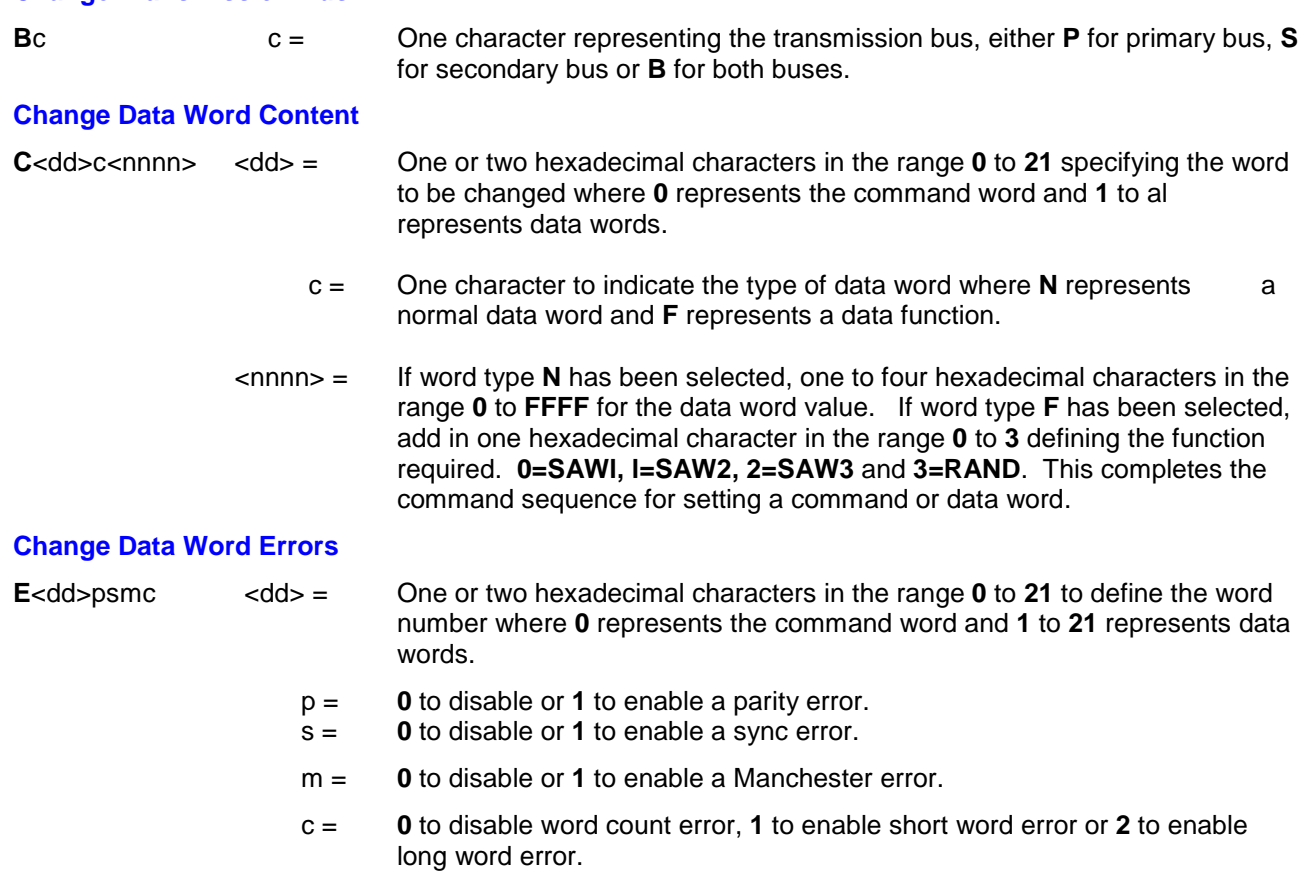

An entry must be made for **p, s, m, c**, with comma delimiters.

#### **Change Sawtooth Data Function**

**F**n<llll><uuuu><ssss>

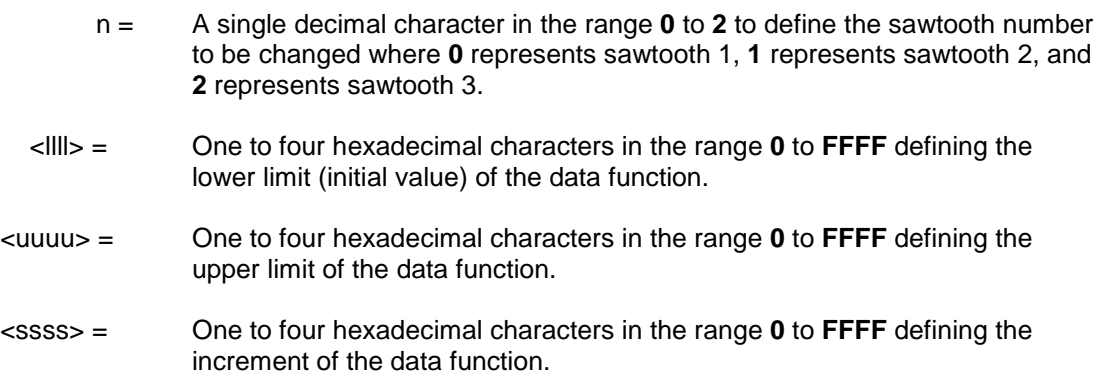

See paragraph 3.12 for details of setting negative ramp values.

Should less than four characters be used in **l, u,** and **s** fields, then commas are needed as delimiters.

#### **Enable Trigger Pulse**

To enable the trigger pulse use the **G** option that requires no further characters.

#### **Disable Trigger Pulse**

To disable the trigger pulse, use the **H** option that requires no further characters.

#### **Change Inter-Message Gap**

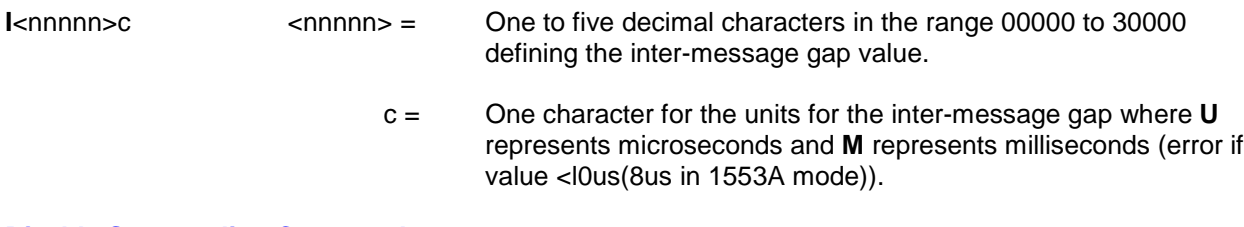

#### **Disable Superseding Command**

To disable the superseding command, use the K option that requires no further characters.

#### **Change Link Page Entry**

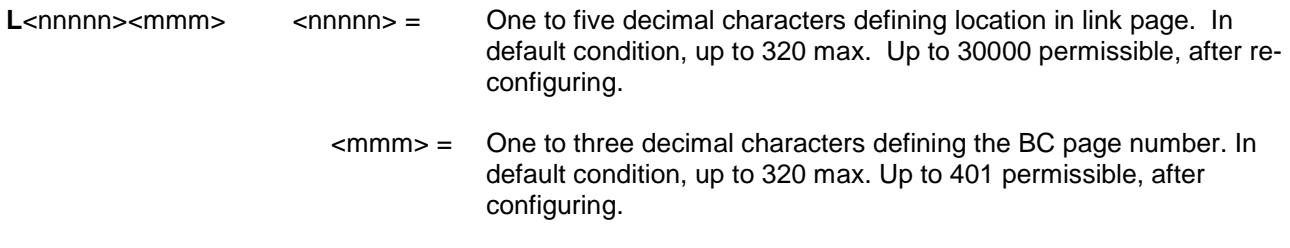

To alter default limits, refer to paragraph 3.24, configuration commands. These must be performed prior to using link page entries or BC message page entries outside 320 default upper limits.

#### **Change Transmission Data Word Count**

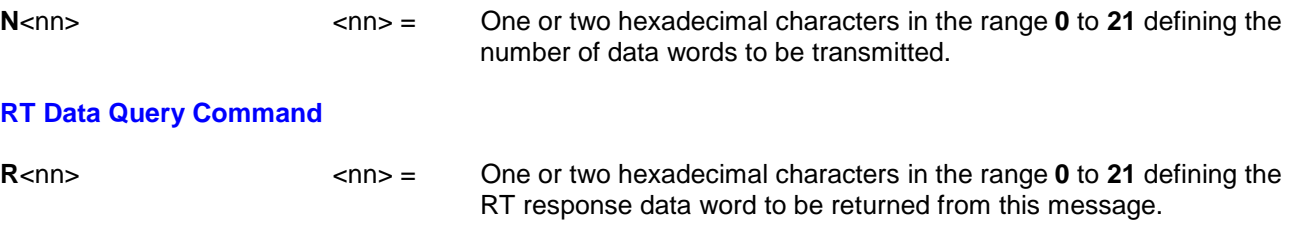

RT response data word **0** returns the RT status word. If the most recent message had no response from the RT then the string **????** is returned instead of a hex number.

The time from sending the command via the VXI WSP and the response being available is not greater than 650us.

#### **Enable Superseding Command**

To enable the superseding command, use the **S** option that requires no further characters.

#### **Change Bus Time Out**

**T**<nnnnn> = Two to five decimal characters in the range 14 (10 in 1553A mode) to 59999 for the required time-out value in **microseconds**.

#### **Wait Command**

To allow the user software to synchronise with a particular command on the 1553 bus use the **W** option that requires no further characters.

Waiting for a message, which is never transmitted, will cause the board to hang up. Only reset will clear this condition.

#### *Example Using Bus Controller Commands:*

To set up BC page six to transmit on the secondary bus with an amplitude of 19 volts and the second data word to have the value **1234.**

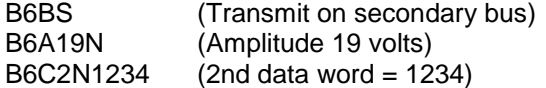

The example above could be transmitted as one command string as follows:

#### B6BSA19C2N1234
### *3.13 SUPERSEDING COMMANDS*

The superseding page is programmed by using zero for the BC page number. Only a subset of the commands available to the normal BC page is available, as shown below, for the superseding page. The following examples explain the syntax required for each function in the order that they appear in the table 3-2. Refer to figure 3-6 Superseding Commands Setup Syntax Diagram.

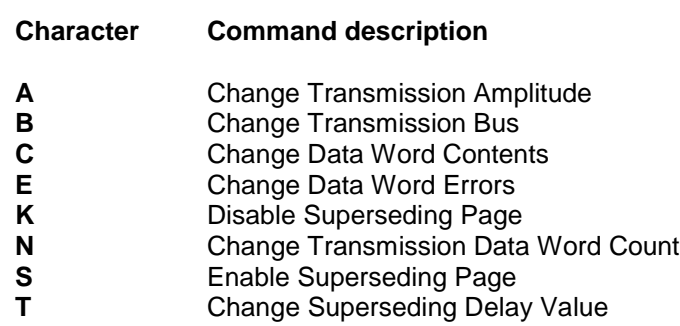

The options, **A, B, C, E** and **N** are identical to a normal BC page and are covered in the general section on the Bus Controller (see paragraph 3-10).

#### **Disable Superseding Page**

To disable the superseding page, use the **K** option that requires no further characters.

#### **Enable Superseding Page**

To enable the superseding page, use the **S** option that requires no further characters.

#### **Change Superseding Delay Value**

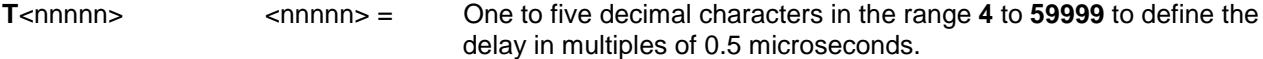

#### **Change Transmission Bus**

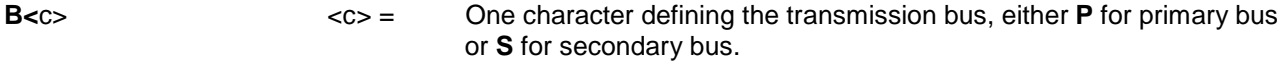

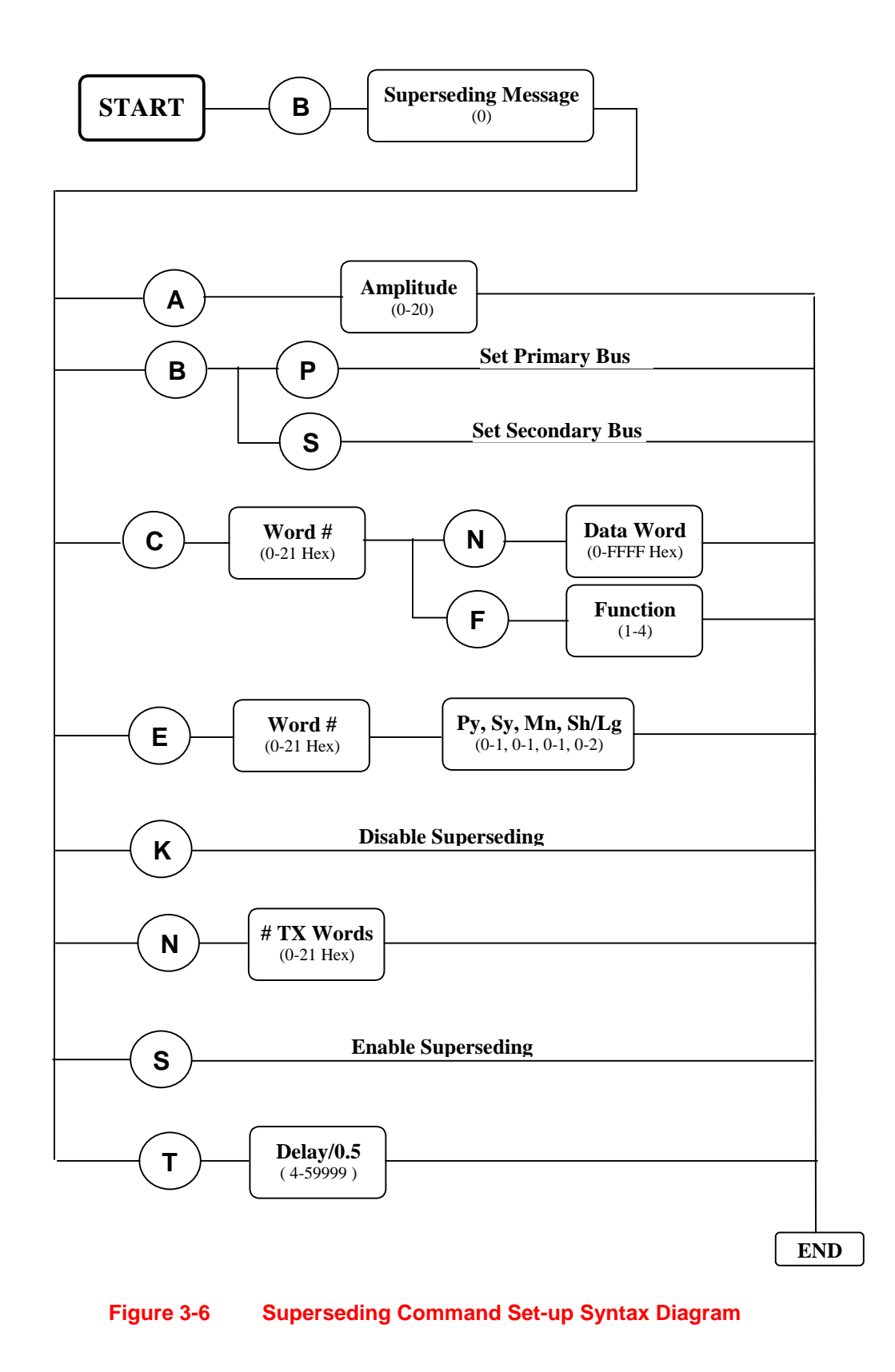

## *3.14 SET UP REMOTE TERMINAL*

A Remote Terminal is set up using the first character of the command string **R**. The string must be followed by one or two hexadecimal characters in the range **0** to **1E** (**1F** in 1553A mode) to specify the Remote Terminal number to be changed. The next field requires one or two decimal characters in the range **0** to **20**, defining the page number to be changed where **0** represents the master page and **1** to **20** represent the subpages. The remaining section of the command string is dependent on the function required. To program multiple functions for the same Remote Terminal page number, a new function character with associated characters must be added. There is no limit on the number of different functions programmed for a Remote Terminal page in a single command string providing that the string length does not exceed 256 bytes. The available function characters and their descriptions are listed below. The following examples explain the syntax required for each function in the order that they appear in the table. The options **D, G, H** and **I** require no further characters. Refer to figure 3-7 Remote Terminal Setup Syntax Diagram.

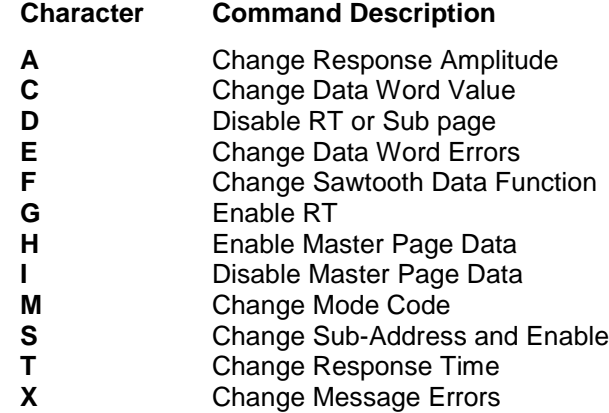

### **Change Response Amplitude**

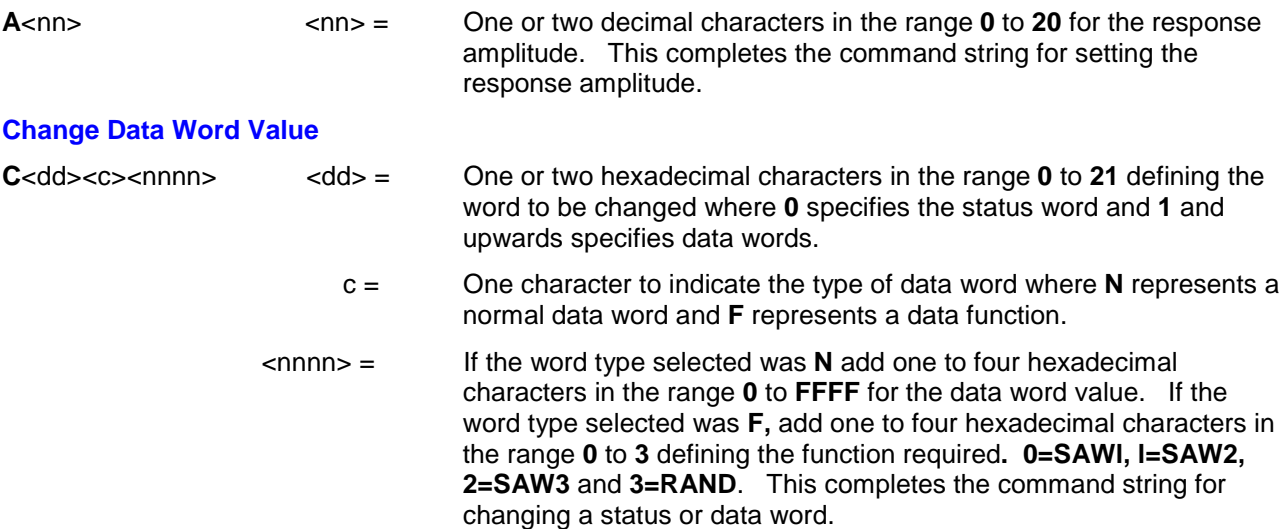

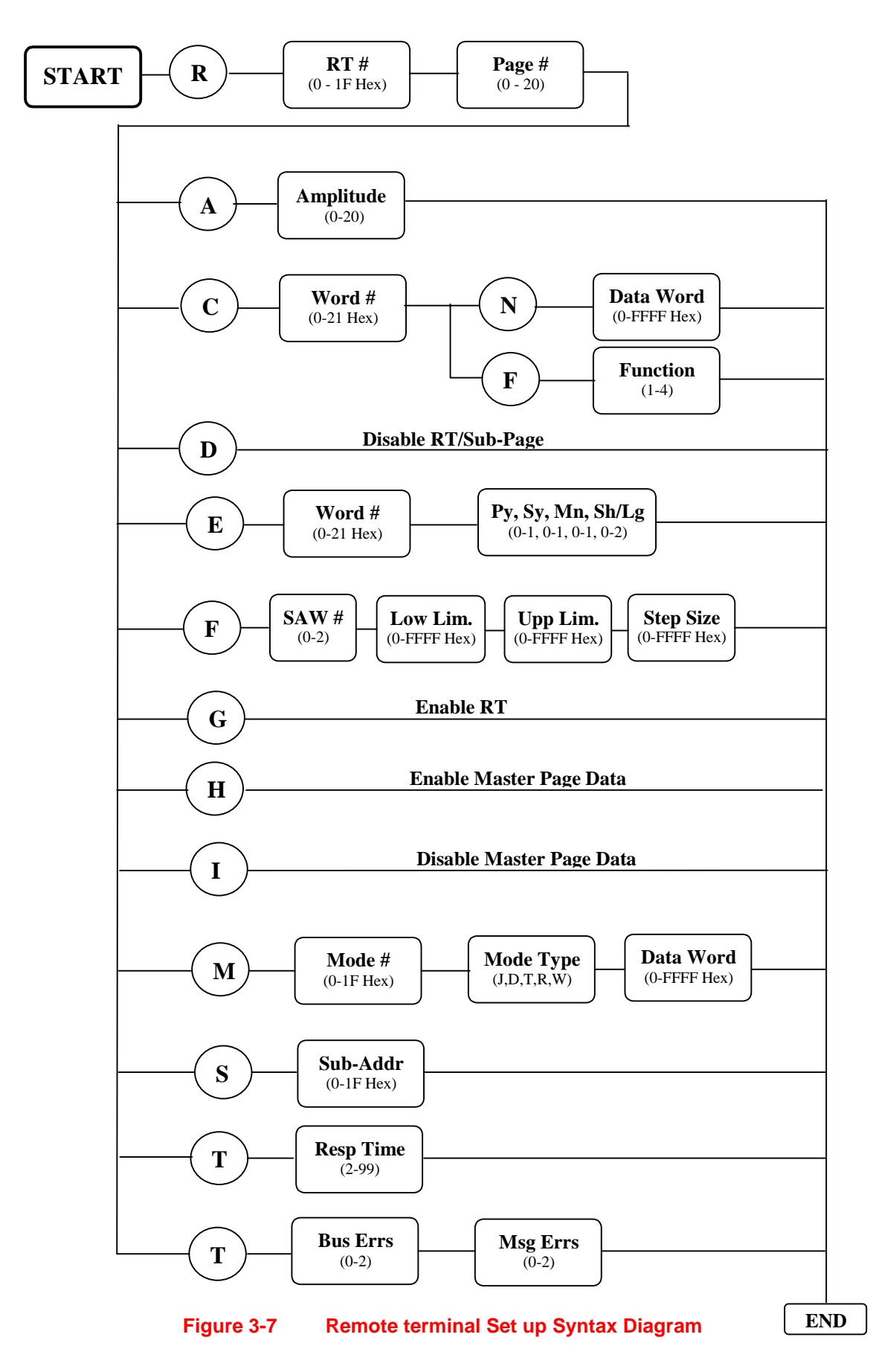

### **Change Data Word Errors**

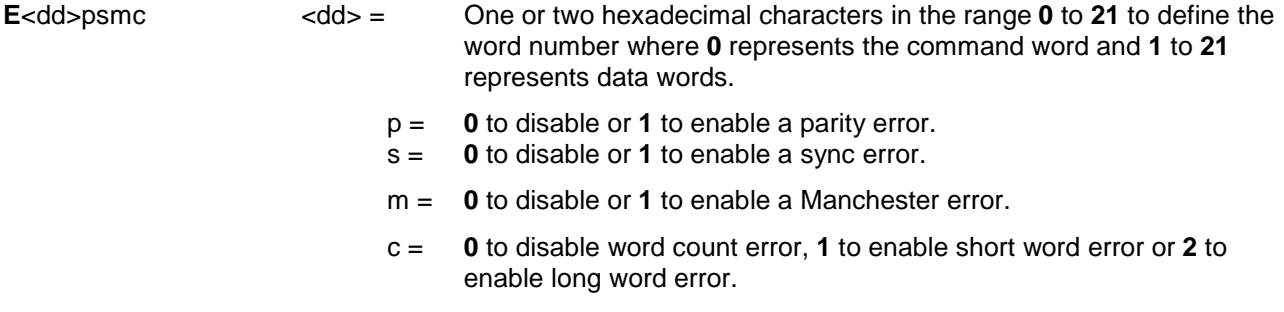

An entry must be made for **p, s, m, c**, with comma delimiters.

### **Change Sawtooth Data Function**

**F**n<llll><uuuu><ssss>

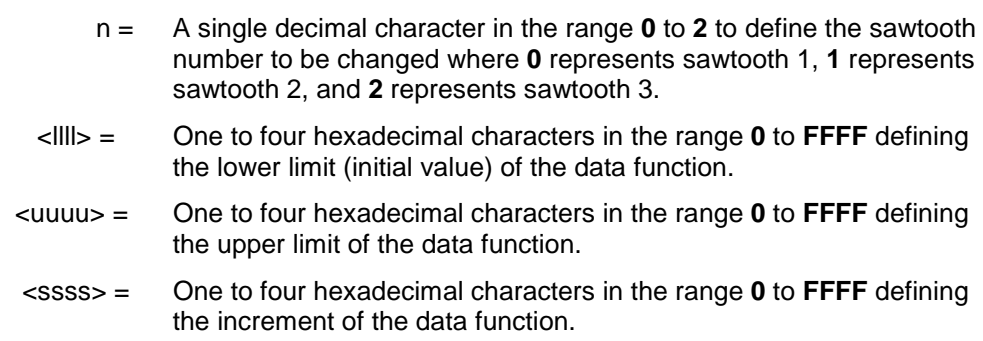

See paragraph 3.12 for details of setting negative ramp values.

Should less than four characters be used in **l, u,** and **s** fields, then commas are needed as delimiters.

### **Change Mode Code**

**M**<mm>c<nnnn>

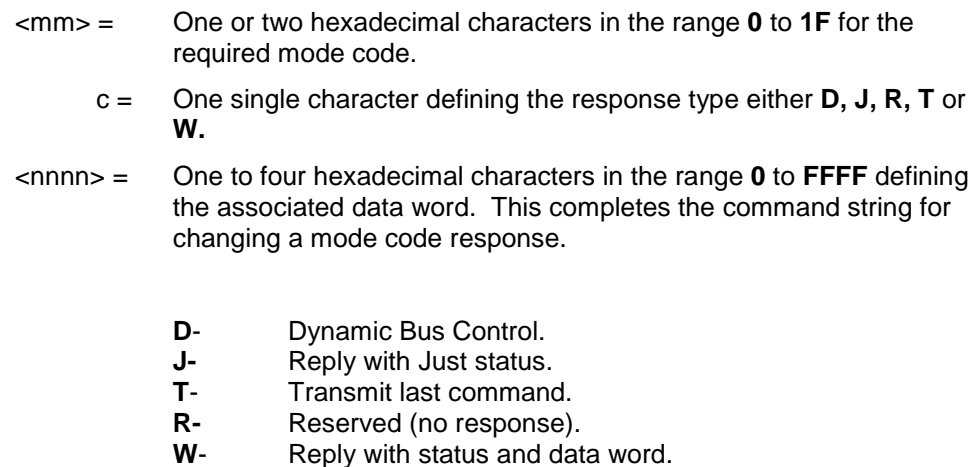

#### **Change Sub-Address and Enable**

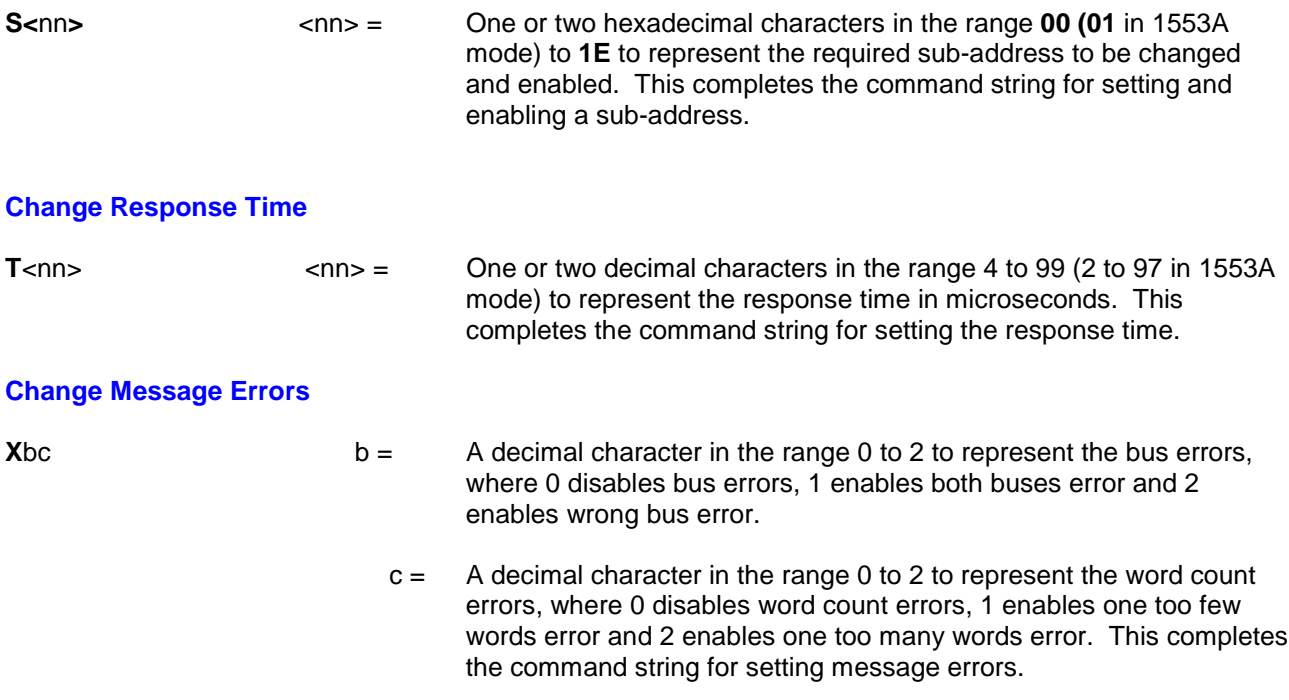

### *Example of Remote Terminal Operation:*

To enable RT 03 sub address 1C on sub page 07 with the master page data disabled and mode code 01 set to transmit status and one data word of 4321.

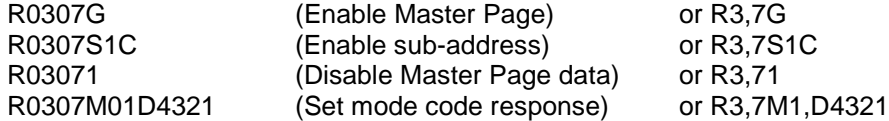

The above example could be expressed as one command string as follows:

R0307GS1C1M01D4321 or R3,7GS1C1M1,D4321

### *3.15 SET UP BUS MONITOR*

The Bus Monitor is set up using the first characters of the command string **M**. The remainder of the command string is dependent on the function required. To program multiple functions for Bus Monitor, a new function character with associated characters must be added. There is no limit on the number of different functions programmed in a single command string providing that the string does not exceed 256 bytes. The available; function characters and their descriptions are listed below. Refer to figure 3-8 Bus Monitor Setup Syntax Diagram.

#### **Character Command Description**

- **A** Enable External Hardware Arming of Trigger
- **B** Disable External Hardware Arming of Trigger
- **C** Change Post-Trigger Count Value
- **E** Change Error Trigger Condition<br>**G** Enable Trigger on Error
- **G** Enable Trigger on Error
- **I** Disable Trigger on Error<br>**K** Fnable Software Arming
- **K** Enable Software Arming of the Trigger
- **L** Disable Software Arming of the Trigger
- **M** Change Capture Mode
- **N** Change Data Number
- **P** Change Trigger Word Bit Pattern
- **Q** Enable Window Mode
- **R** Enable Continuous Mode
- **T** Change Bus Time-out Value<br>**U** Change the Arming Commar
- **U** Change the Arming Command Bit Pattern
- **V** Change the Selective Command Bit Pattern
- **W** Change Word Type Trigger Condition
- **Z** Monitor Mode Command

The options **A, B, G, I, K, L, Q, R**, require no further characters.

#### **Change Post-Trigger Count Value**

**C**<nnnnn> = One to five decimal characters in the range **1** to **1092** defining the post-trigger count in bus words. This completes the command string for setting the post-trigger count.

#### **Change Errors for Trigger**

**E**<nnnn> <nnnn>= One to four hexadecimal characters in the range **0** to **03FF** to represent the error condition as defined below. Each of the ten least significant bits in the trigger error word represents a particular error type, as shown below.

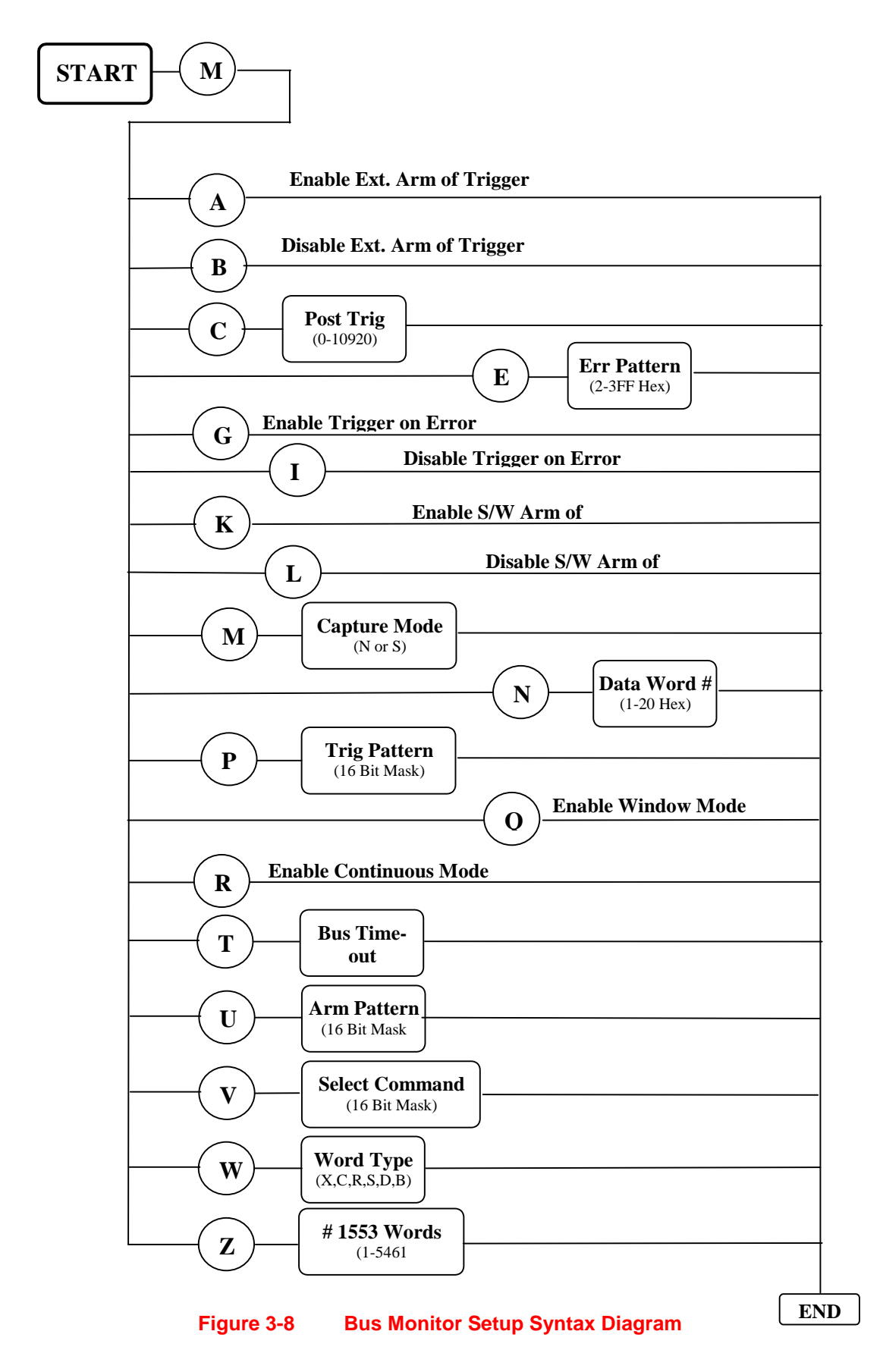

### **Error Trigger Bits**

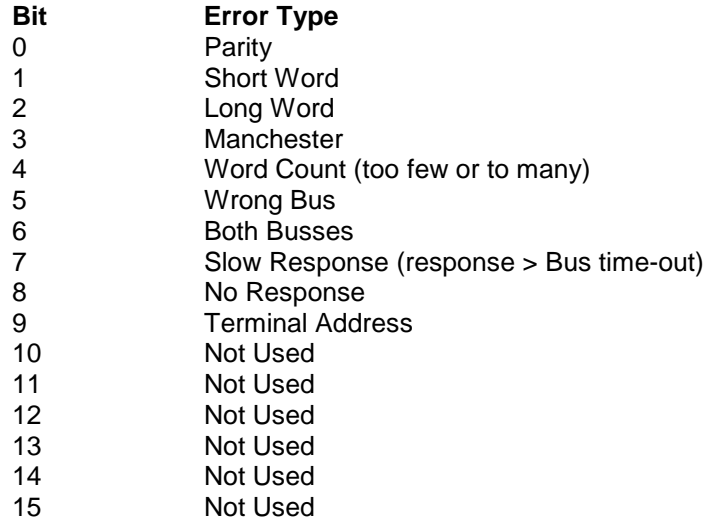

*Example*: To enable the trigger on a terminal address error, wrong bus error and a parity error, the bit pattern required would be 0000001000100001 which is 0221 hexadecimal.

This completes the command string for setting the error trigger.

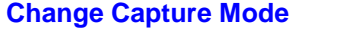

**Mc c** = One character to define the capture mode, either **N** for normal capture or **S** for selective capture. This completes the command string for setting the capture mode.

#### **Change Data Word Number**

**N**<nn>  $\leq$ nn> = One or two hexadecimal characters in the range 1 to 20 defining the data number for that trigger condition.

#### **Change Trigger Word Bit Pattern**

**P**<nnnnnnnnnnnnnnnnnn> Each of the 16 n's define the individual bits of the trigger word. To enable the trigger when a particular bit is logic 1 is set to 1. To enable the trigger when a particular bit logic 0, **n** is set to 0 and to exclude a particular bit from the trigger condition **n** is set to 1. This completes the command string for setting the trigger word contents.

#### **Change Bus Time-Out Value**

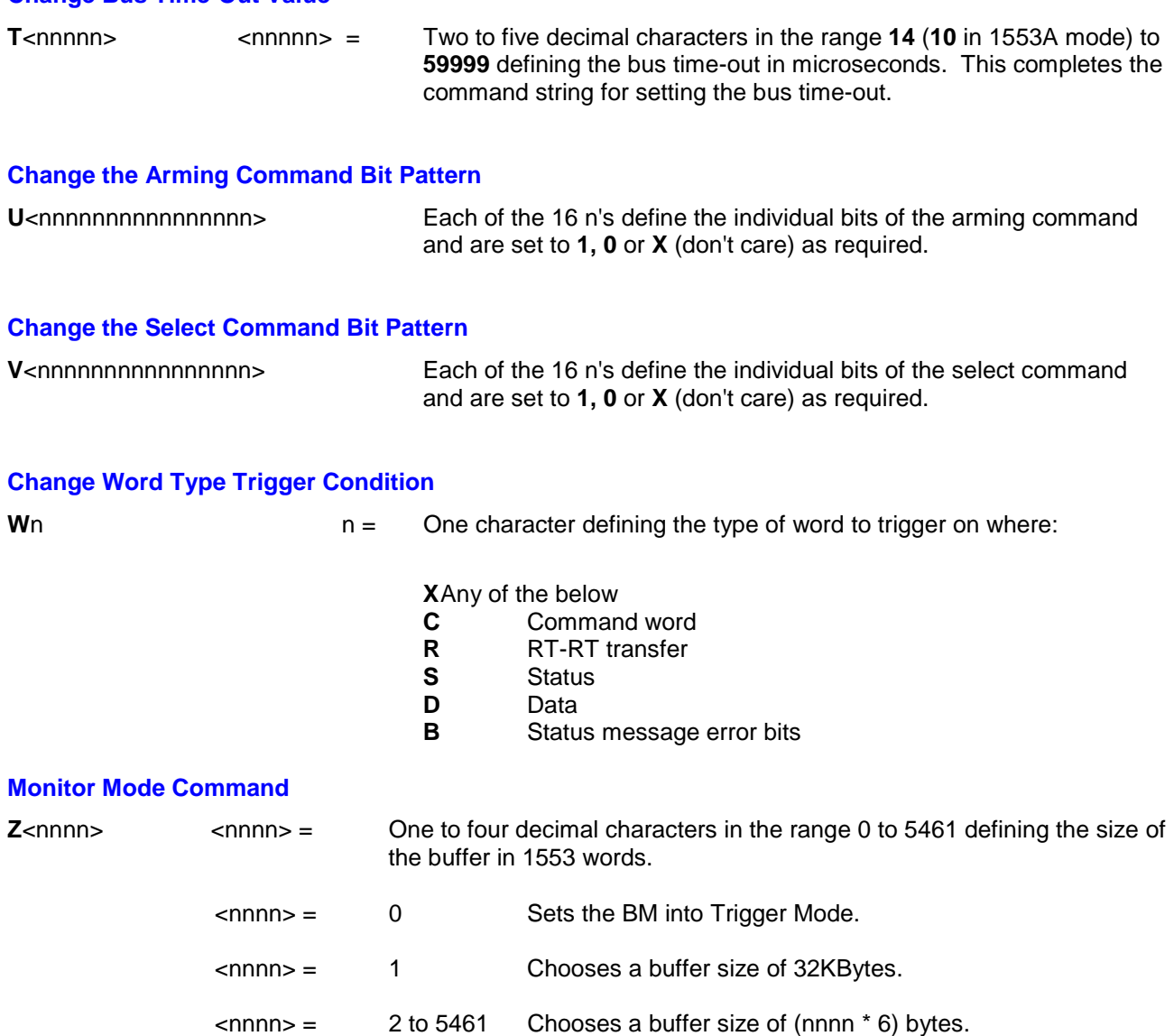

Now when the board receives the **LM** command it fills the buffers cyclically. It reports in the VXI registers at offset 20H, the address offset from the base (in bytes) of the most recently filled buffer. At initialization, this register is set to FFFF.

The anticipated 1553 traffic within a particular buffer must have a total dead time of 60 uS.

### *NOTE*

If the user specifies a buffer size which consists of a single message of two 1553 words this would impose a minimum IMG of 60 uS. If the buffer consists of more than one message then the imposed IMG is reduced in proportion to the number of messages.

## *3.16 LOAD AND RUN BC, RT or BM*

To load the prepared test sequence and run the Bus Controller, Remote Terminals or the Bus Monitor, use the first characters of the data string **L,.**

The remaining section of the command string is dependent on the function required. The available function characters and their descriptions are listed below. The command characters **M** and **R** require no further characters. Refer to figure 3-9 Load/Run BC, RT, BM Syntax Diagram.

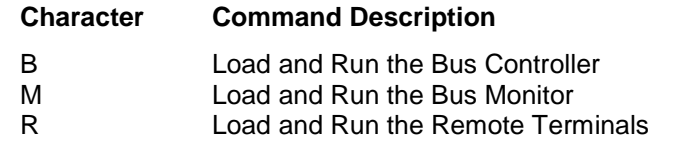

B<nnnnn> = One to five decimal digits in the range 0 to 59999 defining the transmit loop count. When the loop count is 0, the BC will transmit forever.

SURETEST 2704 can be set to transmit the entire contents of the link page for a defined number of times from 1 to 59999 or to transmit continuously.

When the Bus Monitor has completed the current capture, a request true event will be issued and SURETEST 2704 will respond with the status word set to 41H.

When the Bus Controller has completed the current transmission, a request true event will be issued and SURETEST 2704 will respond with the status word set to 41H.

The Bus Monitor stack will be updated for unloading only when the Bus Monitor is halted or the capture is complete.

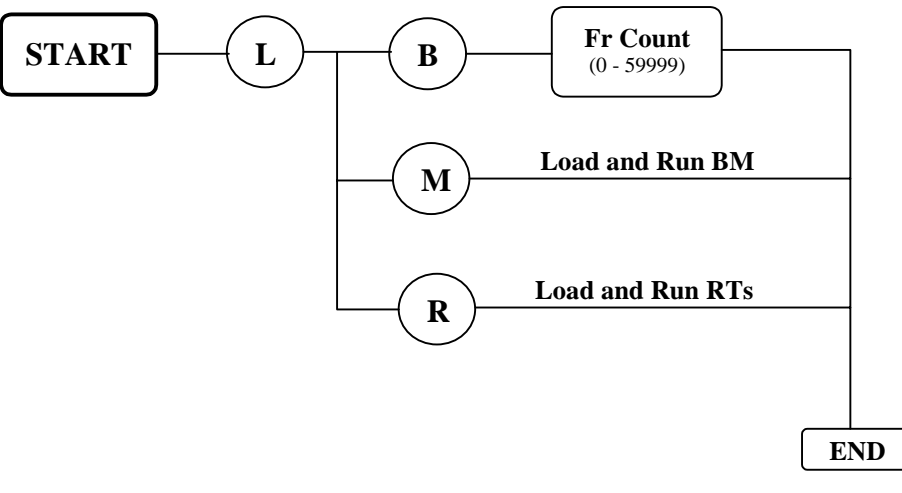

**Figure 3-9 Load/Run BC, RT, BM Syntax Diagram**

### *3.17 HALT BC, RT or BM*

To halt the Bus Controller, Remote Terminals or Bus Monitor, use the first characters of the string **H,** followed by a single character for the facility to be halted. The remaining section of the command string is dependent on the function required. The available function characters and their descriptions are listed below. Refer to figure 3-10 Halt BC, RT, or BM Syntax Diagram. The command string can not be concatenated.

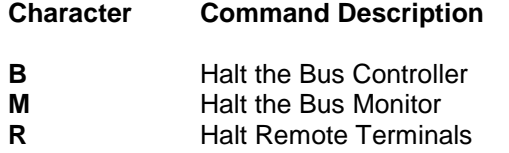

#### **NOTE**

If the Bus Monitor is still capturing data then Halt Monitor **must** be sent before retrieving stack information.

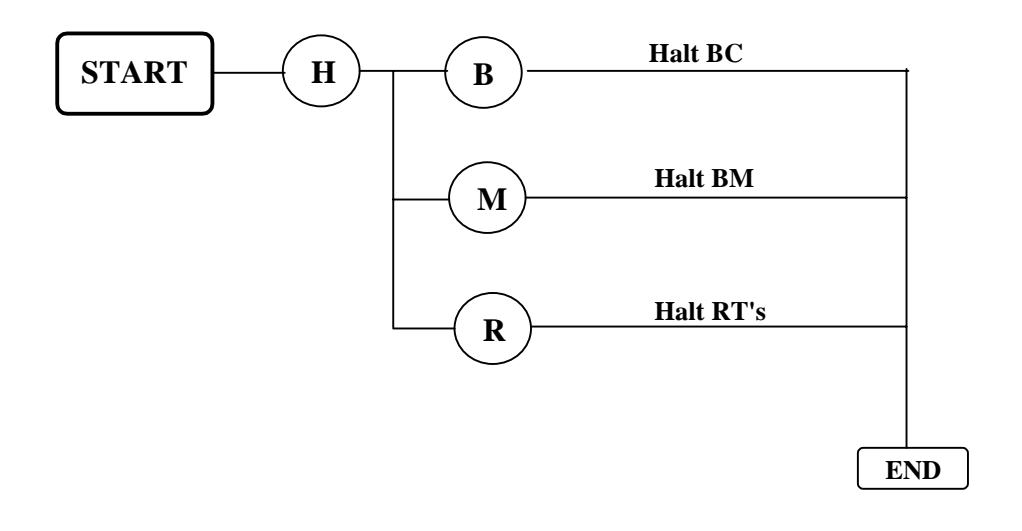

#### **Figure 3-10 Halt BC, RT, BM Syntax Diagram**

## *3.18 TRANSMIT BUS MONITOR STACK*

The Bus Monitor stack is returned as a series of hexadecimal bytes, by using the command string in the format:

Tc<aaaaa><bbbbb>

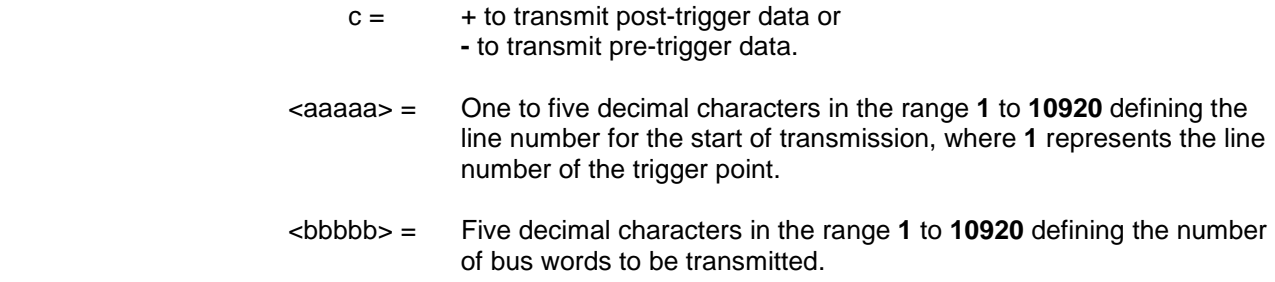

Data returned is in lines of 14 hexadecimal bytes, terminated by commas.

Each line represents three words of four hexadecimal characters, separated by spaces.

### *Example:*

When the BC is set up to transmit a free frame of three messages, using command strings:

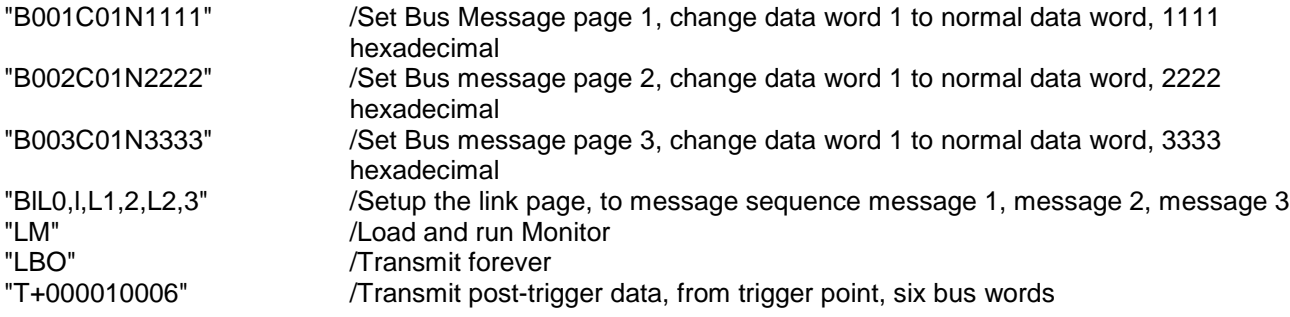

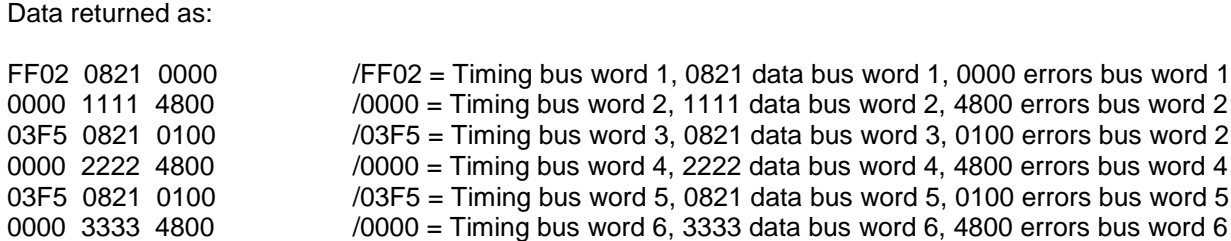

The first word (FF02) is the time in microseconds, from the preceding bus word to the current bus word. The second word (0821) is the bit pattern (16 bits) of the bus word, in this case CMD 01 R 01 01. The third word (0000) gives the word type and any errors related to that bus word, the individual bits of the word are defined as follows:

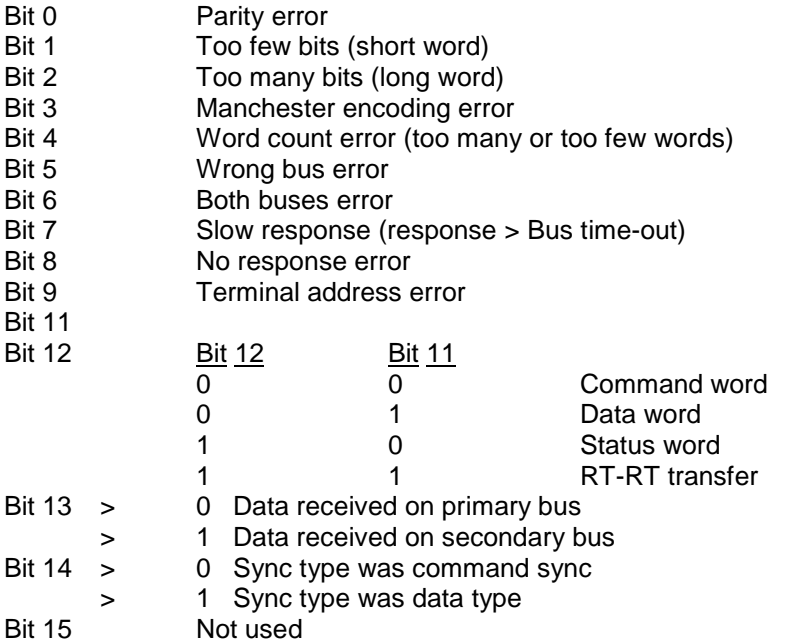

## *3.19 TRANSMIT MONITOR EOTD*

To download the bus monitor EOTD (end of trigger data) line number, transmit the VXI word serial protocol language command string **E**. Refer to figure 3-4 Top Level Syntax Diagram.

The data returned will be a five byte ASCII decimal string representing the stack line number corresponding to the EOTD position.

### *3.20 DOWNLOAD DATA TO DRAM*

To enable 68000 code to be loaded into DRAM on the CPU board and then executed the user is provided with 256Kbytes of user DRAM memory. The base address of the DRAM is \$20000. User programs can be downloaded to the DRAM by the command **U** followed by S-Records (S2). The download is terminated by an S8 record. Download to DRAM Syntax Diagram is shown below.

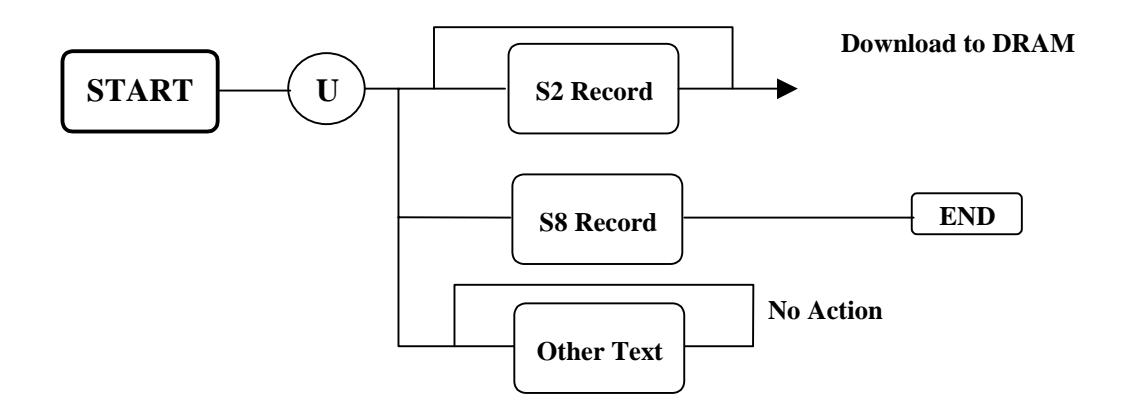

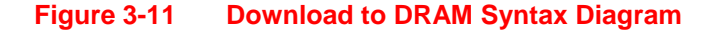

### *3.21 EXECUTE USER PROGRAM*

To execute DRAM software, the first character of the data string is **J.** The remaining section of the command string is **R.** Refer to figure 3-4 Top Level Syntax Diagram.

#### Execute DRAM Software

**R**<nnnnnn> <nnnnnn> = Six hexadecimal characters defining the start address of the user software to be executed.

#### **NOTE**

No checks are performed on download address or execution address so in theory data may be downloaded anywhere. Western Avionics reserves the area \$20000 - \$5FFFF for user and guarantees not to use it in future enhancements of the Model 2700 family.

# *3.22 Status Reporting*

SURETEST 2704 implements the status reporting structure defined by IEEE488.2 An overall summary of the status structure is as shown below:

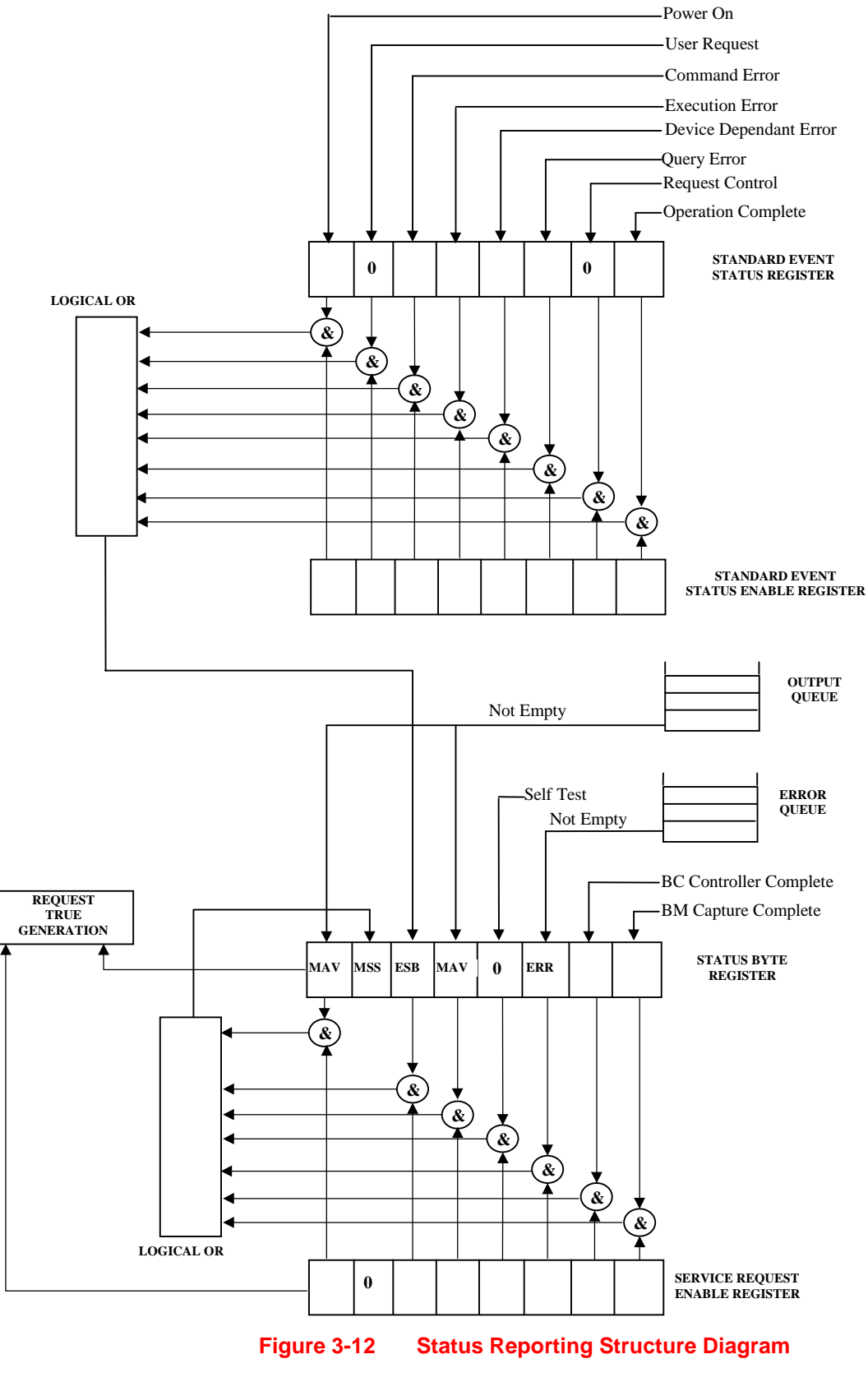

## **3.22.1 Status Byte Register**

The Status Byte Register is the highest level of status reporting provided by SURETEST 2704. It is an 8-bit value, which can be returned to the commander by either of two methods. The commander can issue a VXI ReadSTB command to SURETEST 2704 or the commander can send a message containing the common command \*STB? via the word serial protocol and read the response via the word serial protocol. The commander can issue a ReadSTB command at any time and read the response, independent of the state of the message exchange protocol.

The individual bits of the status byte register are:

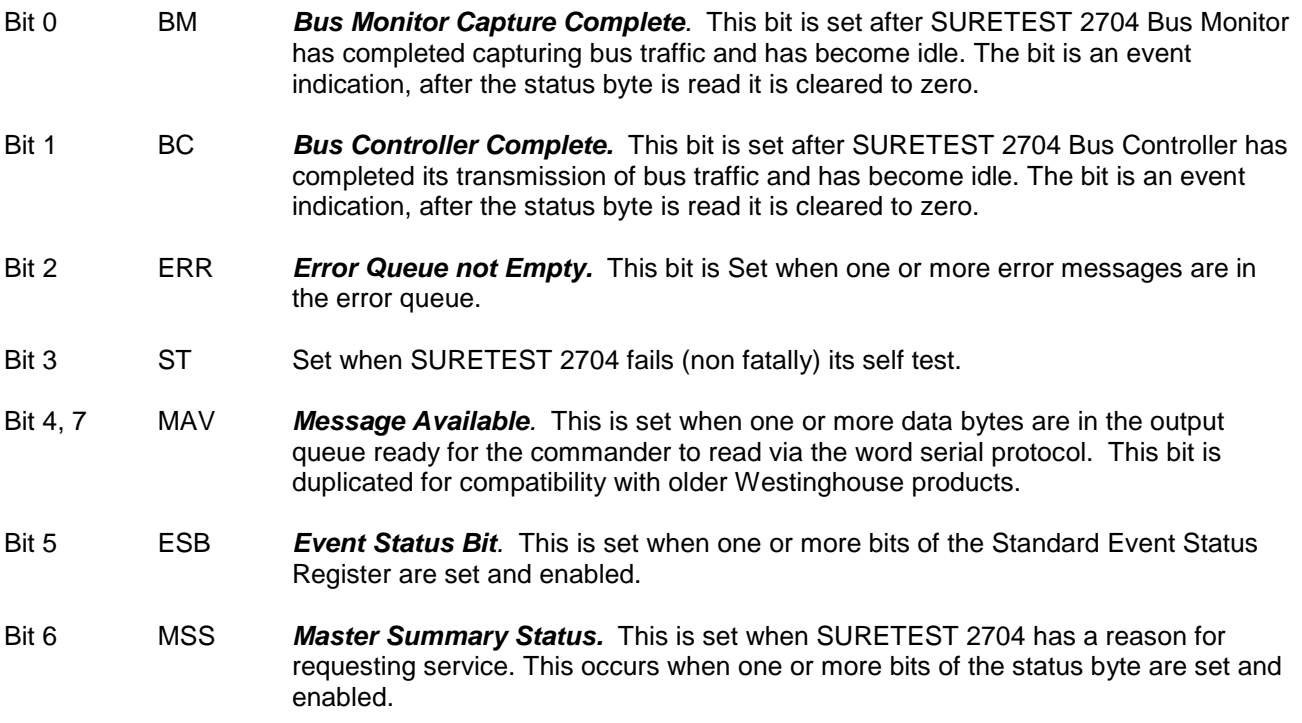

### **3.22.2 Service Request Enable Register**

The Service Request Enable Register is an 8 bit register which controls which bits of the status byte will cause SURETEST 2704 to send the **Request True** signal to the commander. The Service Request Enable Register is written and read by the common commands \*SRE and \*SRE?.

When a bit in the Service Request Enable Register and the corresponding bit in the status byte are both 1, the MSS bit in the status byte will be set and SURETEST 2704 will send the **Request True** signal to the commander. This is a form of interrupt whereby SURETEST 2704 is informing the commander of some event that requires attention. This is analogous to the "service request" function on IEEE488.1 GPIB instruments.

Bit 6 of the Service Request Enable Register, corresponds to the MSS bit of the status byte and is always read as zero and is ignored when written to.

## **3.22.3 Request True Generation**

The Request True Generation block is responsible for sending both the Request True and the **Request False** signals to the commander. Whenever the result of a logical AND of a bit in the Status Byte Register, and the corresponding bit in the Service Request Enable Register changes from a zero to one, then there is a reason for SURETEST 2704 to request service by sending the **Request True** signal to the commander.

If, however, the most recent **Request True** signal sent to the commander had not been acknowledged by the commander reading the status byte, then the request true generation block will not send the **Request True** signal.

When the MSS bit of the status byte changes from one to zero then there are no longer reasons for SURETEST 2704 to request service. The request true generation block will in this situation send the **Request False** signal to the commander if the most recent **Request True** signal had not been acknowledged by the commander. This is to inform the commander that whatever action it took, although it did not read the status byte, was adequate to service SURETEST 2704. An example would be if the MAV bit was enabled to request service and the commander, without checking the status byte, emptied the output queue. That action was sufficient to clear the request for service.

### **3.22.4 Standard Event Status Register**

The Standard Event Status Register is a 16 bit register which can be read by the commander using the common command \*ESR? and reading the response from the output queue. It is an event register and as such, all bits are cleared after the register is read. The individual bits of the Standard Event Status Register are:

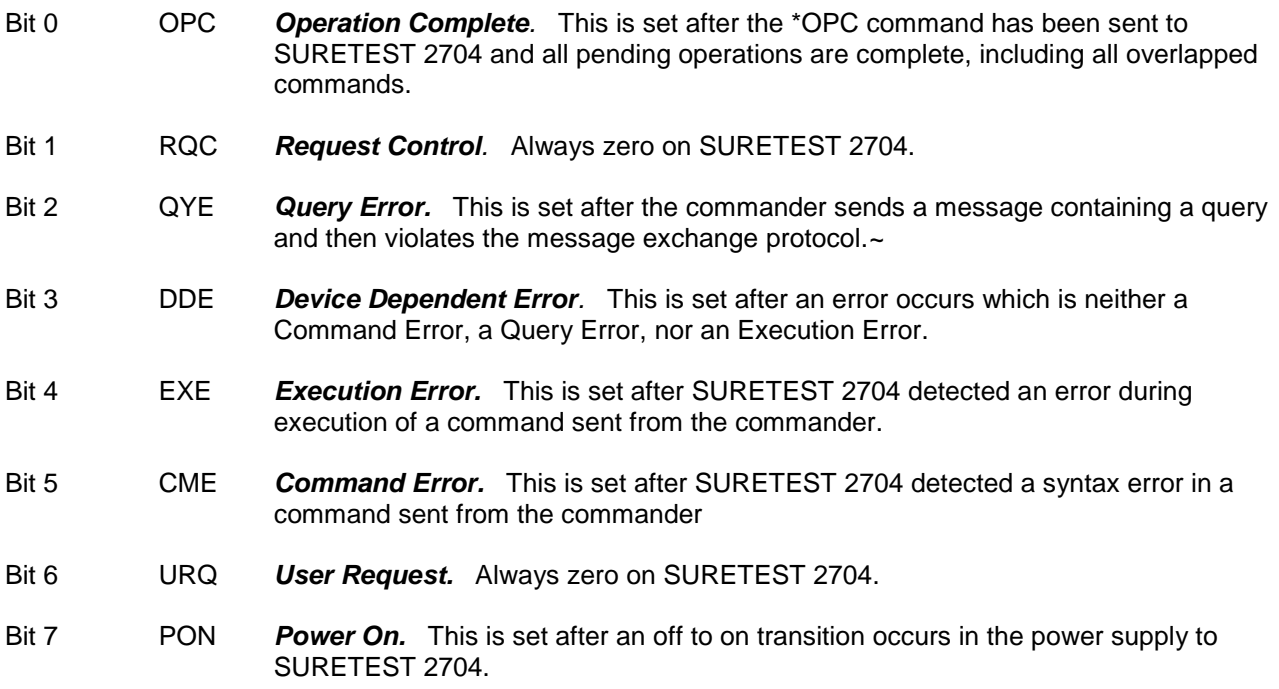

Bits 8 to 15 are reserved by IEEE for possible future use and are always reported as zero.

## **3.22.5 Standard Event Status Enable Register**

The Standard Event Status Enable Register is a 16 bit register which controls which bits of the Standard Event Status Register will cause the ESB (Event Status Bit) in the status byte to be set. The Standard Event Status Enable Register is written and read by the common commands \*ESE and \*ESE?.

When the logical AND of any bit in the Standard Event Status Enable Register with the corresponding bit in the Standard Event Status Register is one, then the ESB bit in the status byte is set, otherwise the ESB bit is clear.

### **3.22.6 Error Queue**

The error queue is a first in, first out structure, which holds information about error information. As SURETEST 2704 detects errors it adds them into the queue and sets an appropriate bit in the Standard Event Status Register. The queue can hold 16 entries. When the queue is not empty, the ERR bit in the status byte is set.

The contents of the queue can be read using the ERR? query, which returns the next item from the queue.

### *3.23 COMMON COMMANDS*

Refer to figure 3-4 Top Level Syntax Diagram along with the following sub-paragraphs.

## **3.23.1 \*CLS Command**

The \*CLS (clear status) common command clears the status reporting data structures.

The standard event status register is cleared to zero.

The error queue is cleared of all entries.

The status byte (except for the MAV bit) is cleared to zero.

If the \*CLS command is the first command in a message, the output queue and the MAV bit in the status byte are also cleared.

Should SURETEST 2704 have requested service, via a **Request True** signal which had not been acknowledged at the time of the \*CLS command, then SURETEST 2704 will send the **Request False** signal to the commander.

### **3.23.2 \*ESE Command**

The \*ESE (Event Status Enable) common command sets the Standard Event Status Enable Register bits. The Standard Event Status Enable Register contains a mask value for the bits to be enabled in the Standard Event Status Register. A one in the Standard Event Status Enable Register will enable the corresponding bit in the Standard Event Status Register, a zero will disable the bit. The effect of enabling a bit is to permit that event to set the Event Summary Status bit in the status byte and, possibly, generate a request for service to the commander.

The single parameter is rounded to an integer and must lie in the range 0 to 255 decimal. The bit weights are:

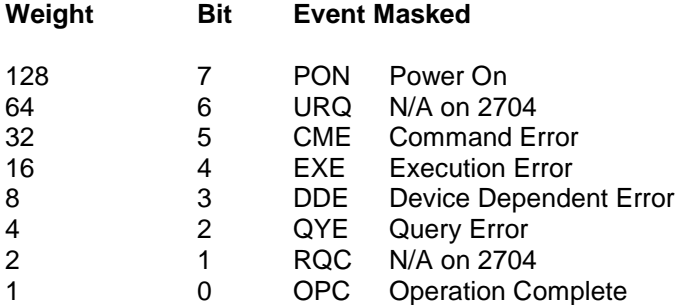

The \*ESE? command returns the value of the Standard Event Status Enable Register.

### **3.23.3 \*ESR? Command**

The **\*ESR?** (Event Status Register) common command returns the contents of the Standard Event Status Register into the output queue. The returned value is in the range 0 to 255. This clears the Standard Event Status Register.

The returned parameter is a numeric data in the range O to 255 decimal.

### **3.23.4 \*IDN? Command**

The **\*IDN?** (Identification Number) common command returns identification information about SURETEST 2704 into the Queue. It returns the string:

#### *Westinghouse Shannon Ireland, Model 2704/2/3,0,V. cc.bb.rr.mm*

Where cc.bb.rr.mm is the firmware revision levels, cc is revision level of CPU software, bb is revision level of BC, rr is revision level of RT and mm is revision level of BM.

### **3.23.5 OPC Command**

The \*OPC (Operation Complete) common command will cause SURETEST 2704 to set the OPC bit in the Standard Event Status Register when all pending commands have finished.

The query form, \*OPC? will cause SURETEST 2704 to write an ASCII "l" into the output queue when all pending commands have finished. This query must be the last item in a message. As SURETEST 2704 has no overlapping commands, these commands execute immediately.

### **3.23.6 \*STB? Command**

The **\*STB?** (Status Byte) common command returns the contents of the Status Byte into the output queue. The returned value is in the range 0 to 255. The value returned is the same as using the low level VXI word serial protocol command ReadSTB and is analogous to the serial poll in an IEEE488.1 GPIB system.

Reading the status byte clears bits 0 and 1 (the BC & BM complete) bits.

### **3.23.7 \*WAI Command**

The **\*WAI** (Wait) common command causes SURETEST 2704 to stop executing further commands until all pending commands, including overlapped commands, have completed. As there are no overlapping commands, this command has no effect other than a very short delay.

### *3.24 CHANGE OPERATING MODE*

- **Q,A** Changes to 1553A mode and reinitialises hardware.
- **Q,B** Changes to 1553B mode and reinitialises hardware.
- **Q,R** Causes the board's selftest to be performed after which the values in memory are set to their default conditions (as described in paragraph 2-5). This takes about four seconds. If selftest fails then the RED led will light.
- **\*RST** IEEE 488.2 reset command sets the instrument to the default mode.
- **\*TST?** Causes the board's selftest to be performed after which the values in memory are set to their default conditions (as described in paragraph 2-5). This takes about 4 seconds. If selftest fails then the RED led will light.

The selftest result is returned.

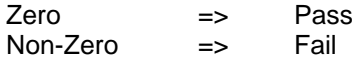

Change Operating Modes Syntax Diagram is as shown below.

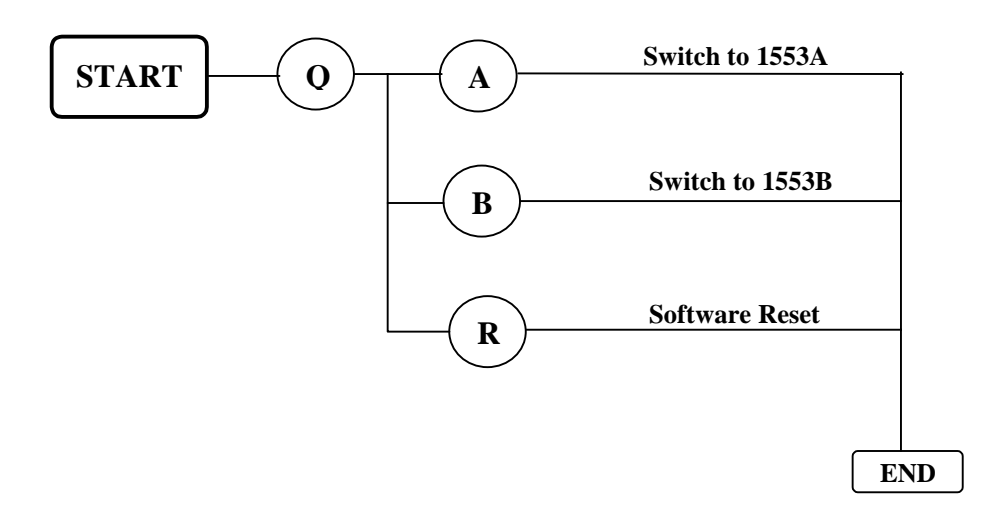

**Figure 3-13 Change Operating Modes Syntax Diagram**

## *3.25 FRAME RELATED COMMANDS*

The Bus Controller can be run in two mutually exclusive modes, free frame and fixed frame.

Free frame is the default mode of operation. In free frame mode, the Bus Controller transmits all the messages defined in its link page until the first zero entry occurs. (Refer to example 1).

Specific commands must be called by the user to operate in fixed frame mode. In fixed frame mode the Bus Controller transmits all the messages defined in its link page (until the first zero entry occurs) within a given time period. (Refer to examples 2 and 3). A frame/cycle is composed of one or more minor frames/minor cycles. The terms frame and cycle are interchangeable.

The user can define a number of minor frames (free or fixed) within the link page and transmit only some of them if required. (See examples 4 and 5). The user can define a number of frames in the link page, but must not exceed the maximum number of entries. (Refer to example 6).

To exit fixed frame mode to return to the default free frame mode requires the use of specific commands which cancel the fixed frame setup. (See example 7).

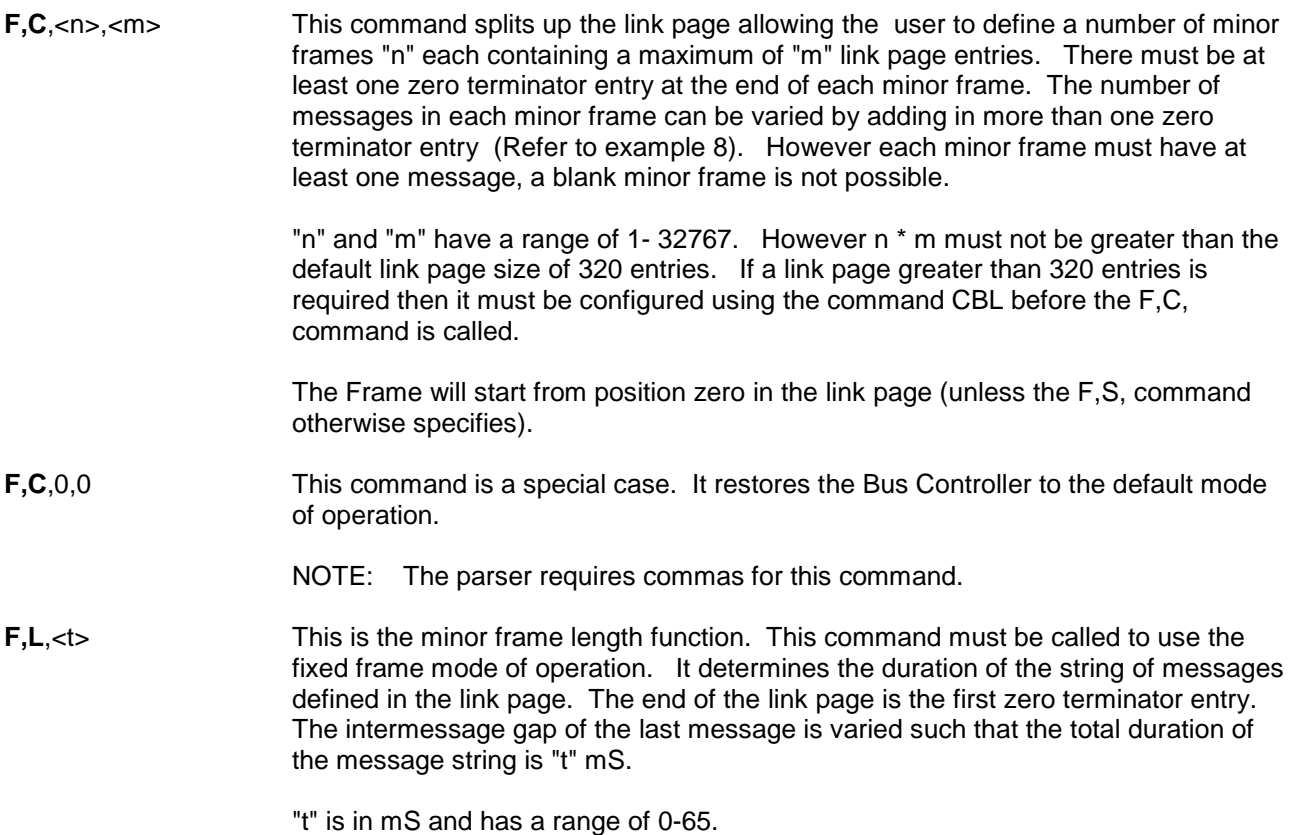

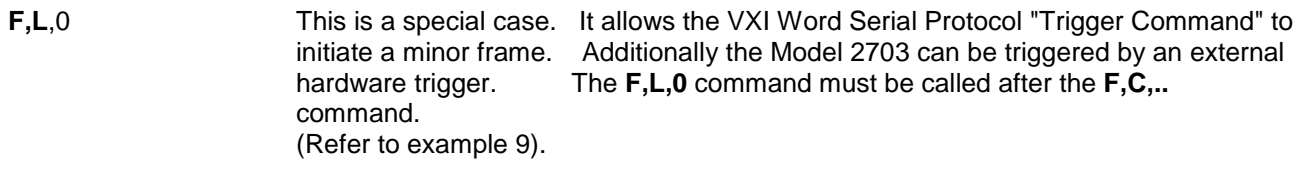

- **F,V** Cancels effect of F,L command.
- **F,S**, <p> Sets the start of the frame to link position "p". This allows the user to change the start position in the link page.

#### *EXAMPLE;*

NOTE 1: All the following examples require these six commands to setup the BC pages.

"B001C01N1111" "B002C0lN2222" "B003C0lN3333" "B004C0lN4444" "B00SC0lN5555" "B006C0lN6666"

- NOTE 2: For demonstration purposes it is not necessary to enable the Remote Terminal. This will not affect the example, however, no status word will be looked for in the results at the end of the example.
- NOTE 3: The results are retrieved using the Transmit Bus Monitor Data command "T+0000100014"

#### **Example 1**

*Results:*

Setup the Bus Controller to transmit a free frame containing six messages.

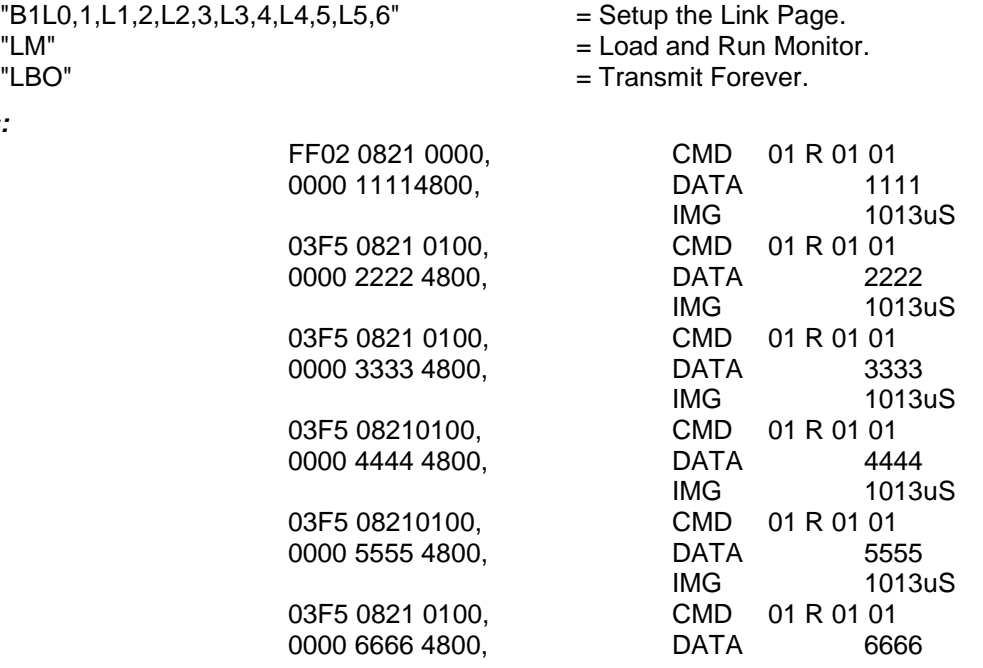

Setup a fixed frame, which contains one minor frame containing six messages transmitted within a 20mS time period.

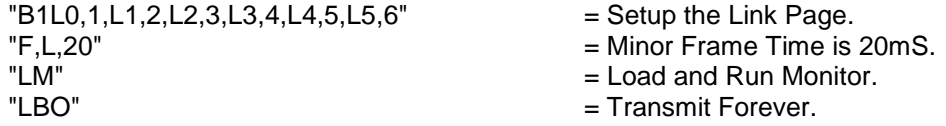

### *Results:*

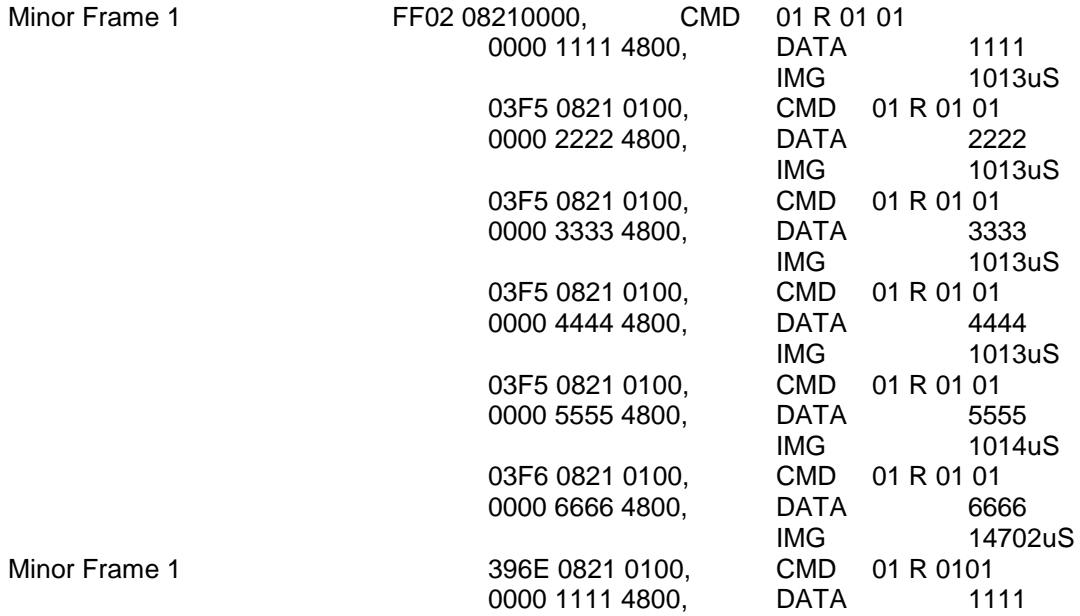

Setup a fixed frame containing three minor frames each containing two messages

Minor Frame 1: Messages 1 and 2 Minor Frame 2: Messages 3 and 4 Minor Frame 3: Messages 5 and 6

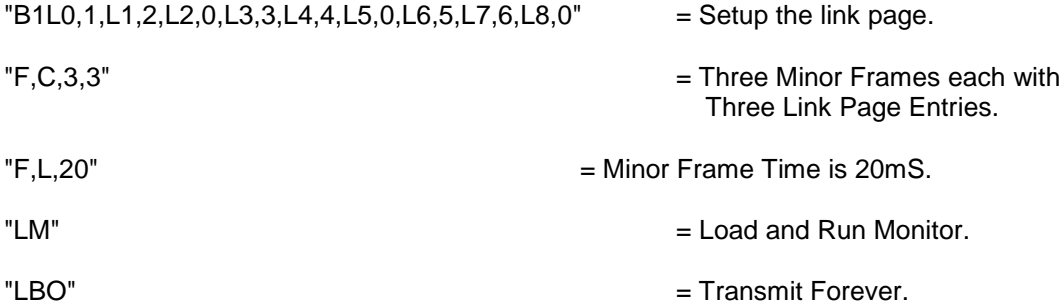

*Results:*

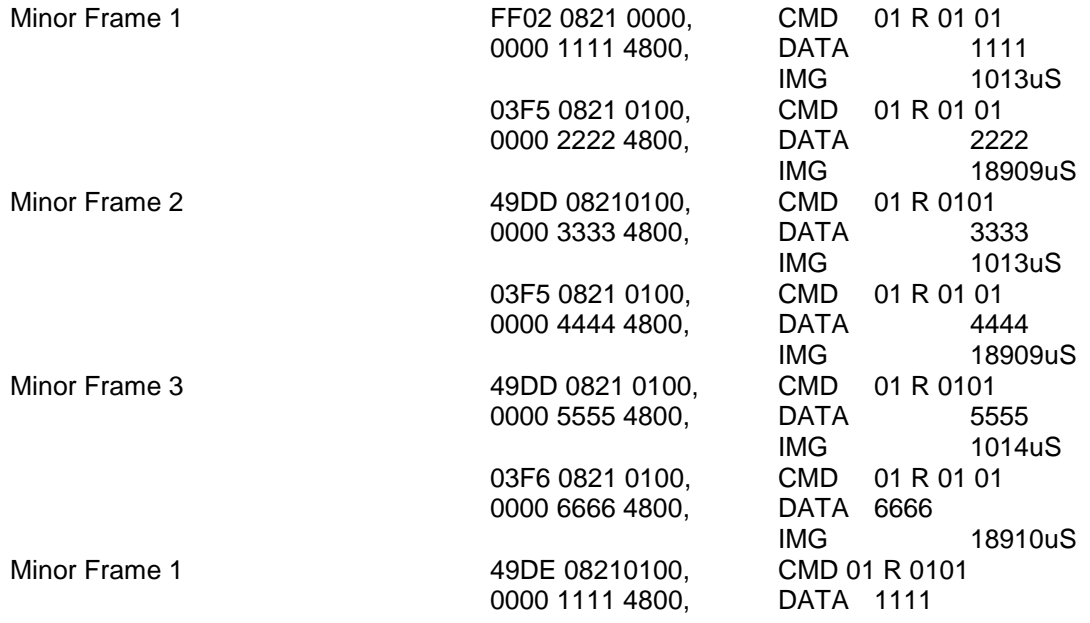

Setup three minor frames but transmit the third one only. Transmit in free frame mode.

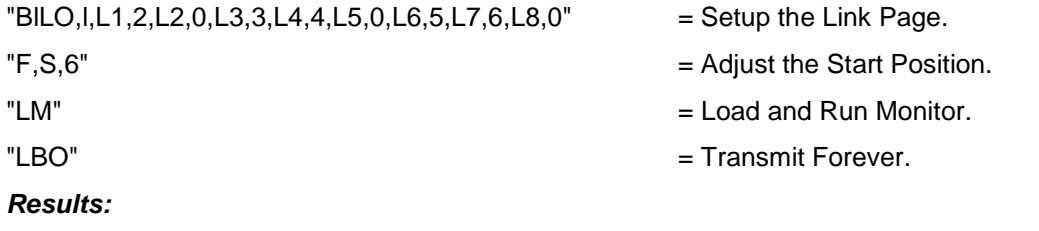

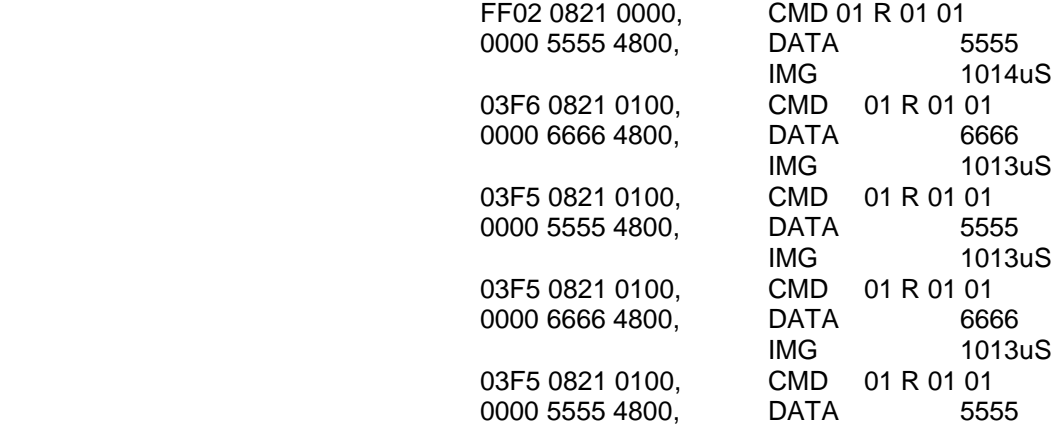

### **Example 5:**

Setup three minor frames but transmit the second and third ones only. Transmit them once in fixed frame mode with a minor frame time of 20mS.

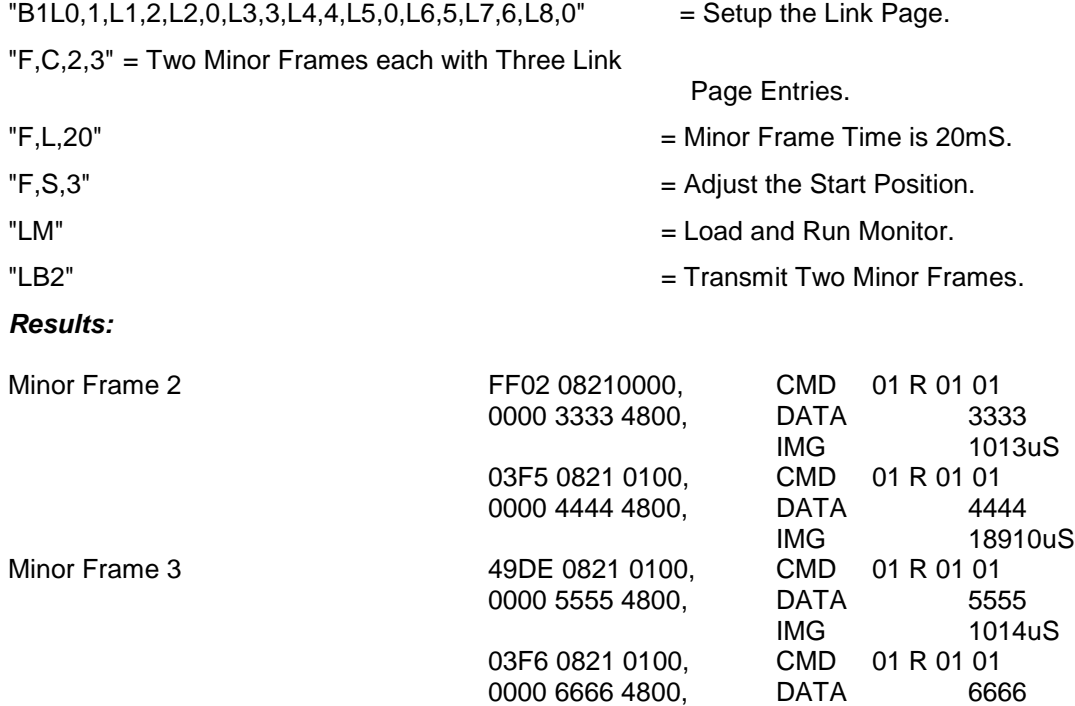

Setup two frames each containing two minor frames.

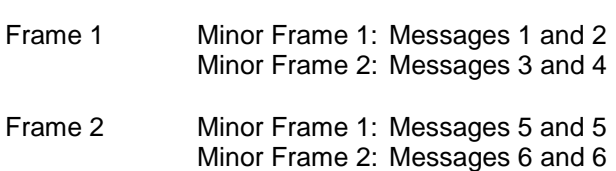

Transmit frame two only.

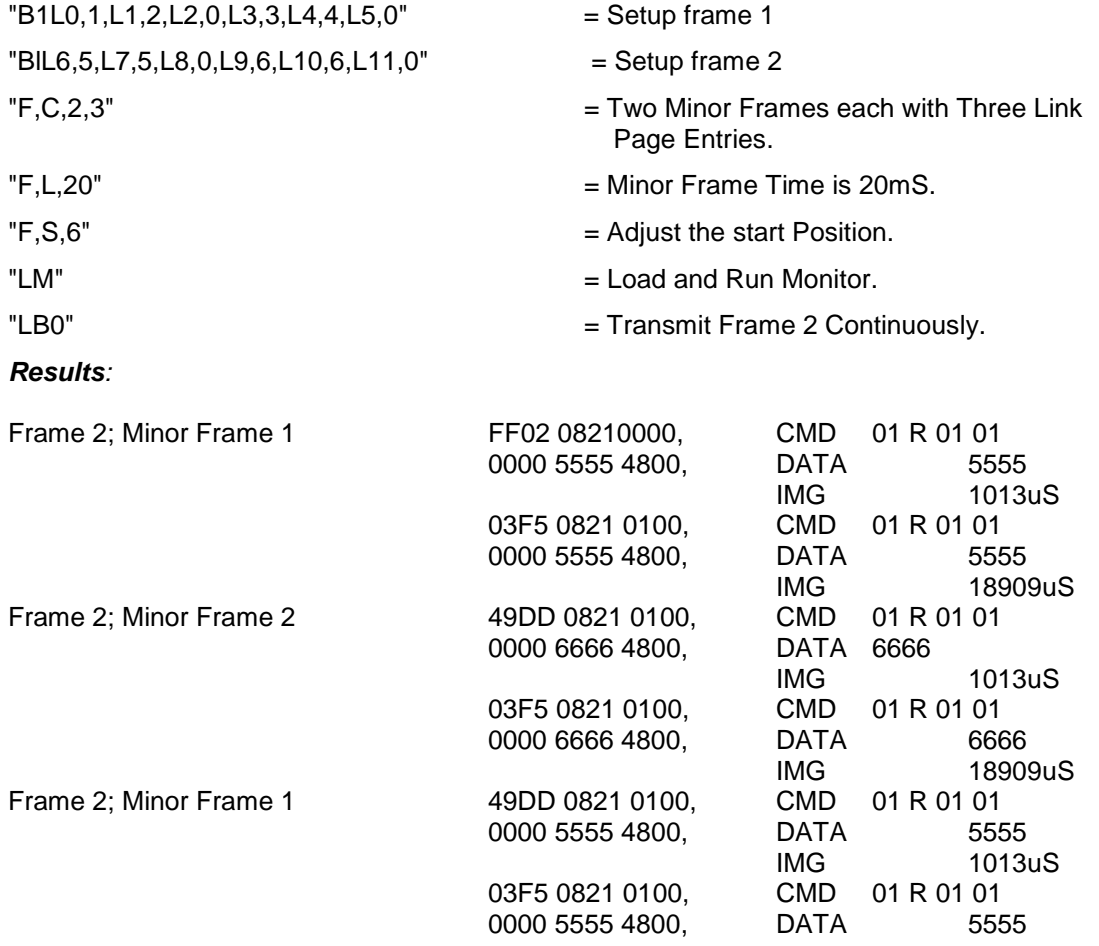

Setup a fixed frame containing three minor frames each containing two messages.

Minor Frame 1: Messages 1 and 2, Minor Frame 2: Messages 3 and 4, Minor Frame 3: Messages 5 and 6 Transmit continuously then switch back to the default free frame mode.

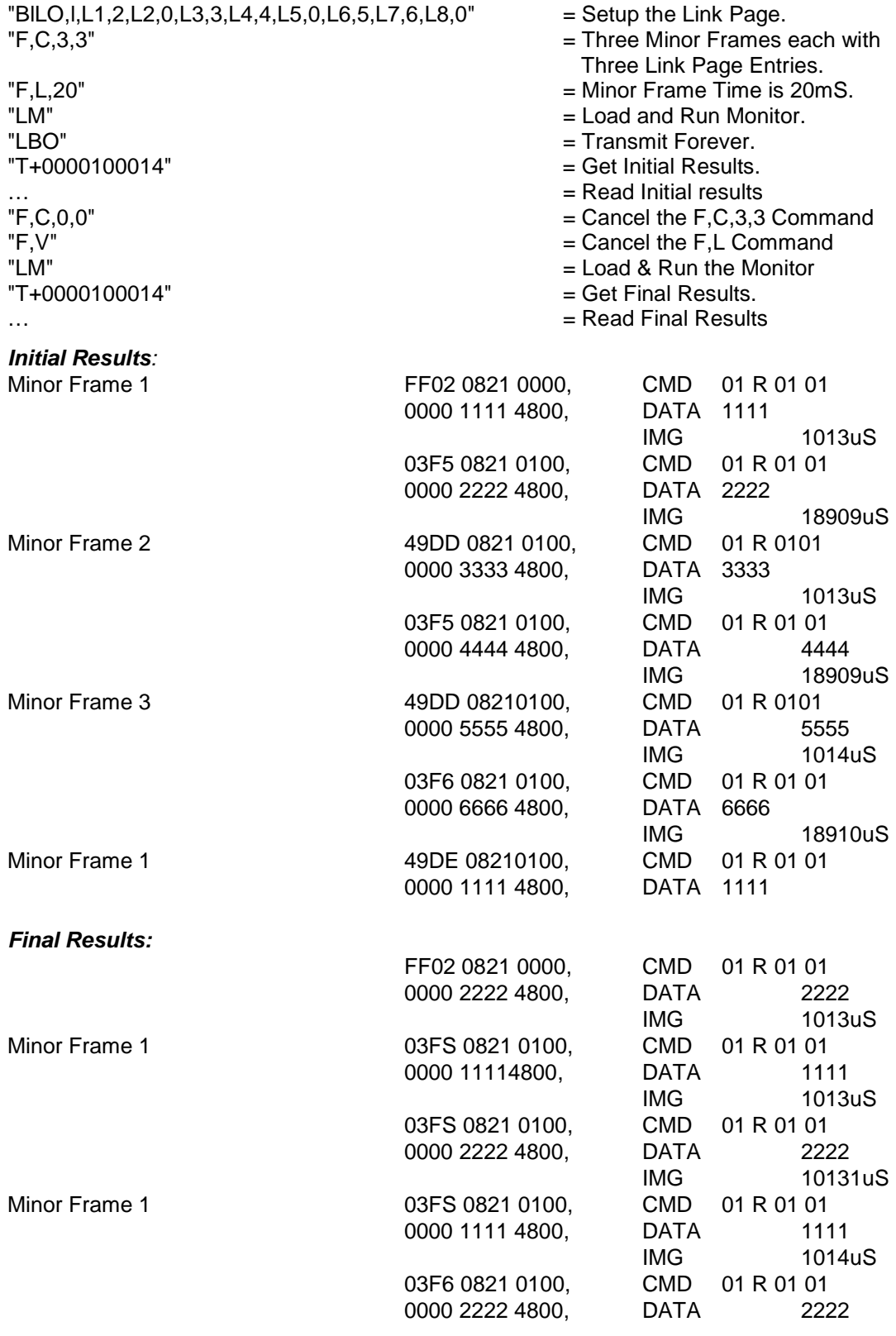

Setup a fixed frame containing two minor frames each containing a different number of messages.

Minor Frame 1: Message 1 Minor Frame 2: Messages 2,3,4

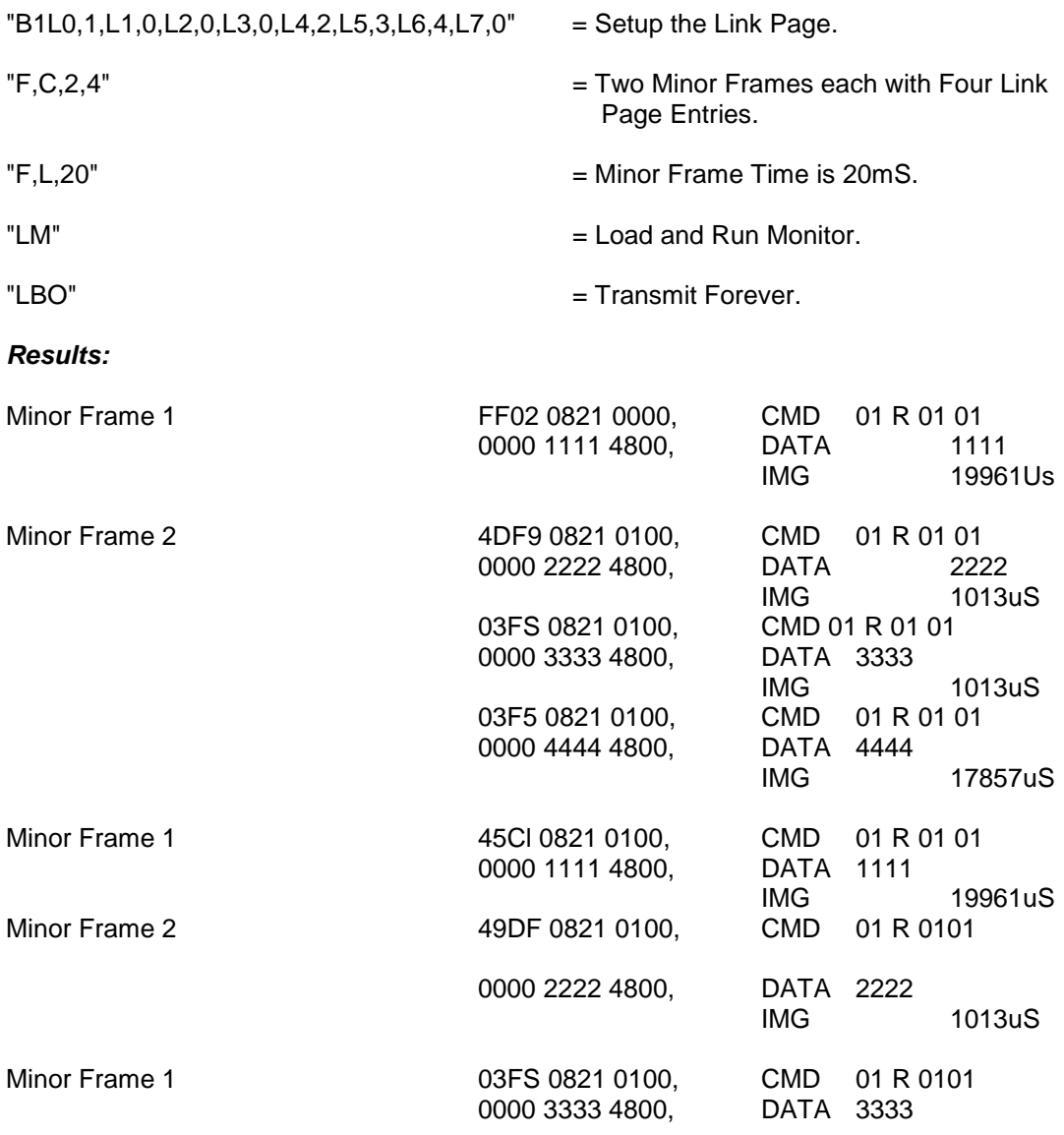

Setup a fixed frame containing three minor frames each containing two messages.

 Minor Frame 1: Messages 1 and 2 Minor Frame 2: Messages 3 and 4 Minor Frame 3: Messages 5 and 6

Transmit a minor frame each time the VXI (WSP) Trigger Command occurs.

"B1L0,1,L1,2,L2,0,L3,3,L4,4,L5,0,L6,5,L7,6,L8,0" = Setup the Link Page.

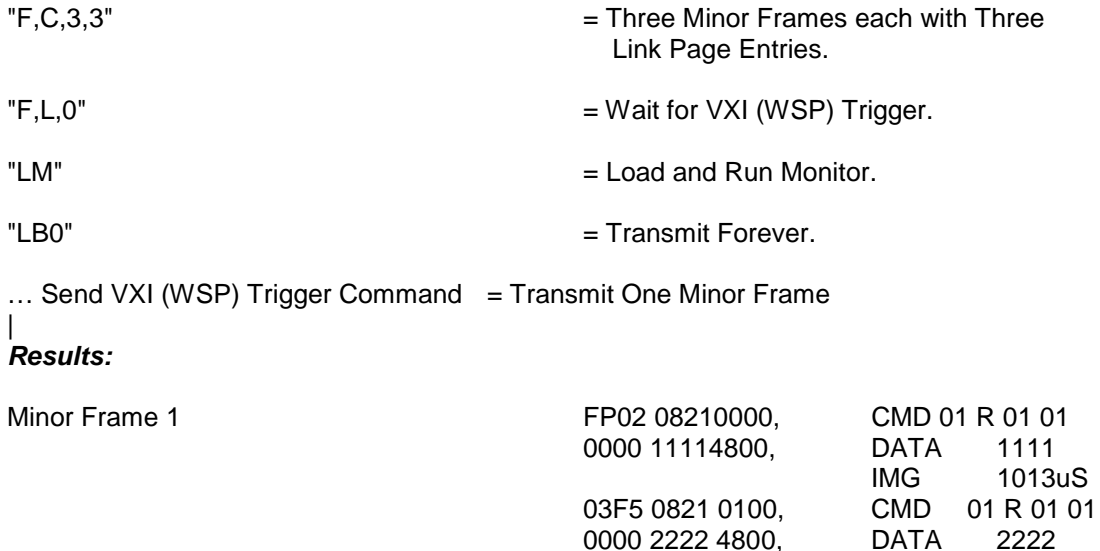

0000 2222 4800,

### *3.26 CONFIGURATION COMMANDS*

C,B,M,<m> Configures the maximum number of different messages which may be defined in BC. Maximum value **401.** The power on default is **320**.

C,B,L,<n> Configures the maximum number of link page entries which may be defined in BC. This must be between **1** and **30000.** The default is **320.**

The above two commands are subject to memory limitations. For a link page up to 509 entries the number of BC pages may be set as high as 401. For a link page greater than 509, the m,n parameters must satisfy the inequality.

160\*m + 2\*n <64304

An error is generated if an attempt is made to violate the above condition.

The commands **C,B,M?** and **C,B,L?** return the current settings as a decimal number. Refer to figure 3-4 Top Level Syntax Diagram.

### **3.26.1 ERR? Command**

The ERR? command is a query only which removes a single entry from the error queue and places the text into the output queue. The error queue is a first in, first out queue, added to as errors are reported. If the error queue overflows, the last error in the queue is replaced with error -350. The error queue holds 16 entries.

When an error is reported, the error number and some device dependent information is put into the queue.

Error numbers in the range -100 to -199 are command errors and, when reported set the CME bit in the Standard Event Status Register.

Error numbers in the range -200 to -299 are execution errors and, when reported set the EXE bit in the Standard Event Status Register.

Error numbers in the range -300 to -399 are device dependent errors and, when reported set the DDE bit in the Standard Event Status Register. The exception here is error -350, Queue overflow, which does not set DDE.

Error numbers in the range -400 to -499 are query errors and, when reported set the QYE bit in the Standard Event Status Register.

Error number 0 is returned when the queue is empty.

The response to the ERR? command is two data items; the error number and a string describing the nature of the error. See paragraph 3.24.1.1.

## **3.26.2 Error Numbers and Descriptions**

The format of the returned data is:

<err#>,"<Error Description>;<Device Dependent Information>"

Where the error is a syntax or similar error in a command or query message, the device dependent information field is a repeat of the offending portion of the message with an arrow head ( -> ) pointing to the item which SURETEST 2704 considers an error.

Where the error is due to some other reason, the device dependent information field contains extra textual information describing the nature of the problem.

The possible Error numbers returned by SURETEST 2704 and associated descriptions are listed below. Comments about possible causes are in square brackets [ ] and are NOT returned by SURETEST 2704.

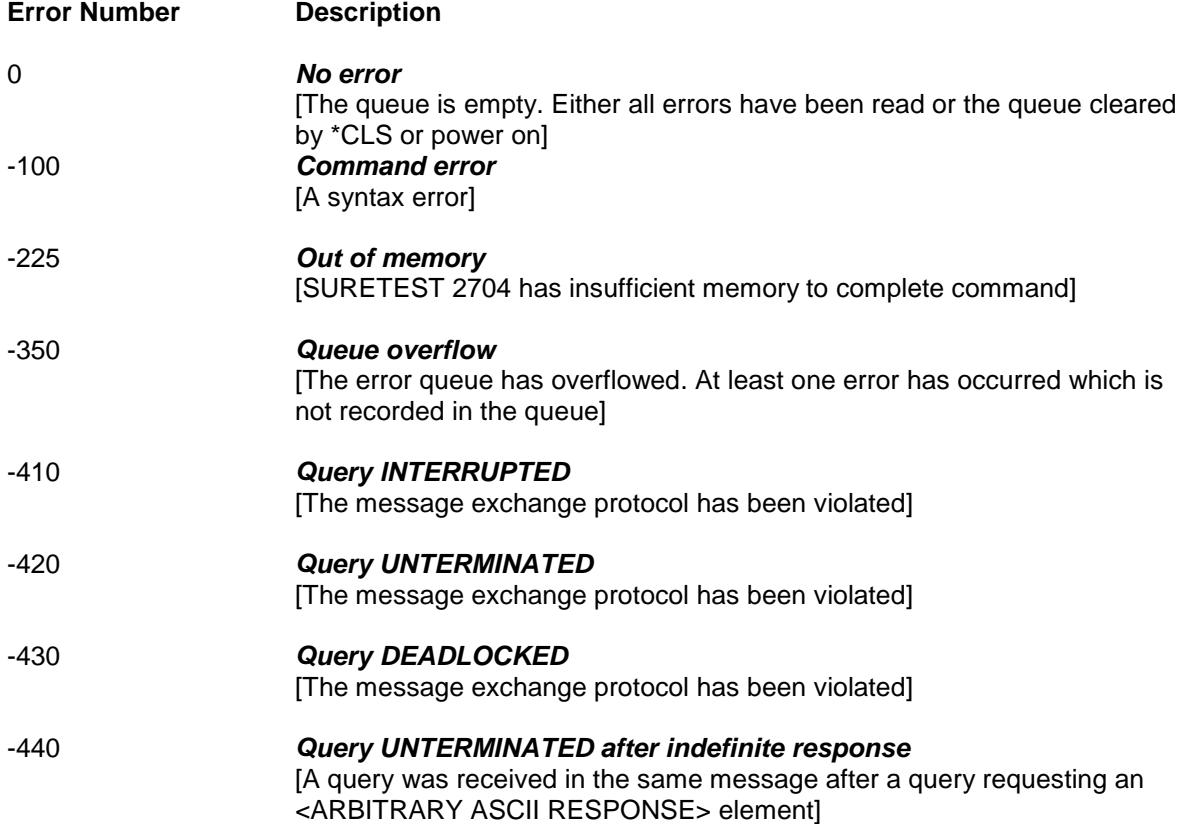

## **SECTION III. WORKED APPLICATION EXAMPLES**

## *3.27 INTRODUCTION*

The following paragraph contains worked application examples for programs. Figures 3-14 through 3-16 are examples of programs.

### *3.28 PROGRAM EXAMPLE*

This example shows how to set up the Bus Controller, a Remote Terminal and a Bus Monitor. The Bus Controller will ask Remote Terminal 8, Sub-address 2 to transmit 3 words of data AAAA, BBBB, and CCCC on the Secondary Bus and the whole transaction will be recorded by the Monitor.

**Step 1**

**Bus Controller;**

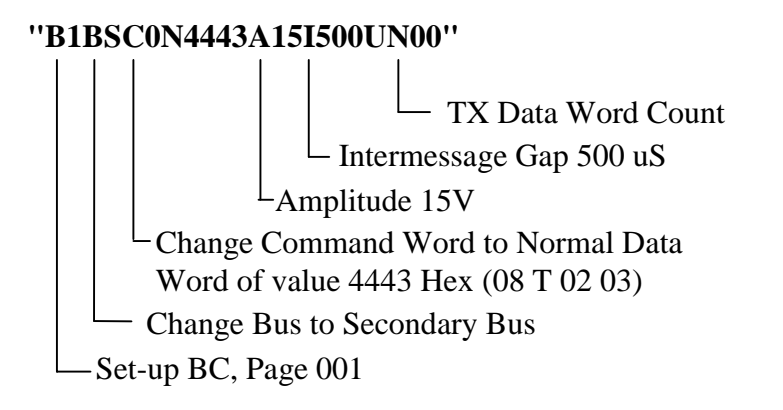

### **Figure 3-14 Example BC Page 001 (part 1)**

**Step 2**

**Remote Terminal;**

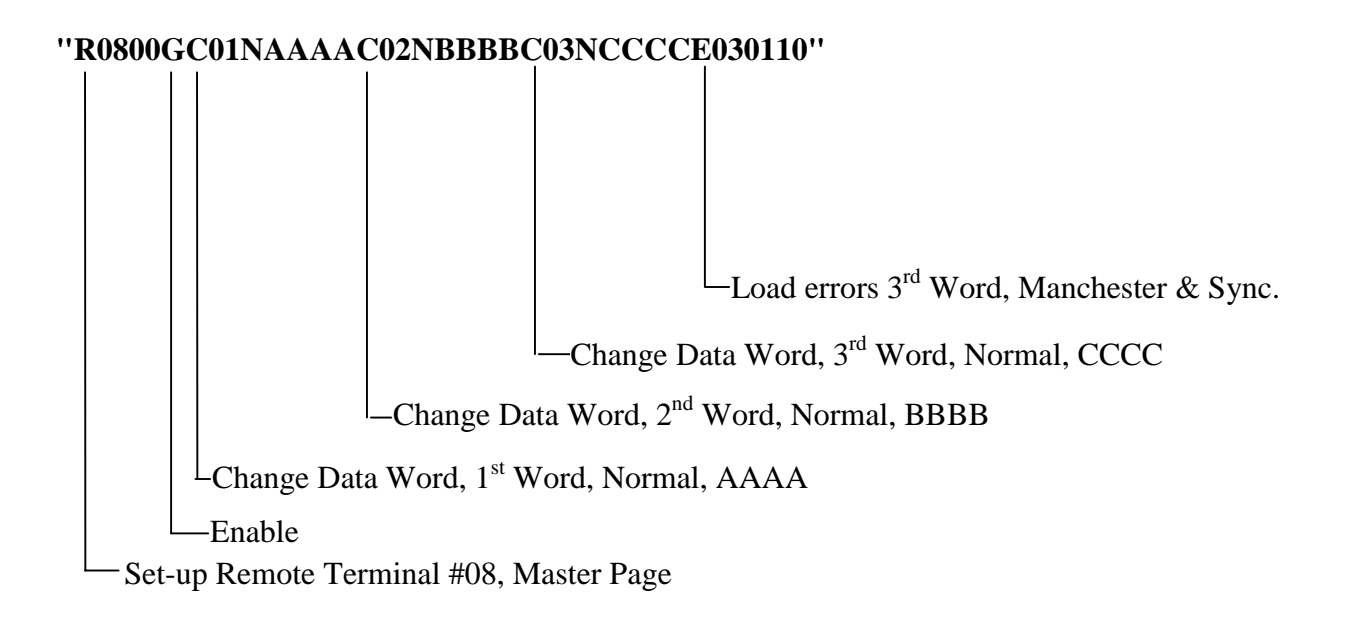

**Figure 3-15 Example RT 08 (part 1)**

### Step 3

#### **Monitor Data:**

- "LR" Run Remote Terminal
- "LM" Run Monitor.
- "LBO" Transmit Forever.
- T+1,7" Retrieve 7 Bus Words.

Result;

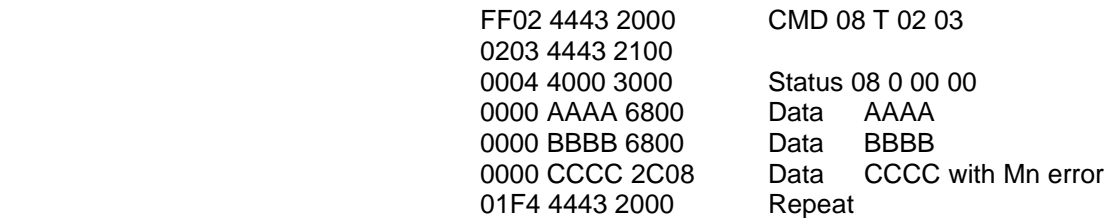

### **Step 4**

### **Change Trigger**

Now the Trigger is changed so that the Monitor will trigger on a data word with Manchester error...namely CCCC.

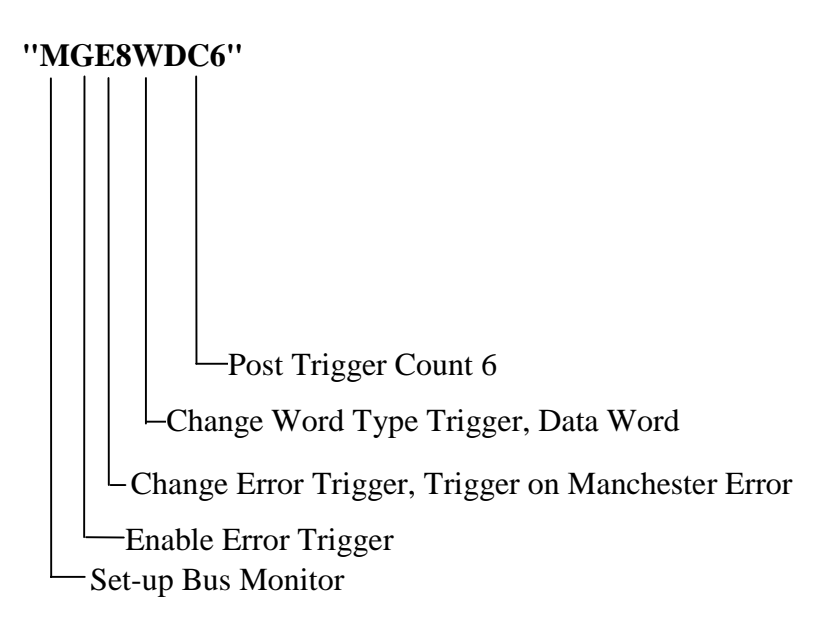

### **Figure 3-16 Example Bus Monitor Trigger Condition**

#### **Step 5**

#### **Monitor Data:**

"LM" Run Monitor.

"T+1,6" Retrieve 6 Bus Words.

Result;

0000 CCCC 2C08 Data with Mn error 01F5 4443 2000 CMD 08 T 02 03 0004 4000 3000 Status 0000 AAAA 6800 Data AAAA 0000 BBBB 6800 Data BBBB 0000 CCCC 2C08 Data CCCC with Mn error

NOTE

The trigger occurred with the only data word having a Manchester error,.namely CCCC.

# **APPENDIX A**

# **DEFAULT MODE CODE RESPONSES**

# **MIL-STD-1553A**

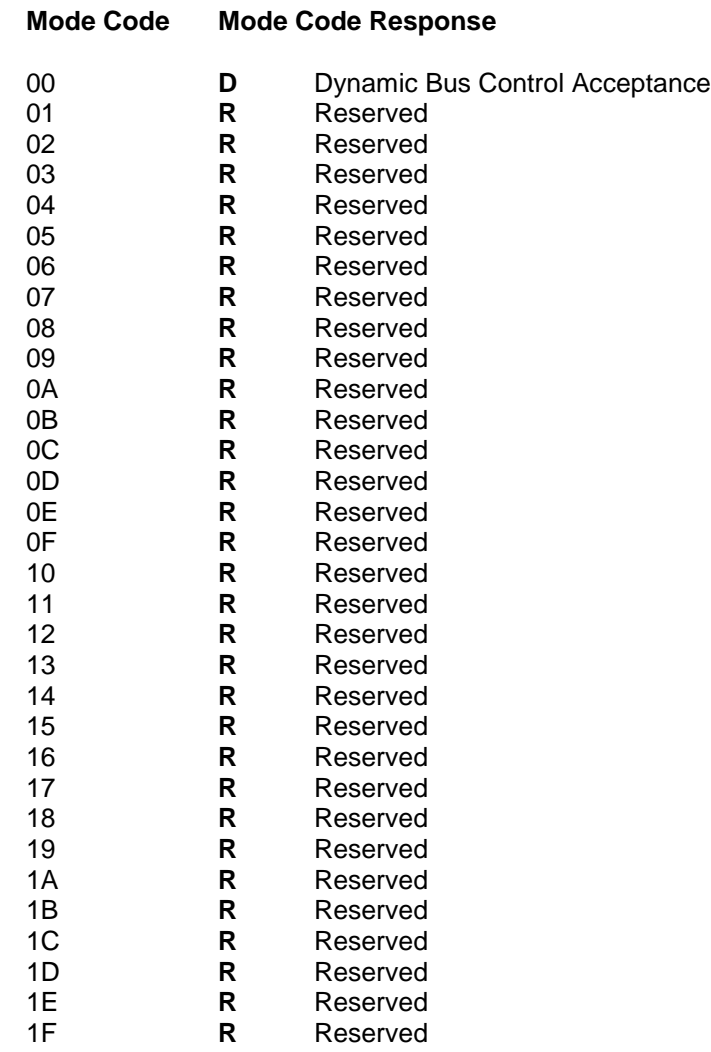
### **APPENDIX B DEFAULT MODE CODE RESPONSES MIL-STD-1553B**

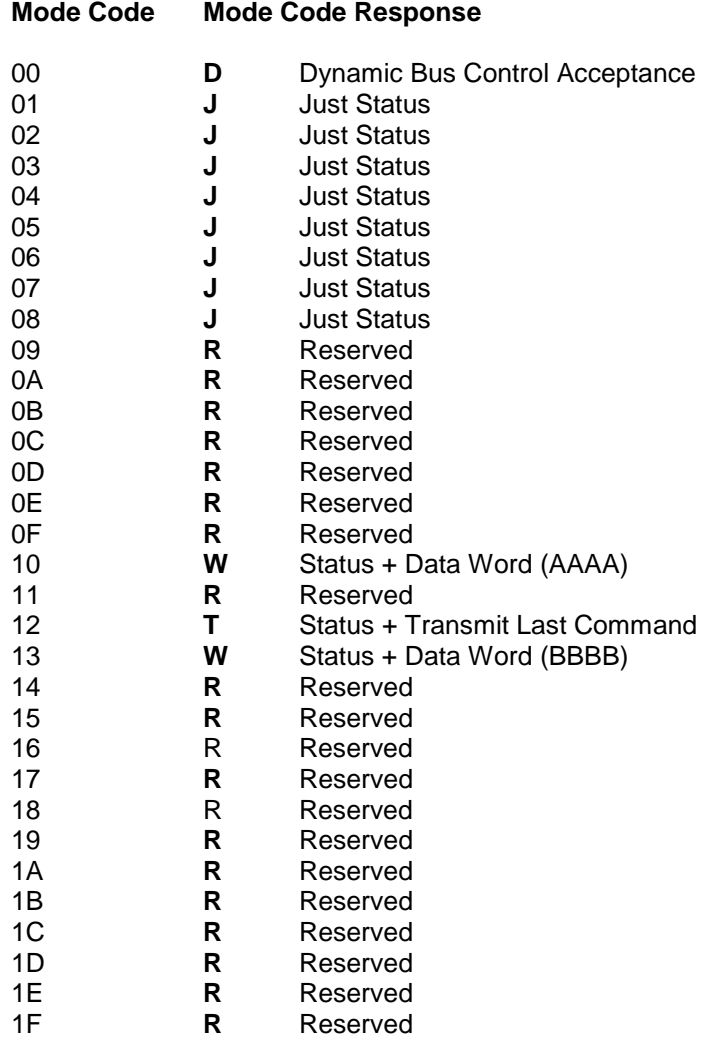

### **APPENDIX C MIL-STD-1553B ASSIGNED MODE CODE RESPONSES**

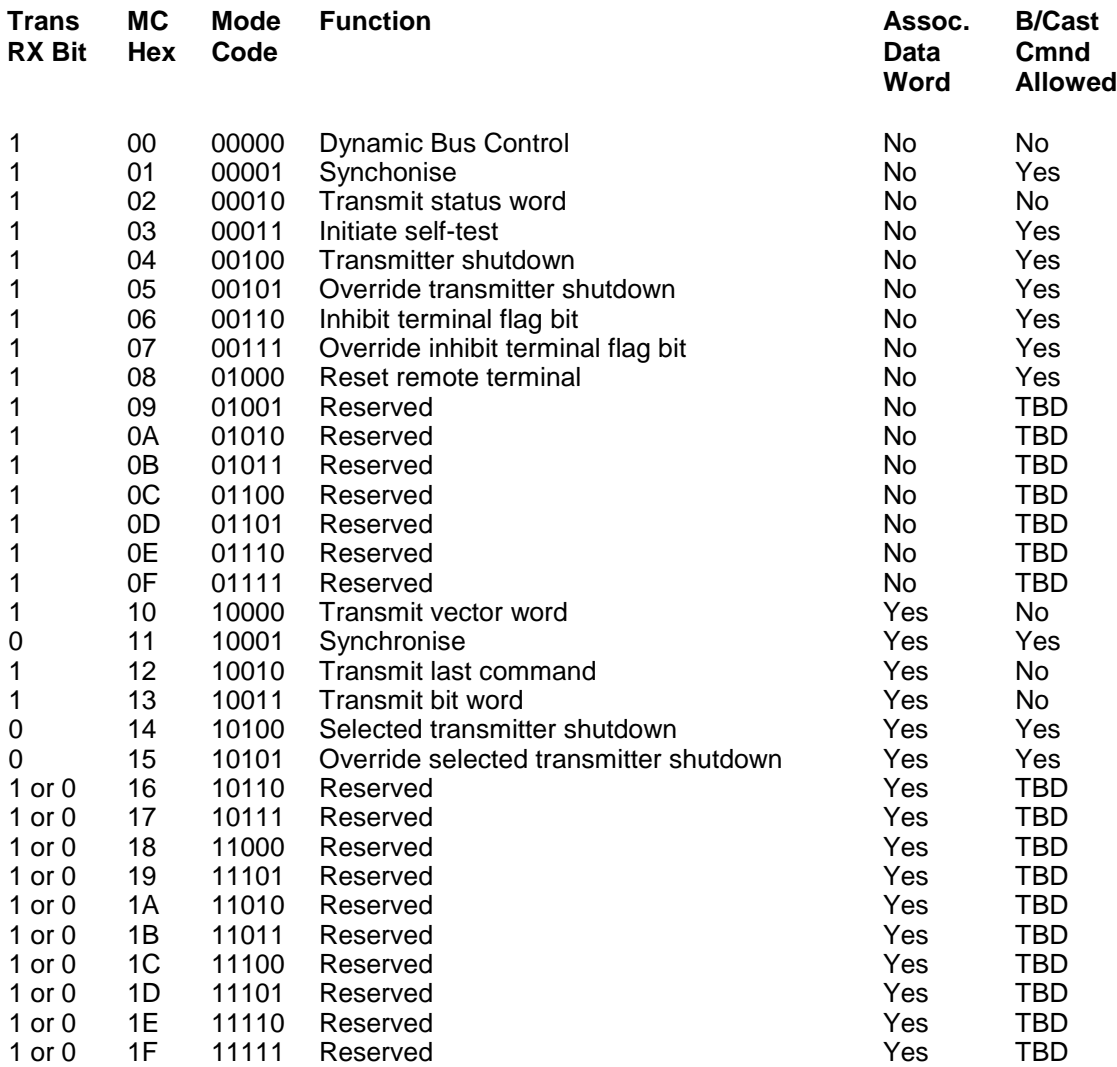

#### **SP-J-403-E-1043 EFA STANAG 3838 PROTOCOL IMPLEMENTATION, (BC)**

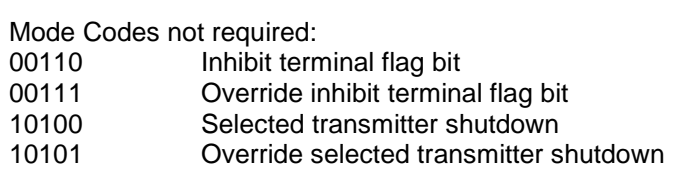

**Note:** BC shall only transmit Mode Commands using 1111 in Mode/Subaddress field of the Command Word.

#### **SP-J-403-E-1044 EFA STANAG 3838 PROTOCOL IMPLBMENTATION, (RT)**

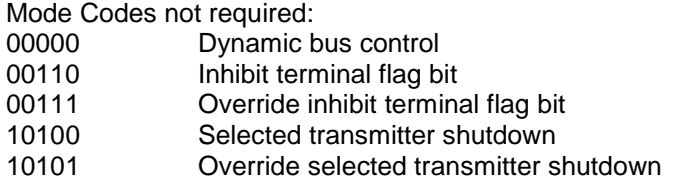

## **APPENDIX D**

# **BUS CONTROLLER, BUS MONITOR ENHANCEMENTS AND SPECIALISED SELECTIVE CAPTURE (SSC)**

# **4 Bus Controller, Bus Monitor and SSC enhancements, Introduction**

The following paragraphs define the enhancements made to the basic SURETEST 2704 functionality. These enhancements are for dynamic updating of the Bus Controller messages and for an enlarged Bus Monitoring capability. Further enhancements provide a Specialised Selective Capture (SSC) capability in Bus Monitoring mode of operation

### *4.1 APPLICABILITY*

The Bus Controller and Bus Monitor enhancements apply along with Specialised Selective Capture (SSC) enhancements to all versions of the SURETEST 2701/2/3 (Western Avionics part numbers lU03597Gxx).

#### *4.2 IMPLEMENTATION*

The enhancements are implemented as extra commands sent via the VXI Word Serial Protocol to SURETEST 2701/2/3. At power up and after the reset command, the enhancements are disabled and there is no difference in behavior of SURETEST 2701/2/3. Control software designed for earlier versions of SURETEST 2701/2/3 will work without modification.

### *4.3 BUS CONTROLLER ENHANCEMENTS*

The Bus Controller enhancements allow for dynamic updating of BC pages and for a transmission sequence to be extended beyond the original 60000 frames, up to a new limit of 4 294 967 295 frames / cycles. The applicable extra commands are:

DB<Binary Data>  $\overline{11}$ 

#### **4.3.1 DB Command**

The DB command downloads binary data to SURETEST 2701/2/3 defining the update sequence and data. There must be no character (not even a space) after the 'B' as SURETEST 2701/2/3 interprets all data up to the end of the message as pure binary records. SURETEST 2701/2/3 interprets the binary data as a sequence of records, each defining a message to update. It is not necessary for each DB command to contain an integral number of records but each DB command must be less than 4096 bytes in length. A large update sequence must be sent as a series of DB commands.

Each record consists of a four-byte header followed by a number of data bytes. The number of bytes is defined within the header. Where two data bytes are interpreted as a WORD, the most significant byte is the first byte; the least significant byte is the second byte. Motorola format is used.

The record header is:

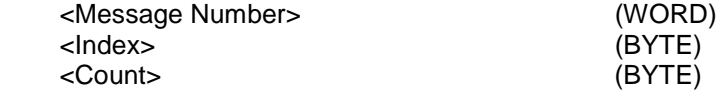

The <Message Number> is the BC page number that will be updated by the record. It may range from one (l) to the largest permissible BC page number (320 by default unless altered by using the CBM command). SURETEST 2701/2/3 does no checking of the validity of this value. An erroneous value will cause unpredictable consequences.

The <Index> is the number of the 1st data word of the message that will be updated. A value of zero indicates the command word, 1 is the first data word, 32 the last data word. As with the <Message Number> SURETEST 2701/2/3 does no checking of the validity of the <Index>. A value greater than 32 may cause unexpected side effects.

The <Count> is the number of WORDS that are to be updated, these follow the header. The <Count> may range from 1 to 33 and as with the other parameters SURETEST 2701/2/3 performs no validity checking. An erroneous value may cause unexpected side effects.

The data follows the header as a sequence of WORDs.

Each 'DB' command received by SURETEST will cause SURETEST 2701/2/3 to append the binary data to existing data in SURETEST 270/1/2/3.

#### **4.3.2 I1 Command**

The I1 command enables the dynamic update mode. It performs some processing on the records downloaded by the 'DB' command, converting the header data to an internal format.

In the dynamic update mode, SURETEST 2701/2/3 processes the data in the 'DB' records on a record-byrecord basis. After the message number specified by the record is transmitted the data in the record is copied to the BC message, starting at the specified index word; the number of words copied being specified by the Count parameter. The next record is then processed.

The list of records is considered as a circular list, the first record follows the last so that this dynamic update continues for as long as the BC is transmitting.

The dynamic update remains in force after the BC stops transmitting (either because of the 'HB' command or as a result of the pre-programmed number of frames / cycles being transmitted). A subsequent 'LBxx' command will cause record processing to start at the first record in the list.

#### **Restrictions**

The I1 command should be used before the BC is started with the LB command. After the BC is halted, the BC message data will contain the most recent updated data. To repeat the most recent transmission sequence all the BC pages will need to be reinitialised with the initial data.

The I1command must be used before the 'I2' command is sent.

### **4.3.3 LB Command**

The LB command is enhanced to allow values from 0 to 4 294 967 295 decimal. A value of zero indicates 'forever'.

### **4.3.4 Error Reporting**

The 'DB' and 'I1' commands report errors using the normal SURETEST 2701/2/3 reporting mechanism. The possible errors are:

-225 "0ut of memory; DRAM capacity exceeded"

The DB command reports this error when more than 902264 bytes have been downloaded.

-200, "Execution error; I1 abort - part block found" .

The I1 command reports this error if during its processing it finds that the last record is not complete (the specified count does not match the actual number of bytes downloaded). It can occur due to the last block being either short or due to an error in one of the headers, causing subsequent records to be misinterpreted. This error prevents the dynamic update mode from being enabled.

-200, "Execution error; I1 abort - no data downloaded"

The I1 command reports this error if it detects less than three records have been downloaded. The dynamic update algorithm needs a minimum of three records to be able to work correctly.

# **5 BUS MONITOR ENHANCEMENTS**

The Bus Monitor enhancements (Mode l) allow for a specialised selective capture mode with an enlarged buffer (up to 881K bytes) and a separate error reporting queue for errors encountered during the capture. The extra commands are:-

I2 <Command Word Mask>,<Status Word Mask>,<Error Filter>,<Flag> D<sub>S</sub>? DD? <Offset>,<Count> DQ?

#### *5.1 I2 Command*

The I2 command specifies the operation of the selective capturing and initiates the Bus Monitor and is used in place of the 'LM' command to start the monitor while the 'HM' command is used to stop the monitor.

The <Command Word Mask> is a 16 character binary pattern, which may contain 0, 1, or 'X' for "don't care" bits. It is used as a filter for all command words (including RT to RT command words). When a message is encountered whose command word matches that specified, the data words (not status words) are stored in a circular DRAM buffer. No timing or error information is stored with these words.

The <Status Word Mask> is a 16 character binary pattern, which may contain 0,1, or 'X' for "don't care" bits. It is used to examine all status words. When a status word is encountered which does NOT match the specified pattern a record is added to a special error queue (see DS? command paragraph D-5.2).

The <Error Filter> is a hexadecimal number. It may not contain 'X' characters. All received bus words have their error word filtered by this value. The error word (specified in paragraph 3-16) is ANDed with the <Error Filter> and if the result is non zero, a record is added to a special error queue (see DS? command).

The <Flag> parameter controls whether the command word specified by the <Command Word Mask> is stored before the data words. This occurs when the <Flag> is non zero.

After the "I2" command is received the Bus Monitor starts monitoring messages and storing appropriate data. The size of DRAM buffer is automatically determined by SURETEST 2701/2/3 as all available memory. The maximum is 902264 bytes but this is reduced when "DB" commands have been received prior to the I2 command. When the buffer is full, storage continues at the start of the buffer overwriting the oldest captured data.

### *5.2 DS? Command*

The DS? command returns a record from the special error queue consisting of either status or protocol errors. Each DS? reads a single record until the queue is exhausted. If the record is a status error (the status word did not match the <Status Word Mask>) of the "I2" command the returned data is:-

<Message Number>,S,<Stautus Word>

If the record is a protocol error (the error word ANDed with the <Error Filter>) of the "I2" command was non zero the returned data is:-

<Message Number>,D,<Error Word>,<Word Number>

where the <Error Word> is the full detected error word and <Word Number> is the offset into the message of the offending word. Zero is used for command and status words, the first data word of a message being word number 1.

In all cases, all numeric values are returned as decimal integers. The <Message Number> is a unique identifier assigned by SURETEST 2701/2/3. The first message monitored after the "I2" command is assigned and id of one. Subsequent messages are assigned id's in numeric ascending order. The id is a 32-bit number.

When the queue contains no more data the record 0, S, 0 is returned to signify an empty queue.

#### **Restriction**

The DS? command must not be used while the Bus Monitor is running. Doing so may return erroneous data as pointers may be changing. The "HM" command should be used to stop the monitor first.

#### *5.3 DD? Command*

The DD? Command is used to read data from the circular DRAM buffer. The data is returned as ASCII HEX numbers each of four characters (with leading zeros if needed) and separated by commas.

The <Offset> is the starting location in the buffer (as a count of words) where reading commences. A value of zero is the oldest word in the buffer.

The <Count> is the number of words to read from the buffer. The actual number of words returned may be less than this if the <Offset> + <Count> exceeds the size of the buffer. In this case, the data returned ends with the most recently stored word.

#### **Restriction**

The DD? command must not be used while the Bus Monitor is running. Doing so may return erroneous data as pointers may be changing. The "HM" command should be used to stop the monitor first.

### *5.4 DQ? Command*

The DQ? command returns status information about the current state of the special Bus Monitor mode initiated by the '12' command. Unlike the 'DS?' and 'DD?' commands it may be executed at any time, the returned data will be accurate at the point of execution of the command. The DQ? command returns four values, all decimal integers, separated by commas. These are:-

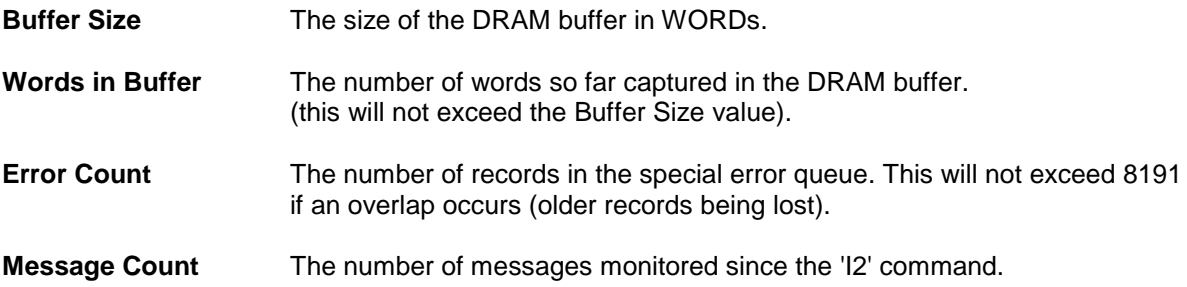

#### *5.5 Error Reporting*

The '12', 'DS?"DD?' and 'DQ?' commands do not report any errors. Any parameter errors are detected by the parser as usual in SURETEST 2701/2/3.

When the monitor is stopped (by either the 'HM! or 'I0' commands) the error: -

-200,"Execution error;I2 Error Queue Overflow"

is reported via the normal SURETEST 2701/2/3 error reporting mechanism if the special error queue had overflowed. Due to time constraints, it can not be reported as it happens.

# **6 DISABLING THE ENHANCEMENTS**

The 'I0' command disables the enhancements. It takes no parameters. The 'I0' command will immediately halt the BC and BM (if running). It also discards all the data previously downloaded by the 'DB' command. Except for a '\*RST' which is a full SURETEST 2701/2/3 reset this is the only method of clearing the data downloaded by the 'DB' command.

The 'I0' command has no effect on the monitor DRAM data nor the special error queue. These may still be read using the 'DS?' and 'DD?' commands.

# **7 PROGRAMMING CONSIDERATIONS**

As SURETEST 2701/2/3 performs automatic memory management it is essential that commands are sent in the "correct" order when both the BC and BM enhancements are being used simultaneously. The order of execution should be:-

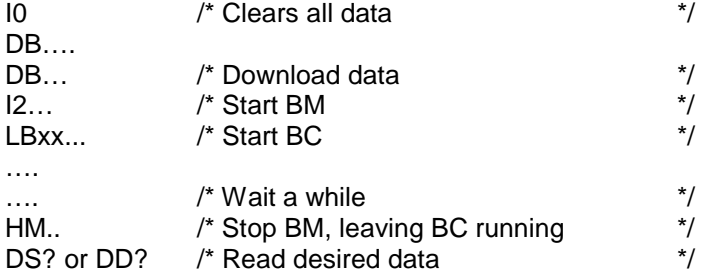

The DQ? command can be used to periodically poll SURETEST 2701/2/3 to determine how many messages / data words / errors have been detected. The value returned is always little behind reality but is a reasonable approximation.

It should be noted that the dynamic update and BM enhancements use CPU time on a interrupt driven basis, allowing SURETEST 2701/2/3 to continue processing as normal while these tasks execute. However, the VXI word serial protocol is given priority over the BC dynamic update and BM processing. The VXI commander is allowed to be able to always get control of SURETEST 2701/2/3, but excessive VXI commands (example reading the status byte) may cause such a load on the CPU that the BC update or BM processing will fail.

Normal commands do not have this problem because although the VXI transfer takes priority the interpreting and execution is lower priority than anything else. It is still possible to alter simulated RT setups and BC page parameters (with the exception of the data, as this would have uncertain effects) while both enhancements are running.

The 'DB' command must be sent without extra characters at the end of the message (no carriage return / line feed). The VXI commander may need special programming or configuration to achieve this.

# **8 SPECLALISED SELECTIVE CAPTURE (SSC)**

The following paragraphs define the specialised selective capture (SSC) enhancements that apply to all versions of the SURETEST 2701/2/3

# **9 SSG IMPLEMENTATION**

The enhancements are implemented as extra commands sent via the VXI Word Serial Protocol to SURETEST 2701/2/3. At power up and after the reset command, the enhancements are disabled and there is no difference in behavior of SURETEST 2701/2/3. Control software designed for earlier versions of SURETEST 2701/2/3 will work without modification.

# **10 BUS MONITOR ENHANCEMENTS**

When in the Specialised Selective Capture (SSC) mode (Mode 2) the SURETEST 2701/2/3 Bus Monitor runs in continuous record mode and records all 1553 bus traffic into a 64KByte circular buffer. When a block of 3,000 1553 words has been recorded the BM issues an interrupt and this block of data is scanned for trigger occurrences. If a trigger is found, the trigger word and a user defined number of post trigger words are copied into the A24 memory (a 64KByte circular buffer at \$200000). This buffer can be read via the VXI. All triggers in the A24 memory can be easily identified since the MSB of their associated error word is set to one (1). The total number of occurrences of each of the six triggers is calculated and can be examined by the user.

The user should note that triggers could also occur during **the post** trigger words of a previous trigger. In this case, the original post trigger count is aborted; the new trigger word is marked as before and is copied with its full number of post trigger words to the A24 memory. This ensures that: -

All trigger occurrences can be identified. The stack is in chronological order. All words associated with each trigger are recorded. No words are recorded more than once.

Performance limitations are based on the bus loading. Trigger scanning takes approximately 60uS per 1553 word, thus the long term average traffic on the bus must be less than one word per 60uS. This rate may be exceeded in the short term provided there are never more than 6,000 bus words in any 180mS period. Since the Specialised Selective Capture BM enhancements use CPU time on an interrupt driven basis the card can continue processing as normal while these tasks execute. However, the VXI Word Serial Protocol is given priority over the Bus Monitor processing. This allows the VXI commander to always to be able to obtain control of SURETEST 2701/2/3 but excessive VXI commands may cause such a load on the CPU that the Bus Monitor processing will fail.

The additional commands are: -

 ST<d> <Trigger Word Mask>,<Trigger Error Mask>,<Post Trigger Count> S1 SQ? SO

#### *10.1 ST Command*

The ST command enables the user to define the six triggers associated with the Specialised Selective Capture mode.

<d> is a single decimal character 1 to 6 defining which trigger is being set up.

<Trigger Word Mask> is a 16 character binary pattern which may contain '0', '1', or 'X' for "don't care" bits. It is used as a filter for all 1553 words recorded by the Bus Monitor.

<Trigger Error Mask> is a 16 character binary pattern, which may contain '0', '1', or 'X' for "don't care" bits. It is used as a filter for all 1553 words recorded by the Bus Monitor.

<Post Trigger Count> is the number of 1553 words which are stored on the Bus Monitor Stack following the 1553 trigger word which matched the Trigger Word Mask and the Trigger Error Word, valid range **0000** to **9999** decimal.

#### **NOTE**

All six triggers must be defined. Trigger Error Mask = lXXXXXXXXXXXXXXX to disable a trigger. All triggers must be assigned the same value of Post Trigger Count (ptc). A ptc of zero copies only the trigger word to the A24 memory

#### *10.2 S1 Command*

The 'S1' command specifies the operation of the continuous selective capture mode and initiates the Bus Monitor. It is used in place of the 'LM' command to start the monitor. The 'SO' command is used to stop the monitor. The 'ST ...' command must be used to define the triggers before the 'S1' command is received.

When the 'S1' command is received the Bus Monitor starts monitoring all the messages and stores only those that match the Trigger definitions in the A24 memory at hex address \$200000. If this 64KByte buffer becomes completely full then it wraps around and continues storing over the oldest trigger data.

#### *10.3 SQ? Command*

The 'SQ?' command is used to periodically poll the SURETEST 2701/2/3 to determine how many trigger occurrences have been detected. The values returned may be a little behind reality if numerous triggers are occurring but they are a reasonable approximation.

The returned data is in the format:

T,l,<Number of Occurrences>,; T,2,<Number of Occurrences>,; T,3,<Number of Occurrences>,; T,4,<Number of Occurrences>,; T,5,<Number of Occurrences>,; T,6,<Number of Occurrences>,.

The <Number of Occurrences> is returned as a decimal value.

#### *10.4 S0 Command*

The 'S0' command disables the enhancements. It requires no parameters. The 'S0' command will immediately halt the Bus Monitor and scan any remaining Bus Monitor data for trigger information. It is important to execute this command to avoid the loss of trigger information.

# **11 PROGRAMMING CONSIDERATIONS**

It is essential that commands be sent in the "correct" order when using the Specialised Selective Capture (SSC) mode. The order of execution is :-

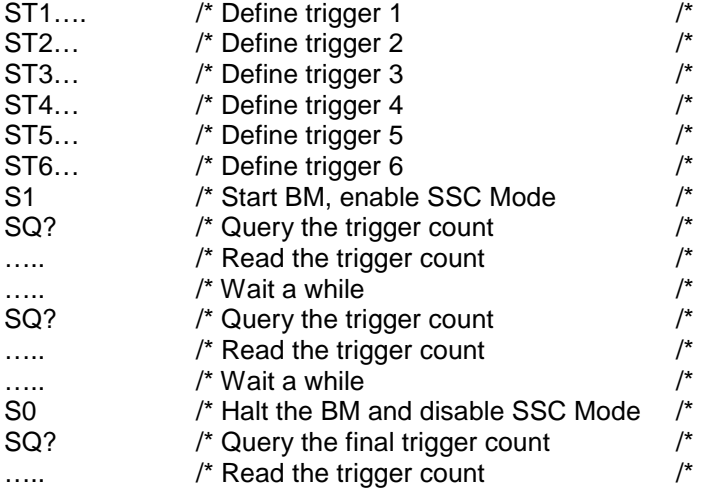

Now the trigger data can be read from the A24 memory at hex address \$200000.

# **12 WORKED EXAMPLES**

### *EXAMPLE 1*

Selectively trigger on the following commands with no post trigger count.

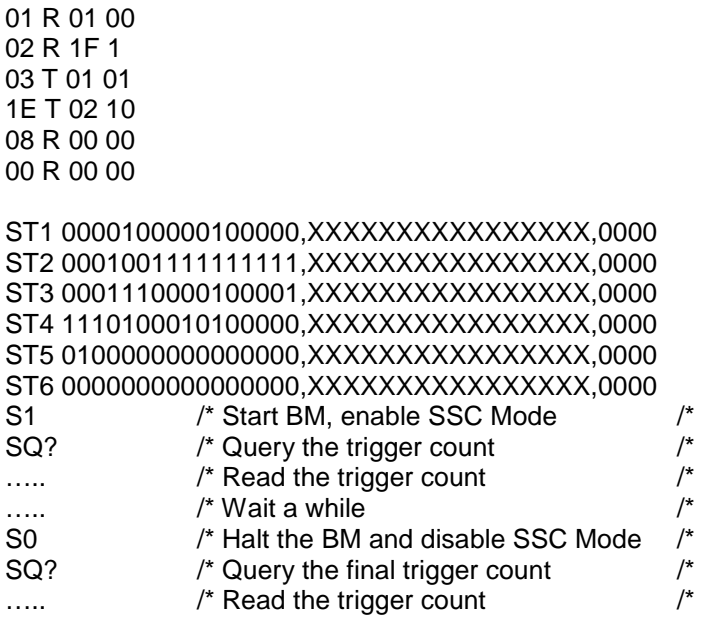

Now the trigger data can be read from the A24 memory at hex address \$200000.

#### *EXAMPLE 2*

Selectively trigger on all bus traffic involving RT 01 with one post trigger word.

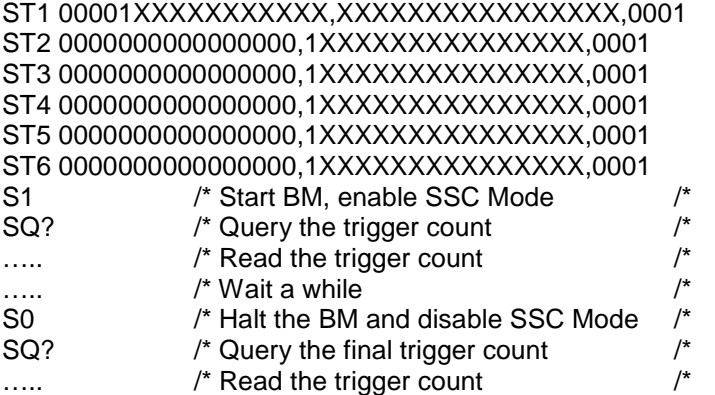

Now the trigger data can be read from the A24 memory at hex address \$200000.

#### *EXAMPLE 3*

Selectively trigger on all parity errors.

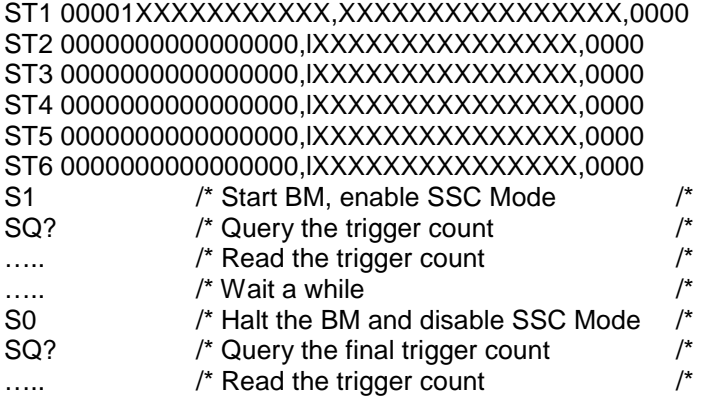

Now the trigger data can be read from the A24 memory at hex address \$200000.

# **APPENDIX E 1553 DATA BUS CONNECTIONS**

# **13 1553 DATA BUS CONNECTIONS**

Six 'triax' connectors (three for each bus) are provided on the front panel of SURETEST for connection to the 1553 bus.

The 1553 bus can be extended from the bus connector provided it is terminated correctly, enabling further stubs to be taken from the bus.

Figure E-l shows the 1553 bus interfacing of the SURETEST 2704 board while figures E-2 through E-6 show different modes of connection for testing SURETEST 2704.

#### **NOTE**

**Connections are shown only for Primary Bus. Secondary Bus is connected in the same manner.**

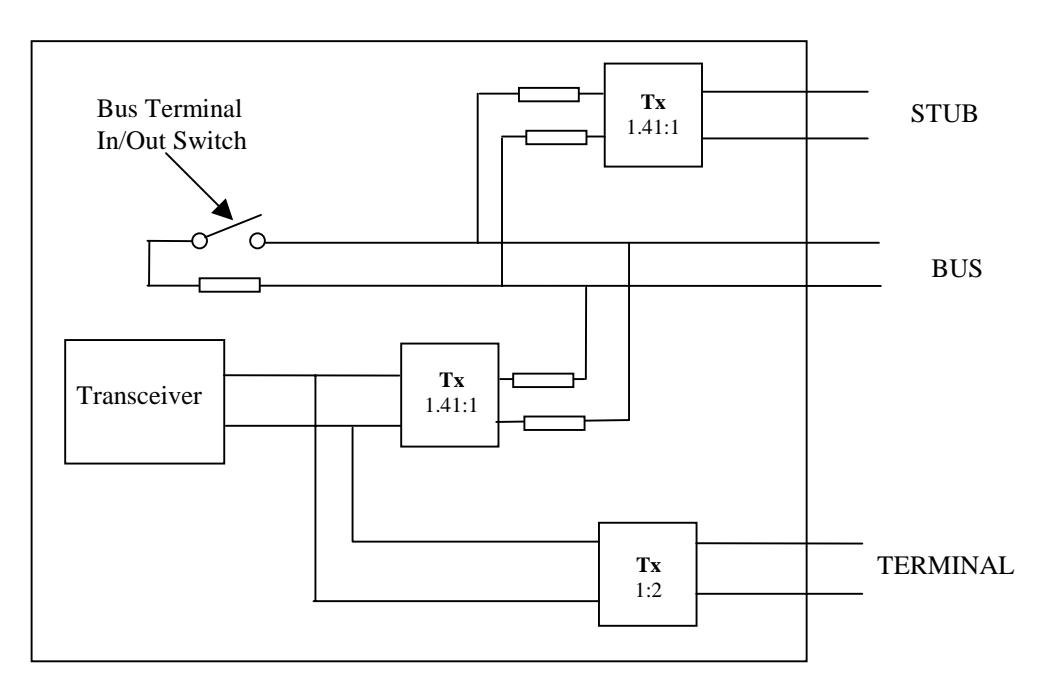

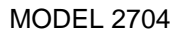

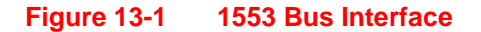

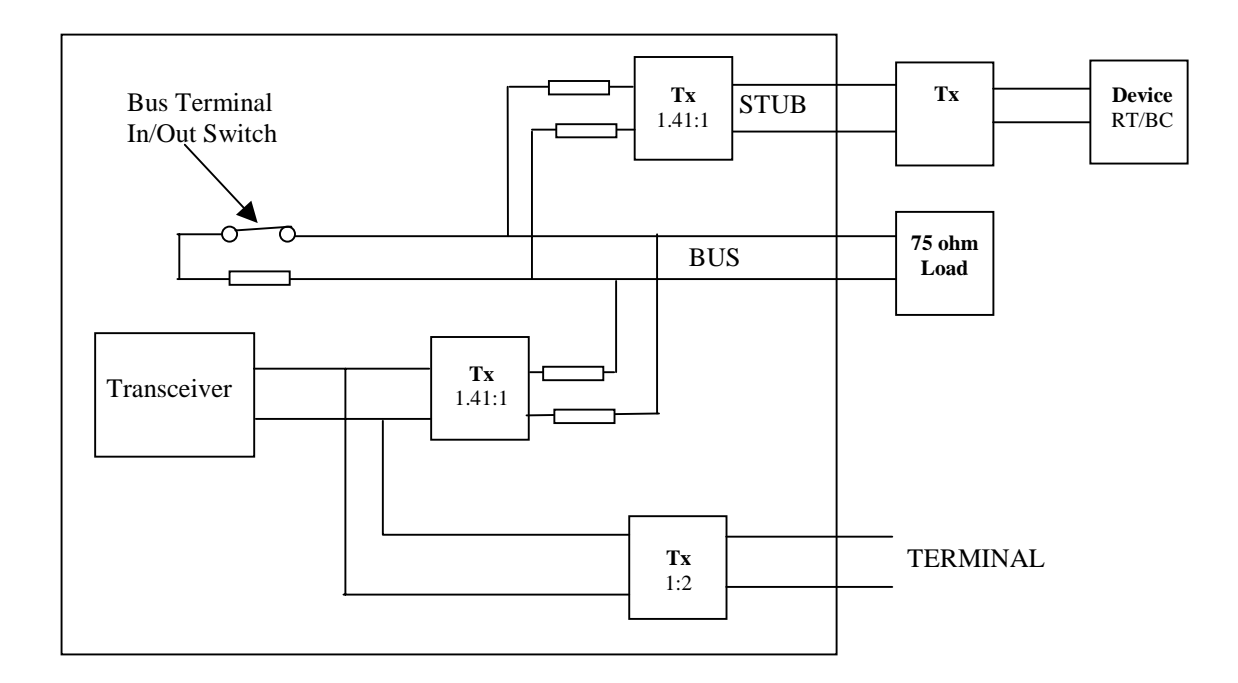

**Figure 13-2 Bench testing Transformer Coupled Device**

(when no external 1553 bus is available) Bus Terminal Switch **IN**

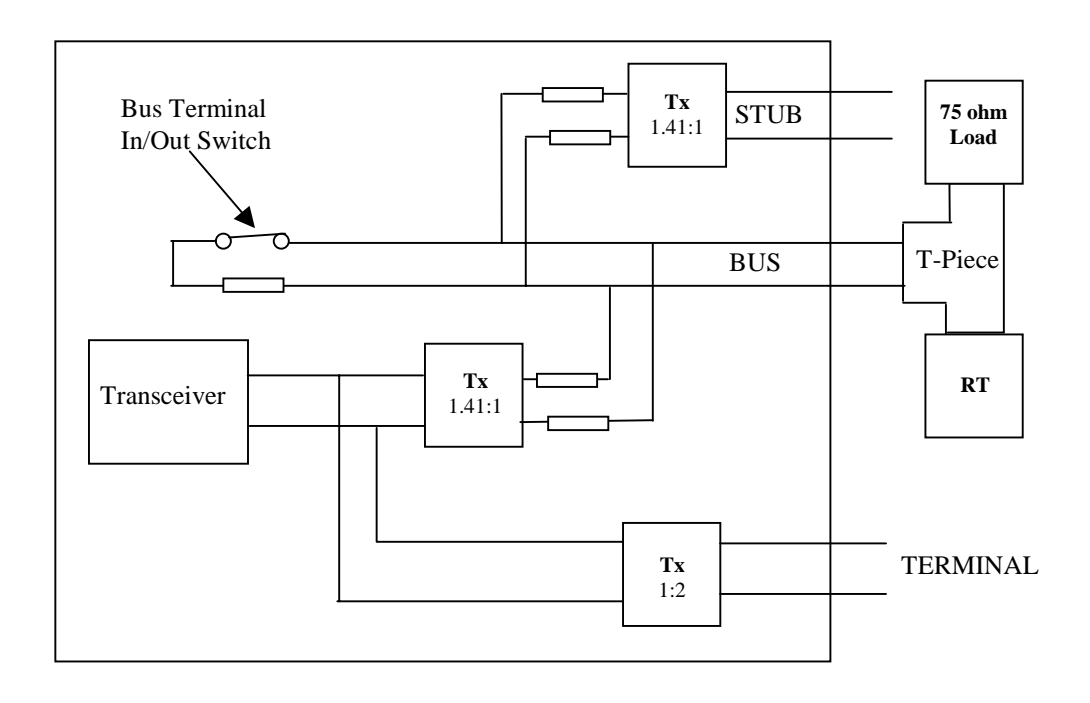

**Figure 13-3 Bench testing Direct Coupled Stub on 1553 device** Bus Terminal Switch **IN**

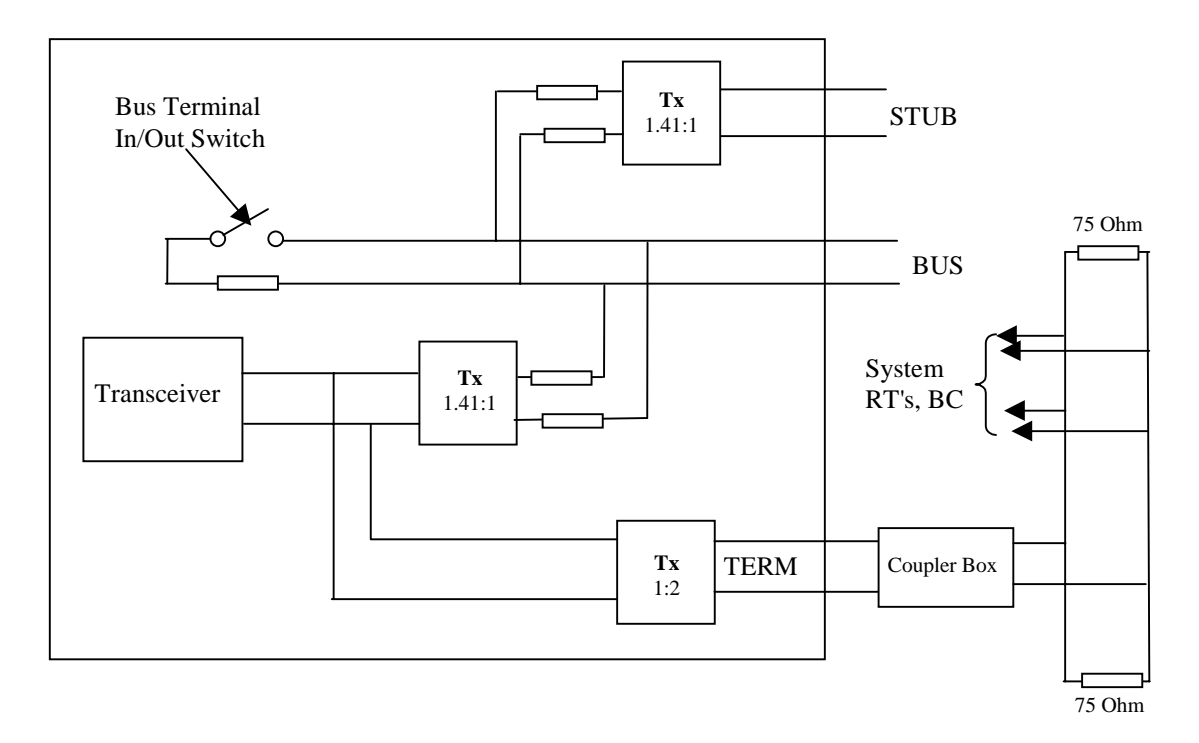

**Figure 13-4 Replacement of RT/BC (but not the coupler box) in an existing system** Bus Terminal Switch **OUT**

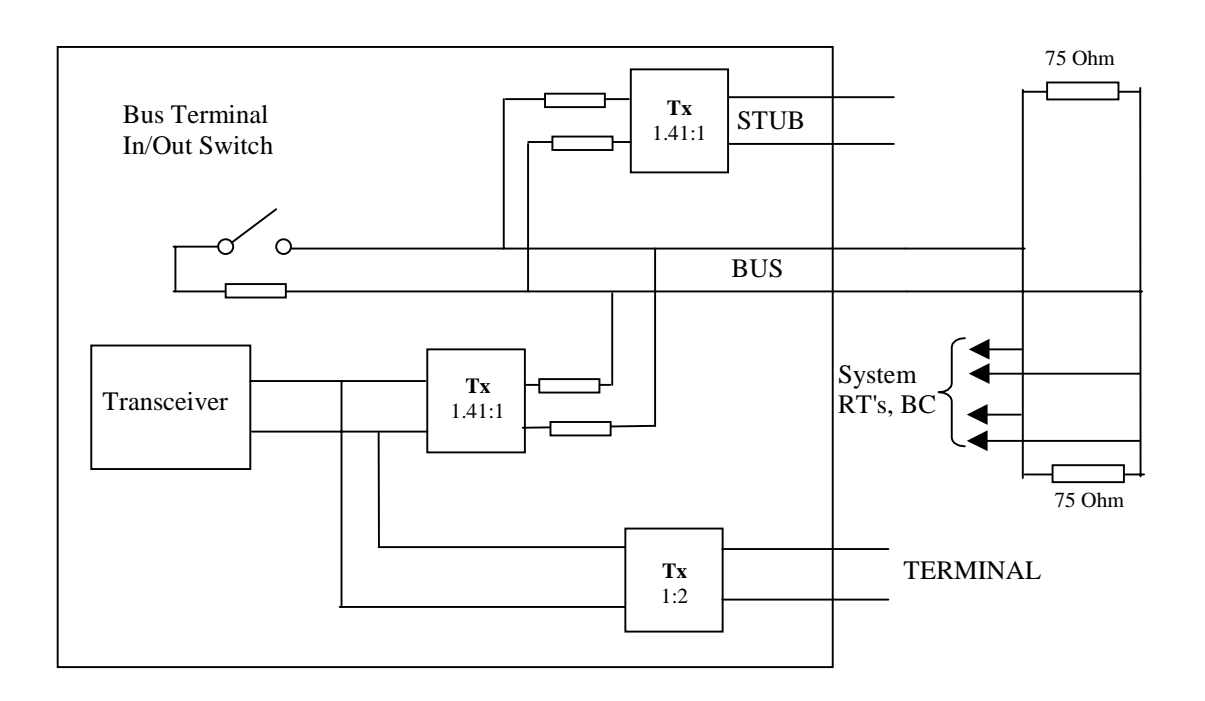

### **Figure 13-5 Replacement of RT/BC and coupler box in an existing system** Bus Terminal Switch **OUT**

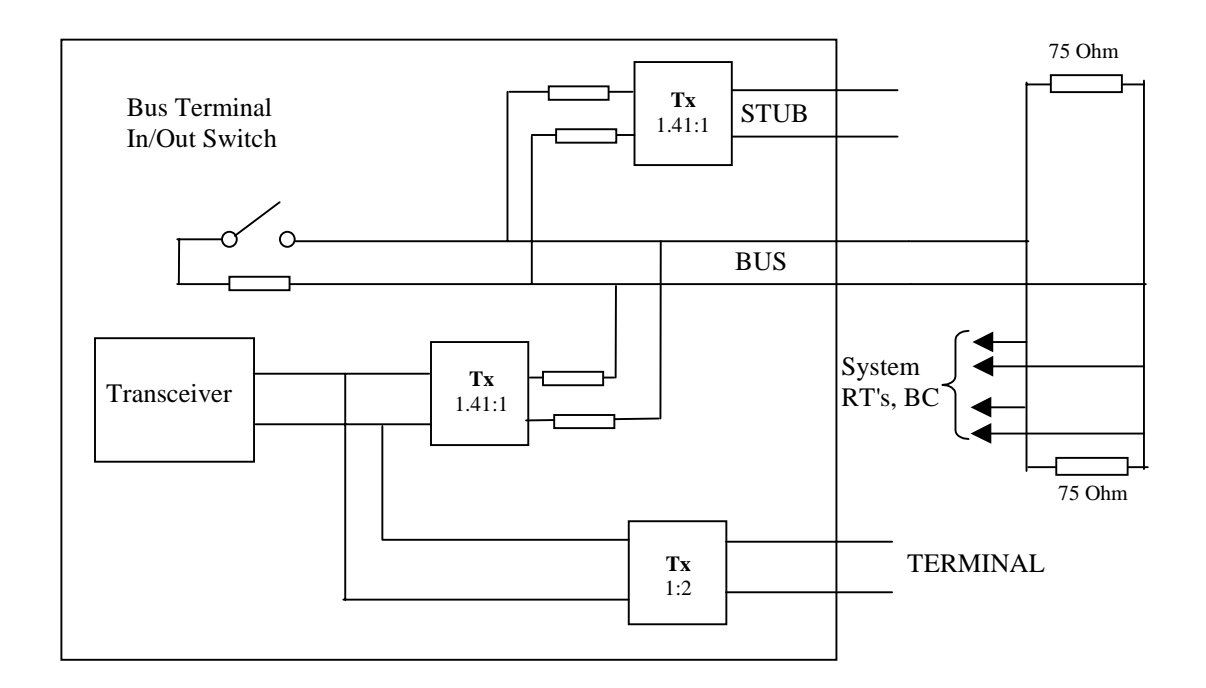

**OR**

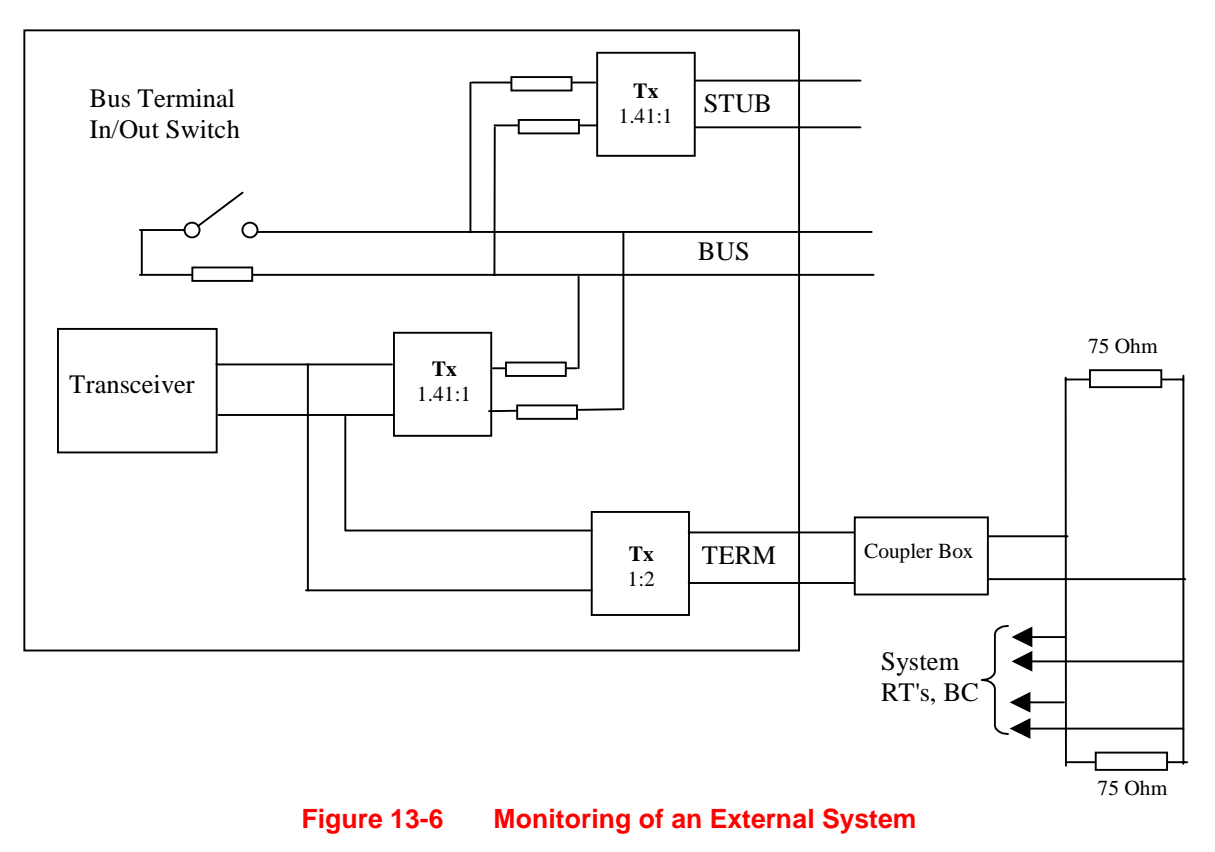

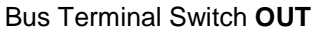

# **APPENDIX F CONTROL INTERFACE INTERMEADIATE LANGAUGE (CIIL)**

# **GENERAL INFORMATION**

#### Section A

Section A contains definitions of the Control Interface Intermediate language (CIIL), including allowable mode designators, noun modifiers and operational codes. This section also defines data formats, message error masks, monitor trigger errors, gap times and response times.

#### Section B

Section B contains CIIL instructions that SURETEST is capable of receiving and transmitting. The syntax, structure and protocol of these instructions and responses is covered.

### Section C

Section C contains examples on how the SURETEST can be programmed using CIIL. Examples are given on error bit positions, data formats, received messages, monitor triggers, external triggers and superseding commands.

# **14 CIIL DEFINITIONS AND SYNTAX**

### *14.1 NOTATION KEY*

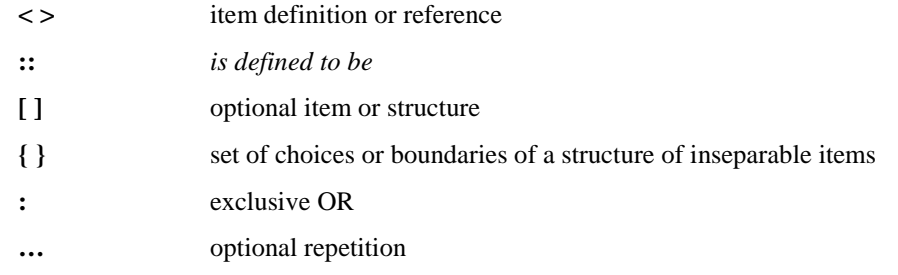

It should be noted that dimensional units which appear in the item definitions are for the purpose of identifying the standard units assumed on the CIIL bus; no dimensional unit designations are actually transmitted on the bus.

#### *14.2 MODE DESIGNATORS, NOUN MODIFIERS AND OPERATIONAL (OP) CODES*

The allowable *mode-designators* and *noun-modifiers,* and their ATLAS counterparts which may appear in transmissions to the SURETST are listed below:

Mode Designators:

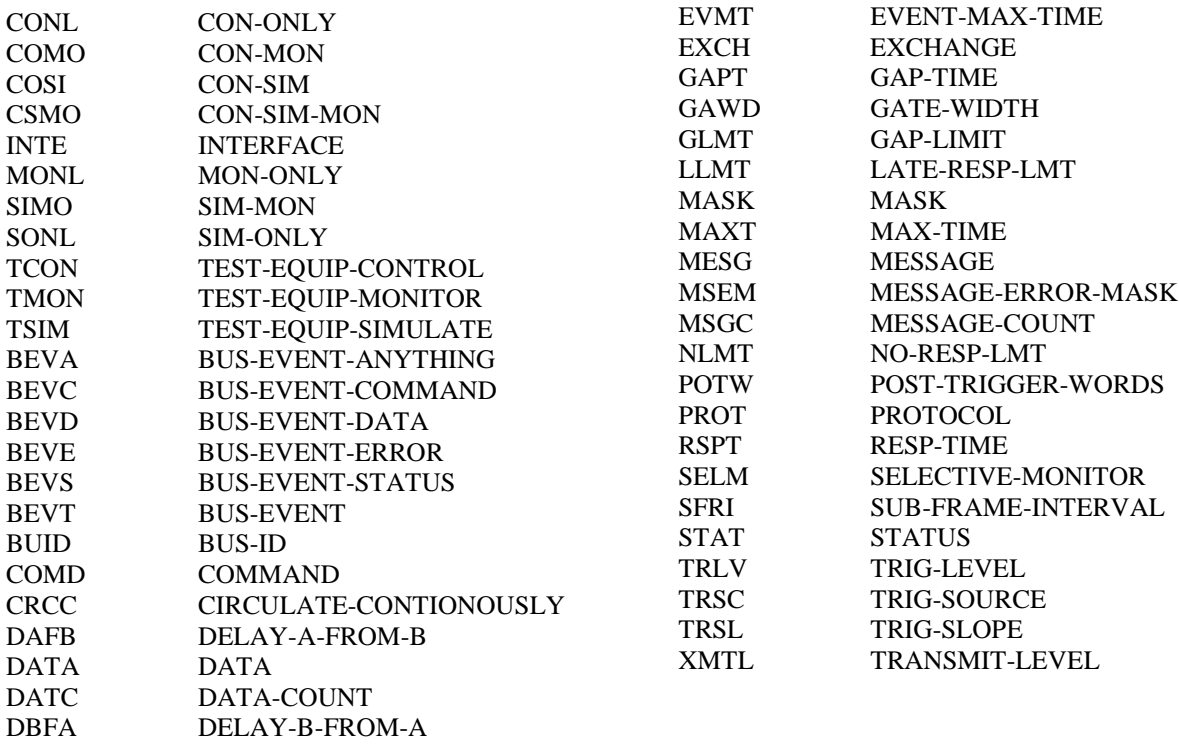

### Operational Codes:

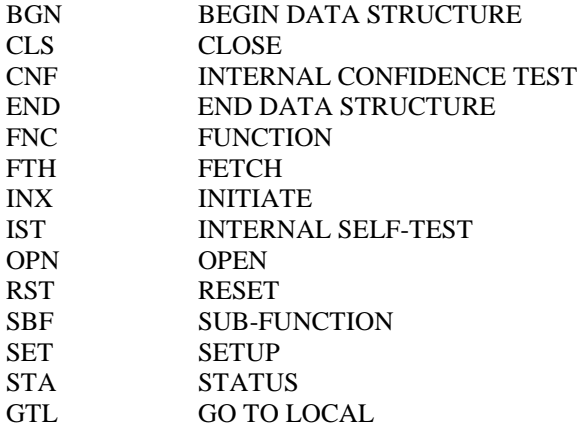

#### **Table 14-1 CIIL Instructions**

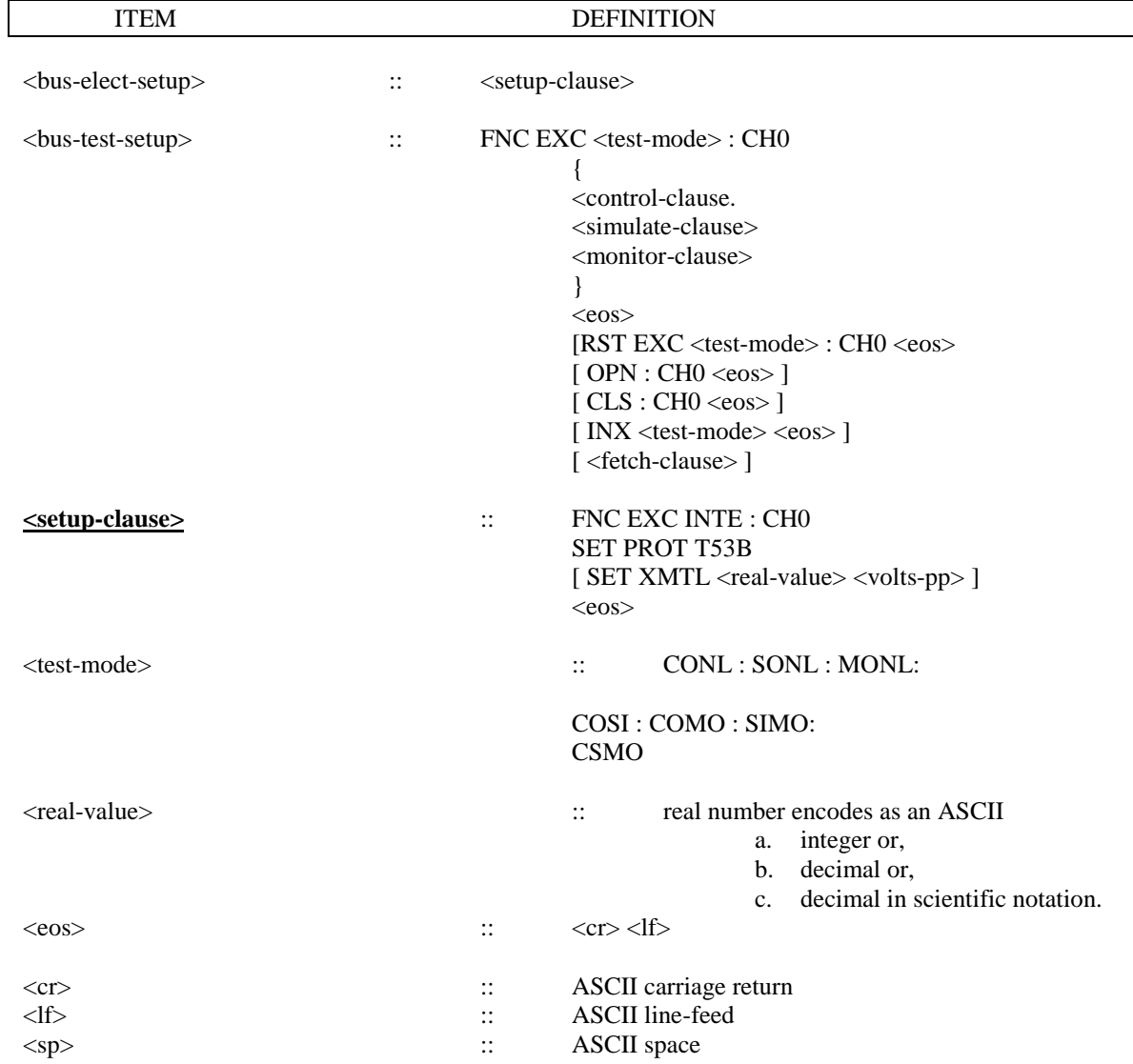

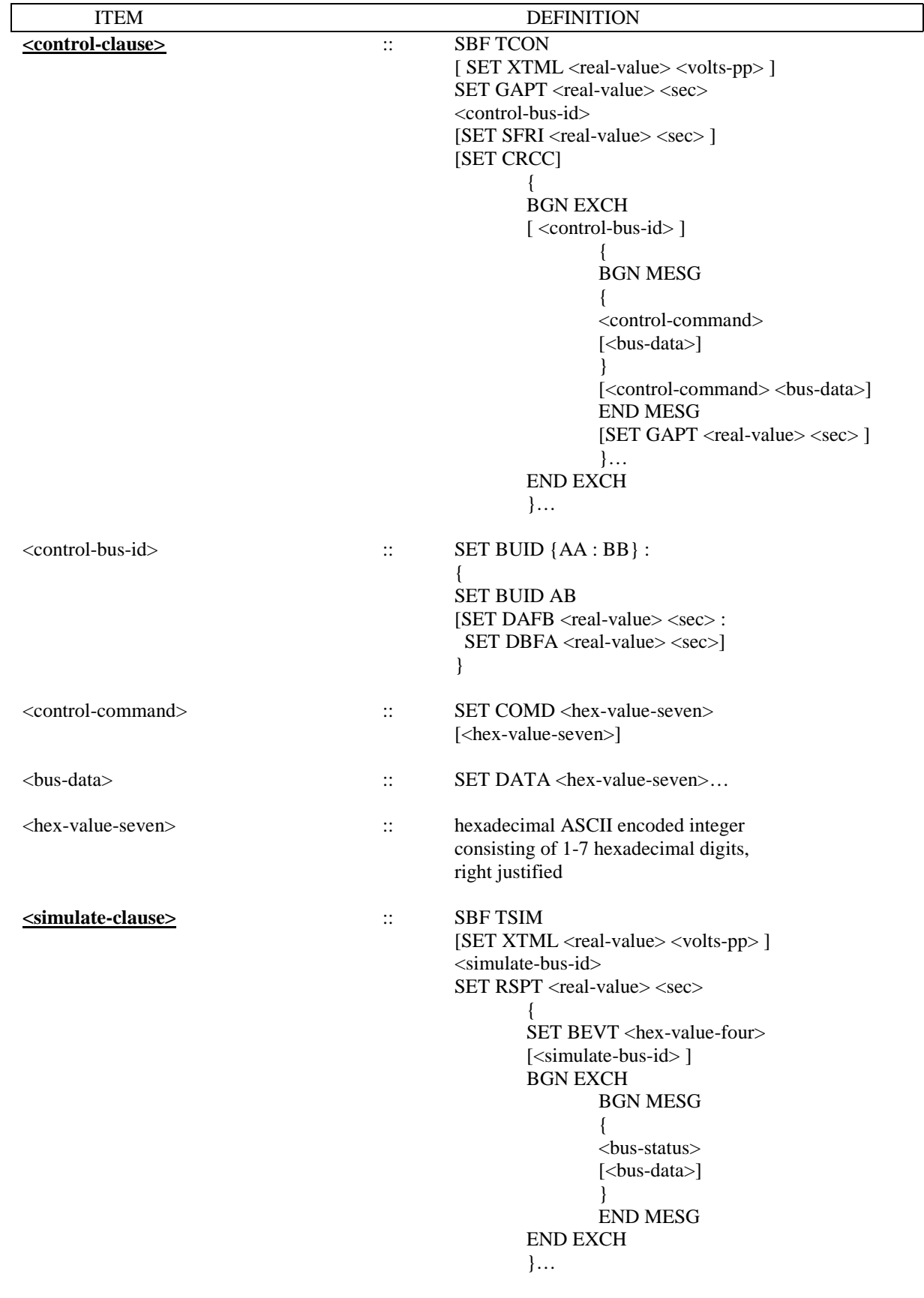

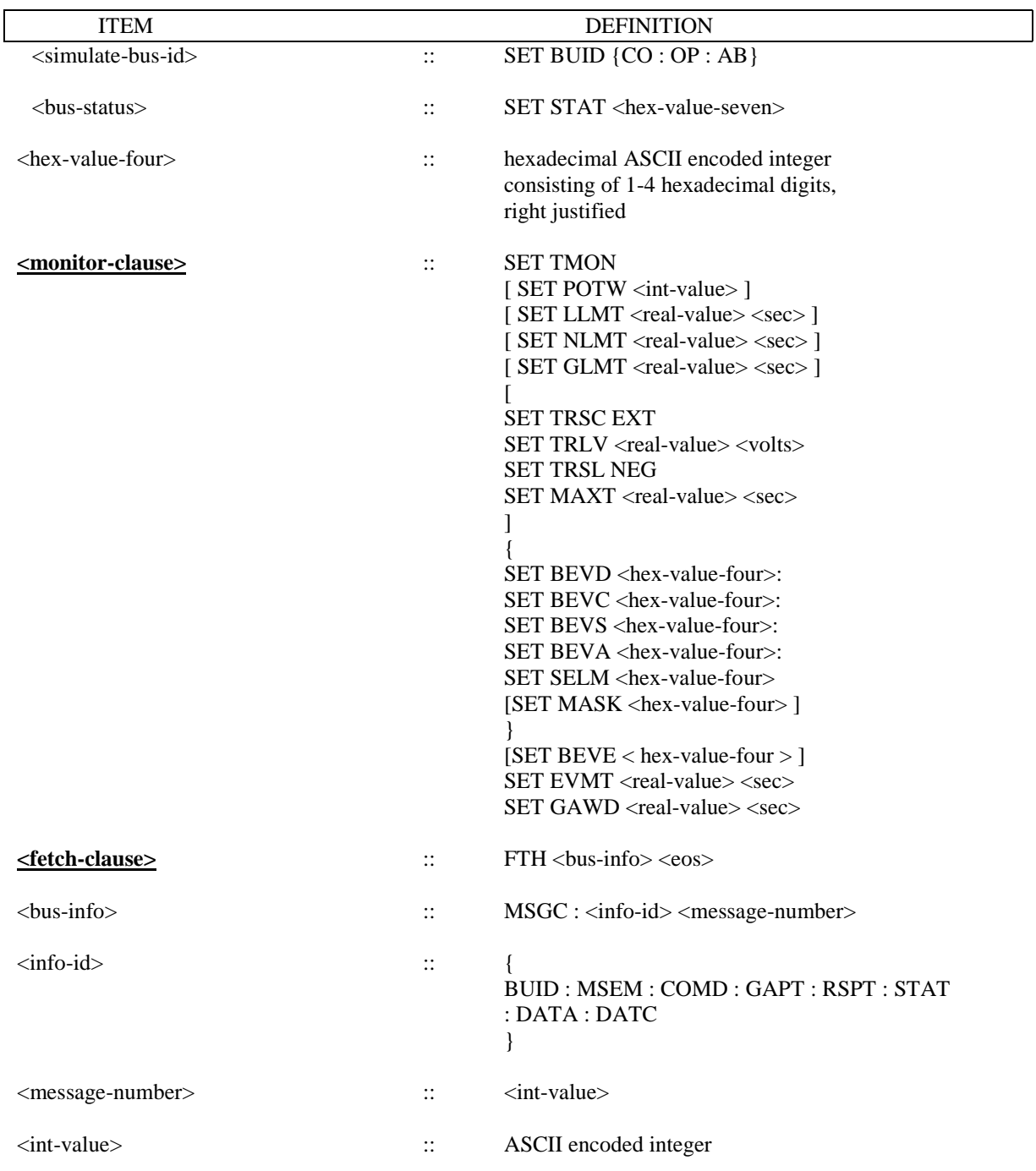

### *14.3 DATA FORMATS*

Implied data formats are used for the command, status, and data words comprising the messages sent to and received from the SURETEST. The data is formatted as a 28 bit, right-justified data item, without leading zeros. The format of the data item is as follows:

Bits 0-3:

The bit position at which an invalid Manchester encoding is to be inserted. This number refers to the data portion of the 1553 word only (not the sync. or parity positions), and must be 7 implying data #8.

Bits 4-11:

Error mask describing the errors to be inserted in the word, or those detected by the SURETEST monitor. The format of the MASK is as follows (Bit 0 is the Most Significant Bit (MSB)):

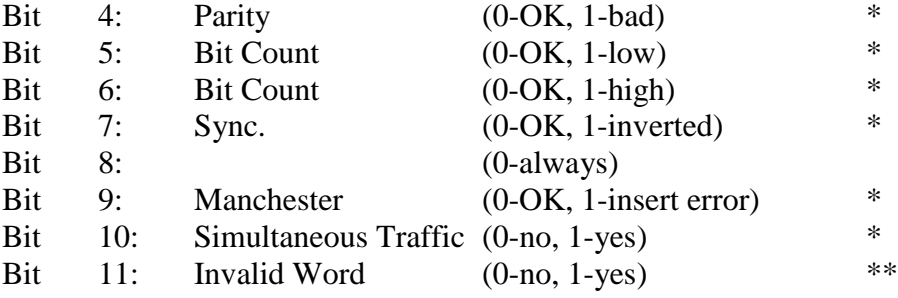

Bit 11 is for parity and/or bit count and is therefore the logical OR of bits 4, 5 and 6.

- \* Insert and report
- \*\* Report only

Bits 12-27:

A normal MIL-STD-1553 data bit pattern.

#### *14.4 MESSAGE-ERROR-MASK*

Message-level errors will be retrieved using the modifier MESSAGE-ERROR-MASK (CIIL abbreviation, MSEM). This modifier will be associated with a 16 bit data item, whose implied format is as follows:

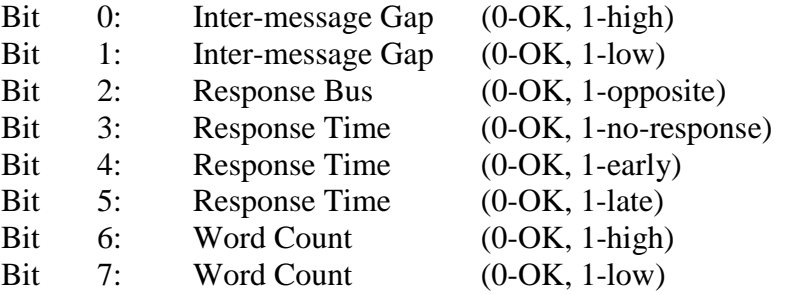

### *14.5 MONITOR TRIGGER ERRORS*

Monitor will trigger on error as defined by modifier Bus-Event-Error (CIIL abbreviation BEVE). This modifier will be associated with a 16 bit data item, whose implied format is as follows:

 $1 =$  trigger if error present. 0=don't trigger on this error.

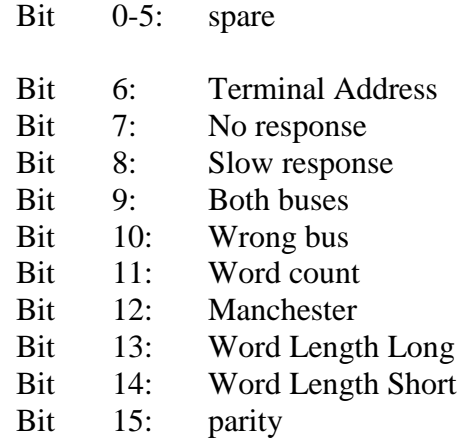

#### *14.6 GAP TIME*

Gap Time will be reported by SURETEST as a <real-value> in seconds.

### *14.7 RESPONSE TIME*

Response Time will be reported by the SURETEST as a <real-value> in seconds, if there is only one Response Time for that message, or <real-value> <sp> <real-value> if there are two response times for the request message.

# **15 SURETEST CIIL INSTRUCTIONS**

### *15.1 INTRODUCTION*

The CIIL bus language defined herein is a subset of MATE-STD-2806763, plus SURETEST peculiar language, which has been submitted for approval.

**NOTE** 

In the event of conflict between this section and section S1 and/or the MATE System Control Interface Standard, MATE-STD-2806763, Section S1 and MATE-STD-2806763 take precedence.

All MATE CIIL instructions, transmitted by the MATE host computer to the SURETEST will appear as American Standard Code for Information Interchange (ASCII) text. The allowable character set will be limited to upper case alphas, numeric,  $\cdot$ ,  $\cdot$ ,  $\cdot$ ,  $\cdot$ ,  $\cdot$ ,  $\cdot$ SP>, CR, and LF. All hexadecimal values will be represented as ASCII encoded hex (0-9, A-F). All integer values will be transmitted as ASCII numerics. All instruction words will be separated by a **<SP>.** All transmissions will be terminated by a carriage return and line feed. **<cr, lf>**.

Each transmission will be limited to 8,000 characters in length. Each character will appear as binary encoded ASCII with the most significant bit set to logic 0.

Should the SURETEST detect any syntactical errors in a transmission, the entire transmission will be ignored, and an error response will be queued for reporting to the MATE host computer.

### *15.2 SYNTAX*

The tables on the following pages define the allowable syntax for each MATE CIIL instruction to be interpreted by the SURETEST. A CIIL instruction is defined as having an opcode *VERB,* followed by up to three types of operands. The operands appear as a *NOUN*, a *value*, in that order. Depending upon the specific opcode, the appearance of a given operand may, or may not, be required; as defined in the tables below. The *Context* column in the tables below define the allowable context for each CIIL instruction. The *Default* column defines the default action taken in the absence of a specific (operand dependant) CIIL instruction in each allowable context. The *Comments* column defines the units, or meaning of the *value* operand, for the specific CIIL instruction. The *Comments* column also refers to the NOTES pertaining to unique syntactical requirements for the specific CIIL instruction.

The KEY to the syntax tables (15-1 and 15-2) is as follows:

*KEY:*

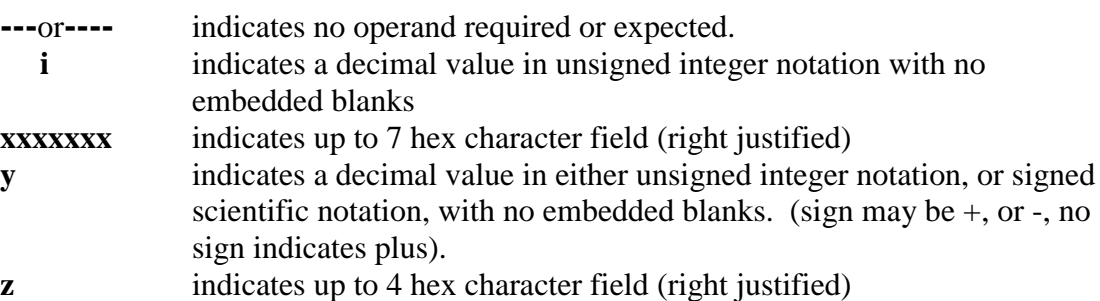

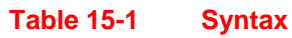

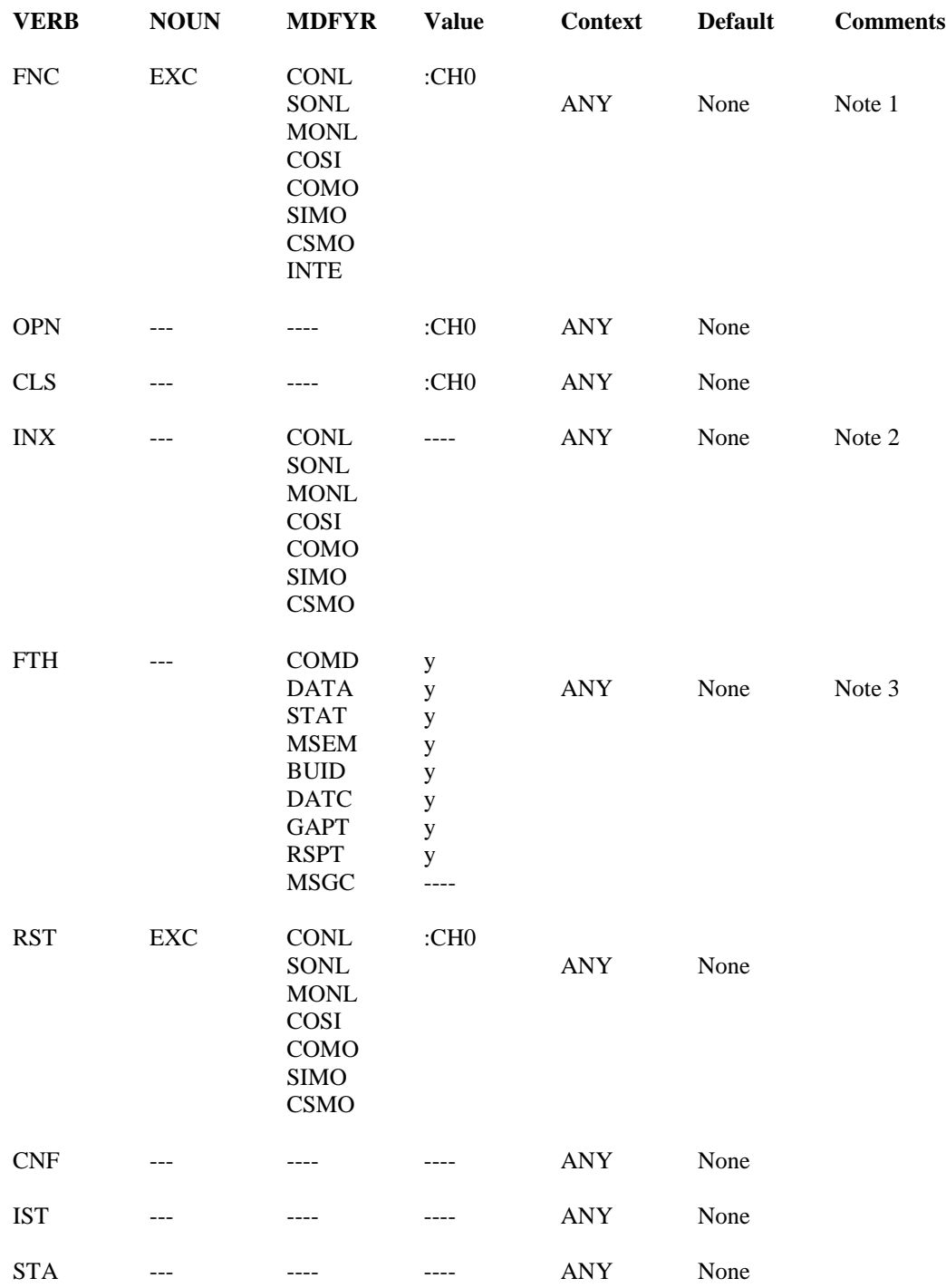

#### NOTE

With the exception of **FNC**, these instructions each appear in their own transmission, terminated with **CR, LF.**

**FNC** also appears in a unique transmission, terminated with **CR LF**; however, other instructions (**SBF, BGN, END, SET**) may also appear within the same transmission following the **FNC** instruction.

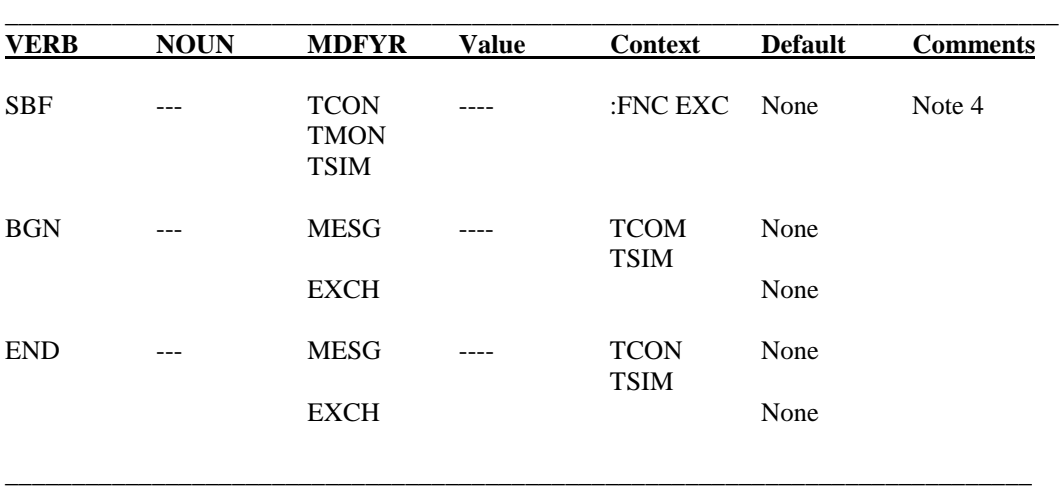

#### **Table 15-1 Syntax (Continued)**

None of these instructions may appear in its own transmission.

The mnemonics listed in the *Context* column refer to the **FNC EXC** instruction, or the *MDFYR* of the **SBF** instruction which specifies the setup clause in whose context the instruction is permissible (see Note 4)

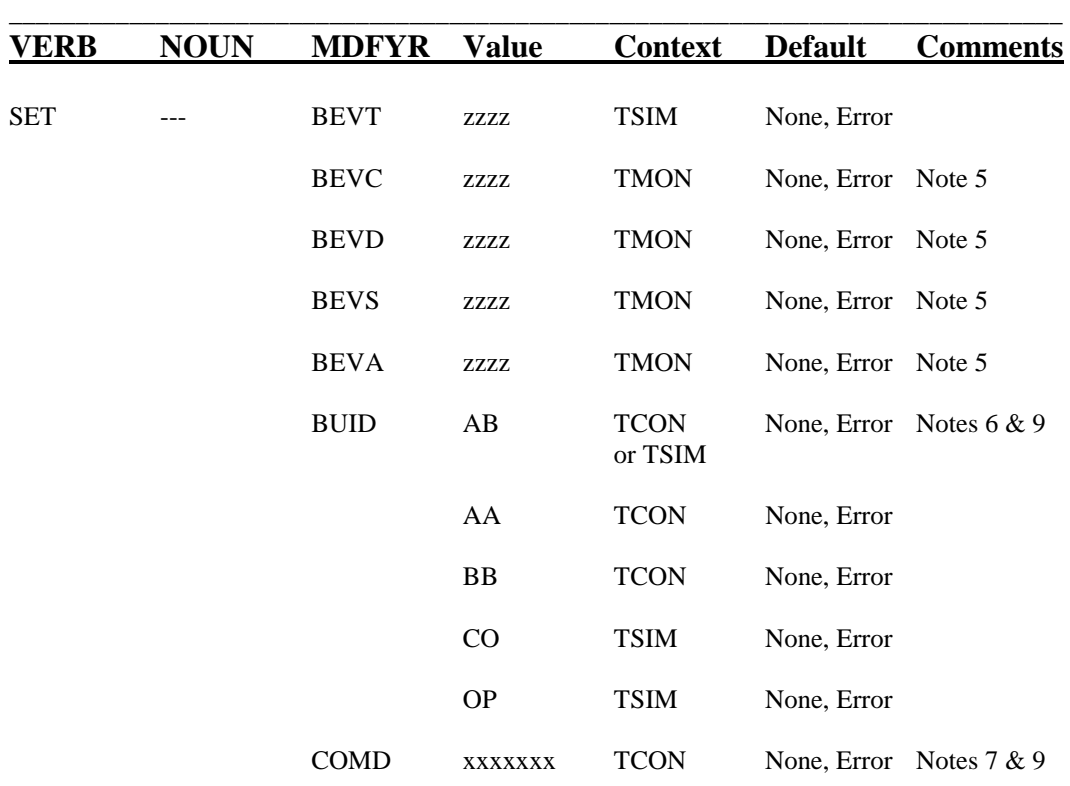

#### **Table 15-2 Syntax - Set Code**

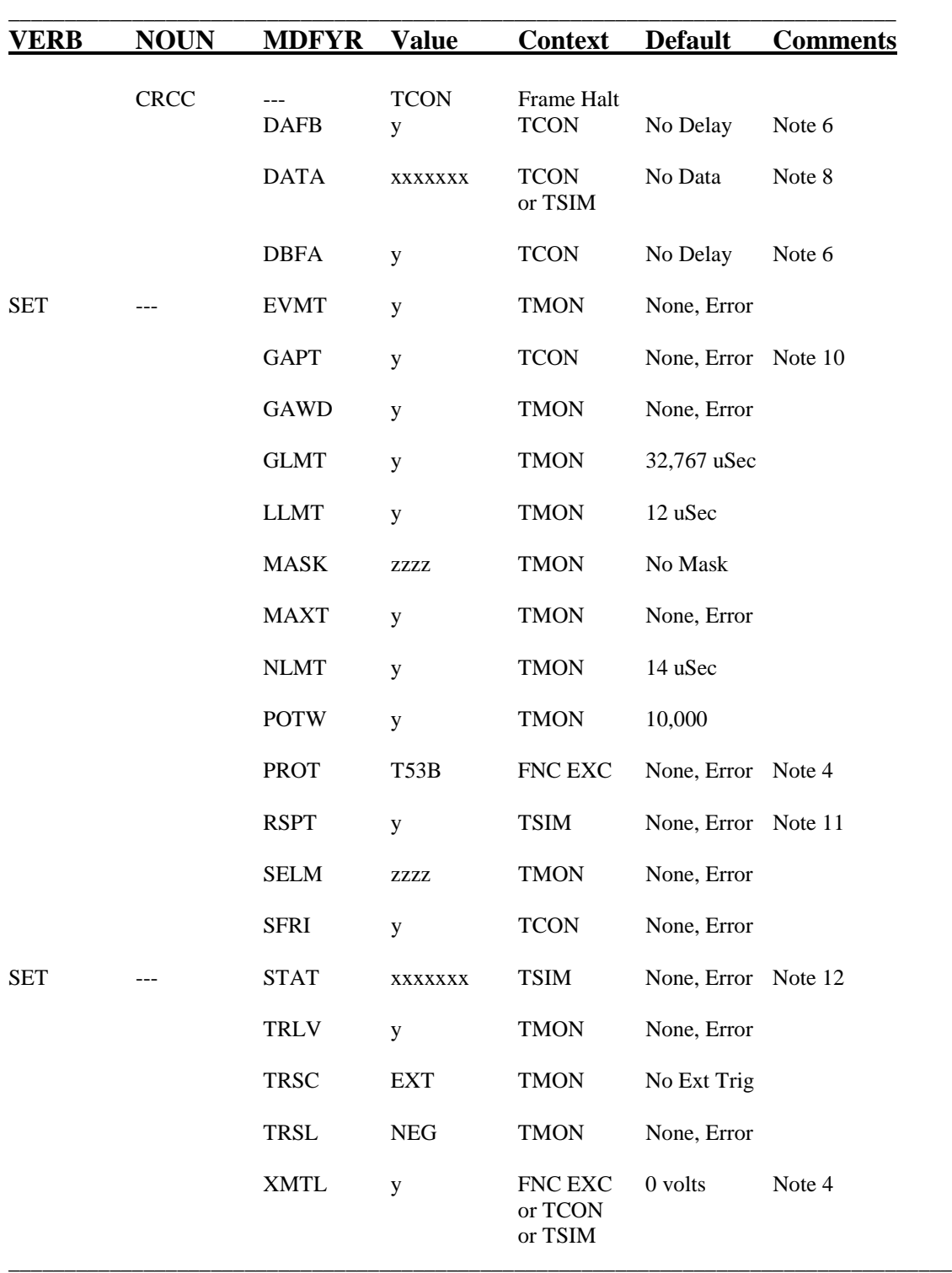

#### **Table 15-2 Syntax - Set Code (Continued)**

None of these instructions may appear in its own transmission.

The mnemonics listed in the *Context* column refer to the **FNC EXC** instruction, or the *MDFYR* of the **SBF** instruction which specifies the setup clause in whose context the instruction is permissible (see Note 4)

#### **NOTES for SYNTAX TABLES 15-1 and 15-2**

- **Note 1** The **FNC EXC....** instruction explicitly opens the specified setup clauses. The *MDFYR* of the instruction specifies the setup clauses as configuring the Bus Controller only **CONL**, the RT Simulators only **SONL**, the Bus Monitor only **MONL**, the Bus Controller Simulator and RT Simulators **COSI**, the Bus Controller Simulator and Bus Monitor **COMO**, the RT Simulators and Bus Monitor **SIMO**, or the Bus Controller Simulator and RT Simulators and Bus Monitor **CSMO**. The electrical/protocol characteristics of the SURETEST are redefined in each **FNC EXC….** transmission.
- **Note 2** The *MDFYR* for the **INX** verb must match the combination of modes previously setup by the **FNC EXC….** transmission which have not been reset by **RST EXC…** transmission canceling any elements(s) of that combination.
- **Note 3** The **FTH…** transmission must have been preceded by the setup of the Monitor mode (**FNC EXC MONL, FNC EXC COMO, FNC EXC SIMO,** or **FNC EXC CSMO),** and the initiation of the Monitor mode (with the appropriate **INX….** instruction). If an external trigger qualifier or sync input has been selected **(SET TRSC EXT)** this instruction may or may not precede the occurrence of the external trigger qualifier itself.
- **Note 4** The **SET PROT** instruction must appear before the first **SBF** instruction in any transmission. The **SET XMTL** instruction may appear in:
	- a. The **EXT INTE** structure, to define output voltage of both controller and RT simulators.
	- b. The **TCON** structure to define the output voltage of the controller.
	- c. The **TSIM** structure to define the output voltage of the RT simulators.

The *MDFYR* of the **SBF** instruction defines the context for all subsequent **SET, BGN**, and **END** instructions until the appearance of another **SBF** instruction, or **CR LF**.

The *MDFYR* of the **FNC EXC** instruction defines the combination *MDFYR*s to **SBF** instructions that will appear in the transmissions.

- **Note 5** In the **TMON** context, the five *MDFYR*s (**BEVE, BEVS, BEVC, BEVD, BEVA**) are mutually exclusive. In the **TSIM** context, the **SET BEVT** instruction must appear once before each **BGN MESG** instruction.
- **Note 6** The **SET BUID** instruction must appear once prior to the first **BGN EXCH** instruction in both the TCON, and **TSIM** context. The **SET BUID** instruction may appear once before any subsequent **BGN MESG** instruction in either the **TCON**, or **TSIM** context. In the **TCON** context, the appearance of the command **SET BUID AB** permits the appearance of the **SET DAFB y** or **SET DBFA y** instruction immediately following the **SET BUID AB** instruction. This is the only syntax in which the **SET DAFB** or **SET DBFA** instruction may appear.
- **Note 7** The **SET COMD xxxx** instruction may appear with up to 2 value fields. This instruction must appear within each **BGN MESG / END MESG** structure, and may appear up to two times within each structure. The second occurrence is the command that supports the first occurrence.
- **Note 8** The **SET DATA xxx** instruction may appear with up to 33 value fields within any **BGN MESG / END MESG** structure. Any such instruction mat appear one additional time with up to 33 value fields if a second **SET COMD** was used for superseding commands. If the **SET COMD** instruction contained 2 value fields, then it cannot be followed by a **SET DATA xxxx** instruction.

- **Note 9** If the **SET BUID AB** instruction appears and only one **SET COMD xxxx** instruction appears in the same **BGN MESG / END MESG** structure then the superseding command will be the same as the first command. If the first and superseding commands are different, then a time delay between the commands must have been specified by the **SET DAFB y** or **SET DBFA y**.
- **Note 10** The **SET GAPT y** instruction must appear once before the first **BGN EXCH** instruction in the **TCON** context. The **SET GAPT** instruction may appear immediately following any subsequent **END MESG** instruction
- **Note 11** The **SET RSPT y** instruction must appear once before the first **BGN EXCH** instruction in the **TSIM** context.
- **Note 12** The **SET STAT xxxx** instruction must appear with only 1 value field within each **BGN MESG / END MESG** structure in the **TSIM** context.

The MATE CIIL instructions transmitted by the MATE host computer to the SURETEST, defined syntactically above are each described. SURETEST actions/responses to each command are also defined.

#### *15.3 INPUT COMMANDS TO THE SURETEST*

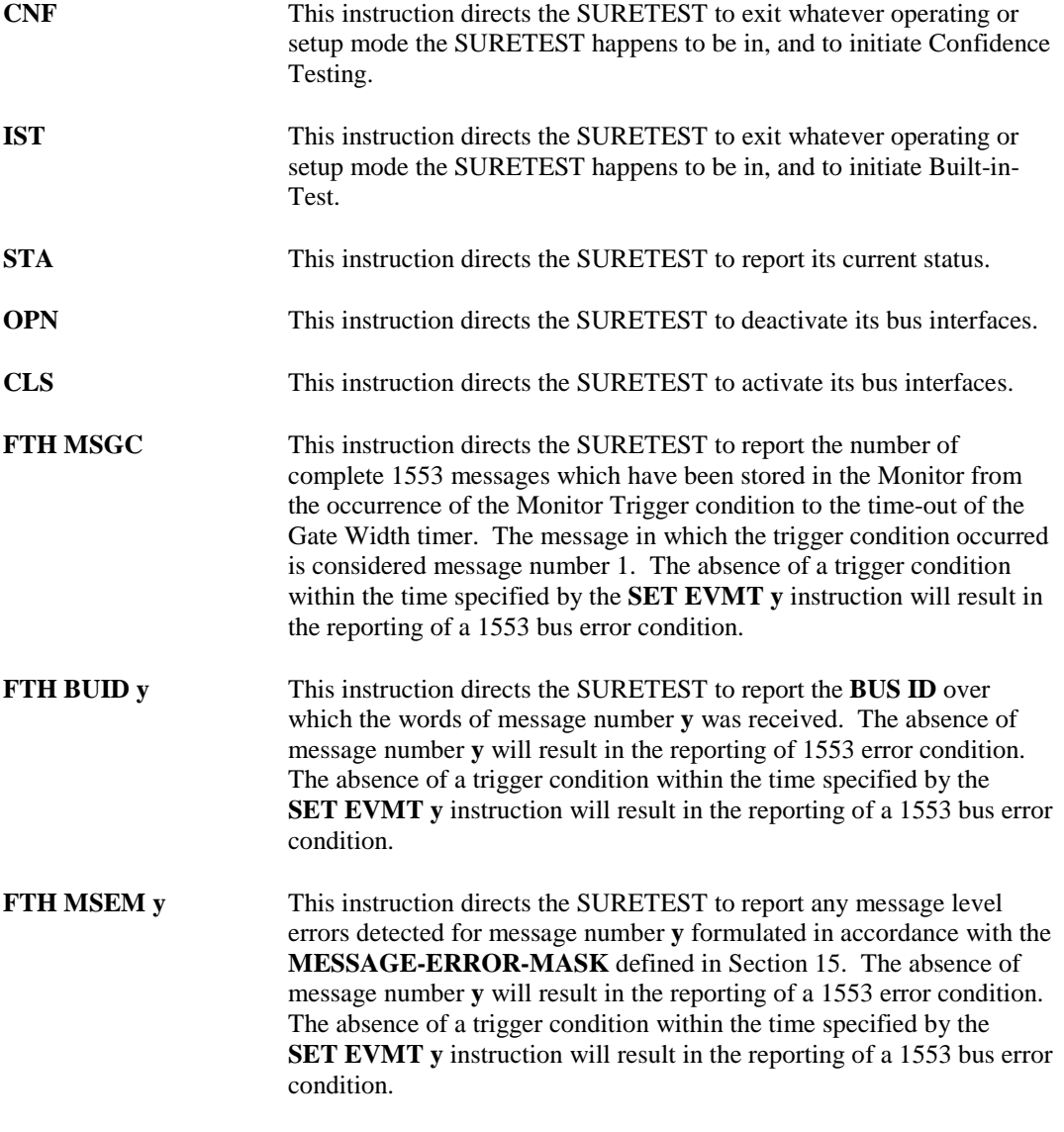

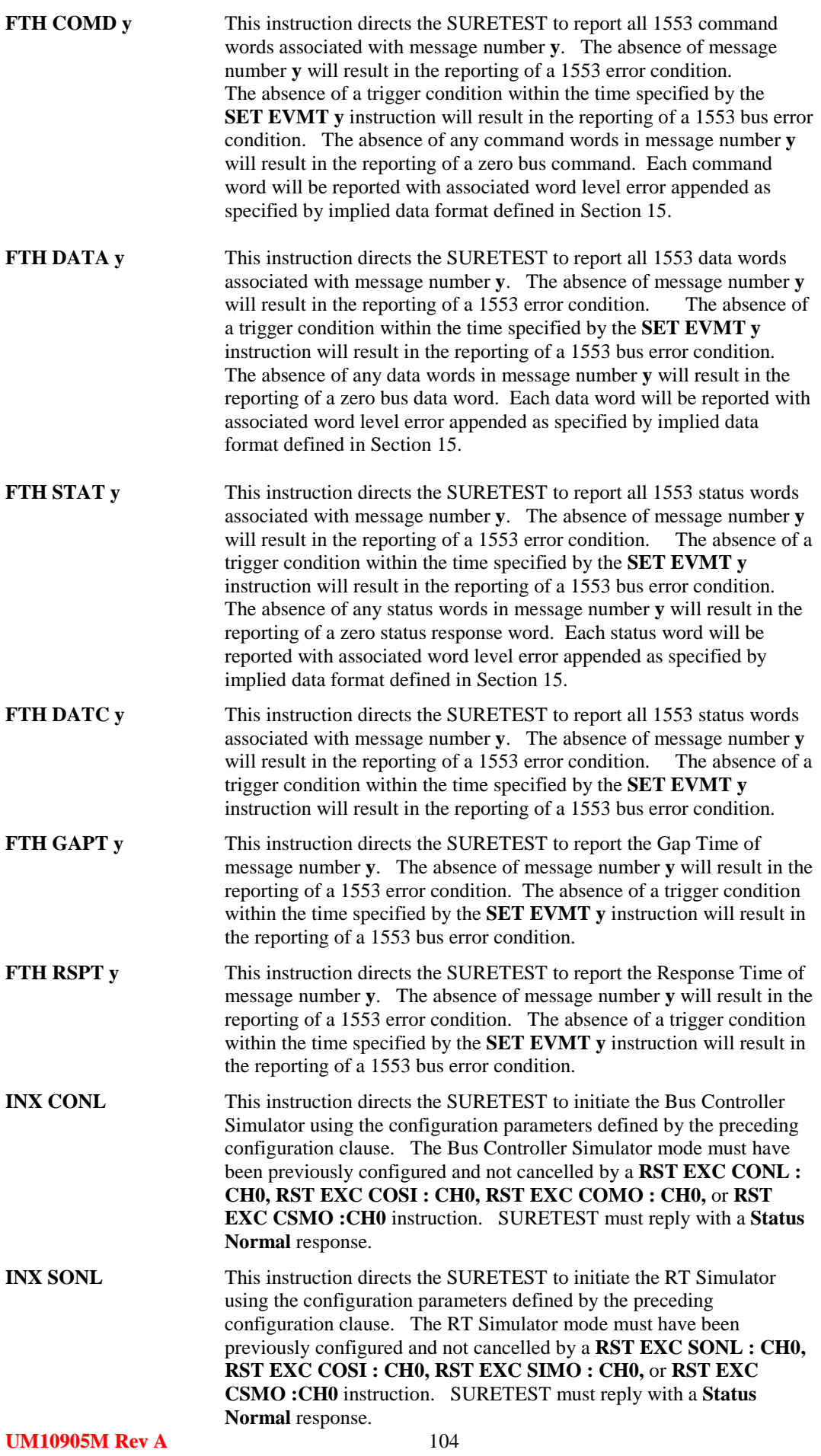

Artisan Technology Group - Quality Instrumentation ... Guaranteed | (888) 88-SOURCE | www.artisantg.com

![](_page_105_Picture_232.jpeg)

![](_page_106_Picture_221.jpeg)

![](_page_107_Picture_236.jpeg)
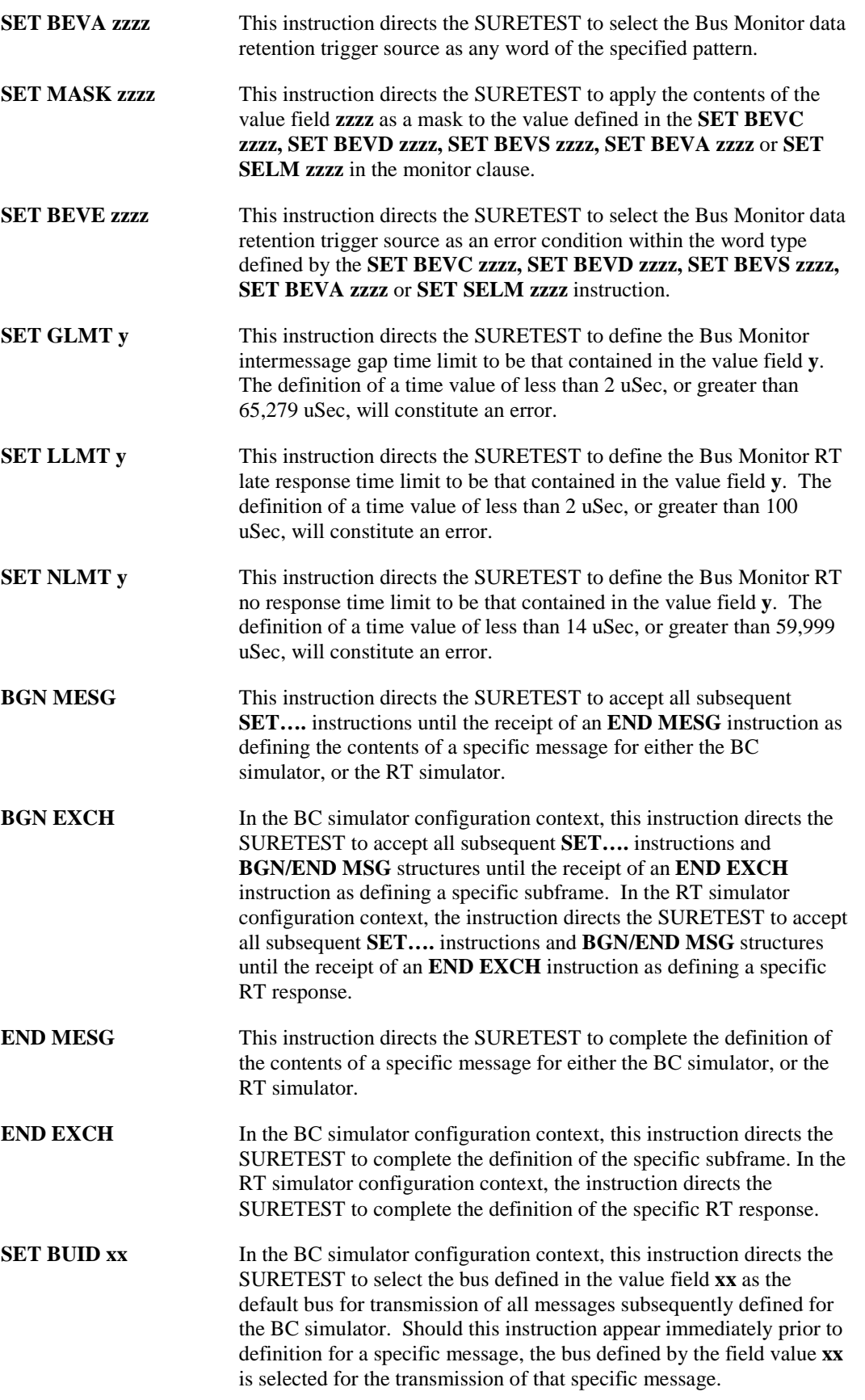

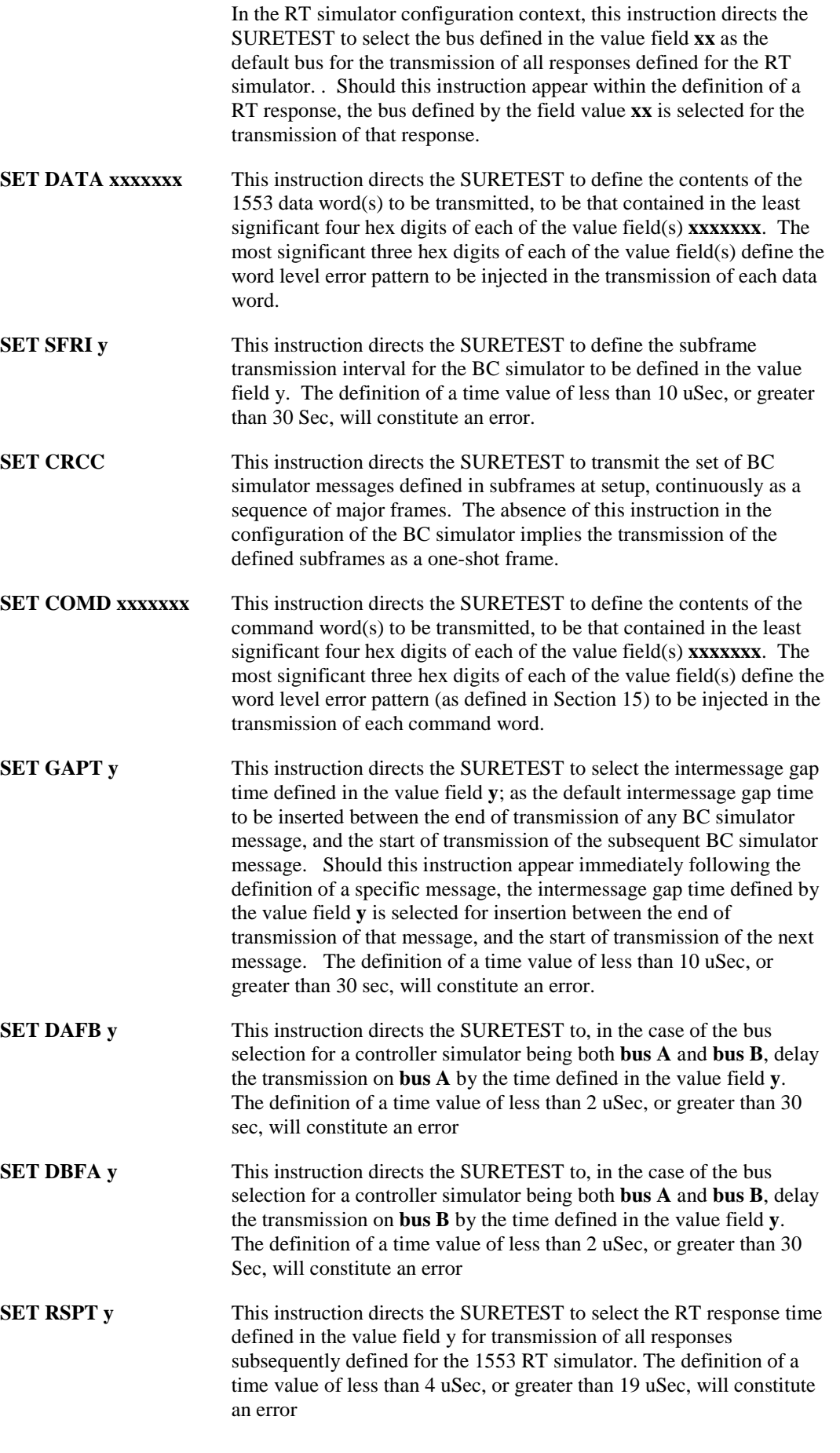

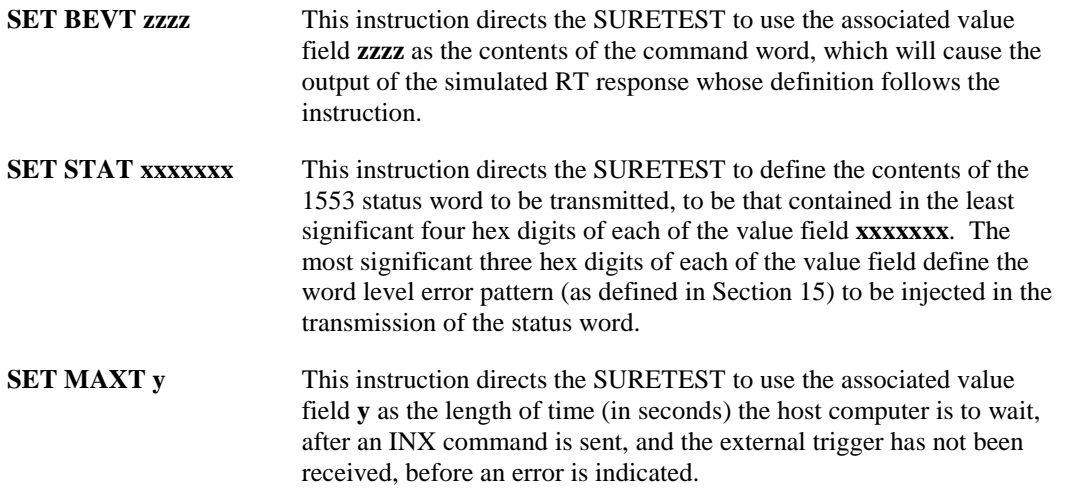

### *15.4 COMMANDS THAT GENERATE SURETEST RESPONSES*

All SURETEST responses to MATE host computer instructions will appear as ASCII text. The allowable character set will be limited to upper case alphas, numerics, **., :, +, -, (,), CR** and **LF.** All hexadecimal characters will be represented as ASCII numerics (0-9). All response words will be separated by a <**sp**>. All responses will be terminated by a **CR LF**. All responses must begin with either a <**sp**>, or an **F**.

Each response will be limited to 288 characters in length. Each character will appear as binary encoded ASCII with the most significant bit set to logic 0.

The SURETEST must respond to the following seventeen CIIL instructions:

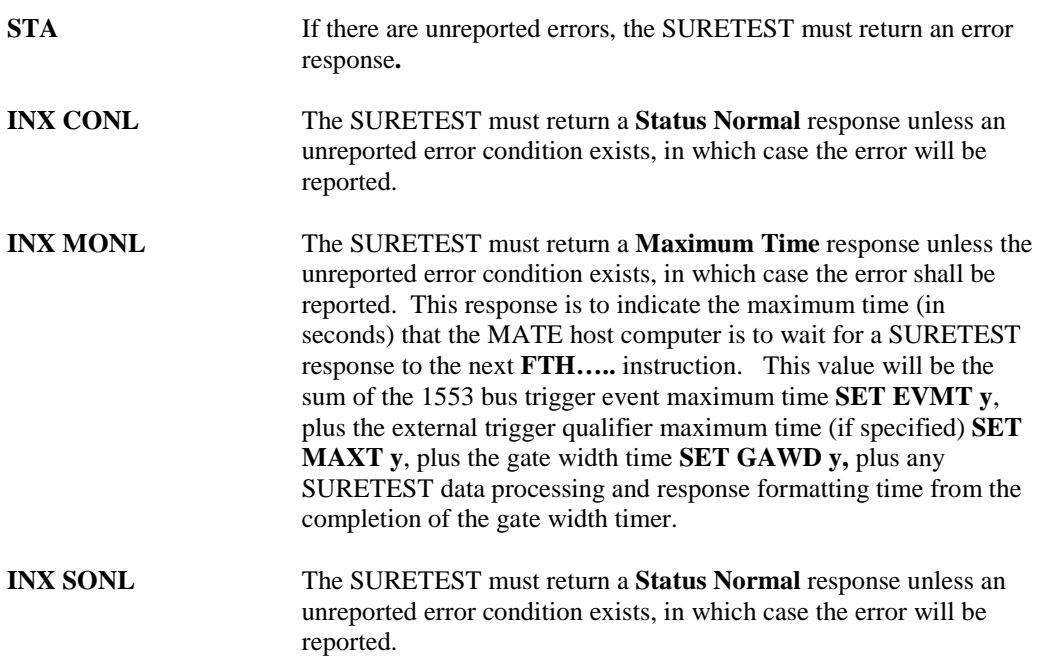

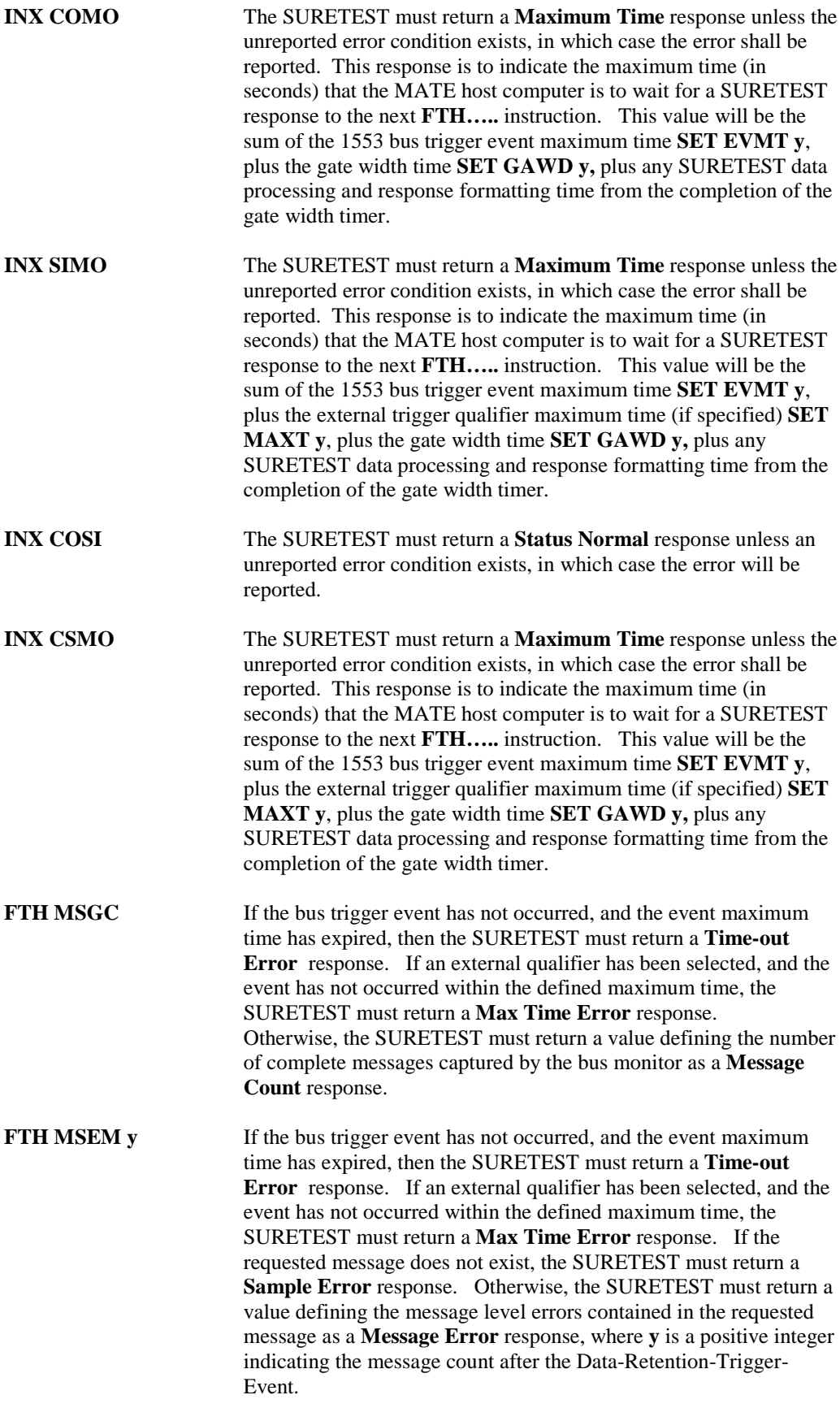

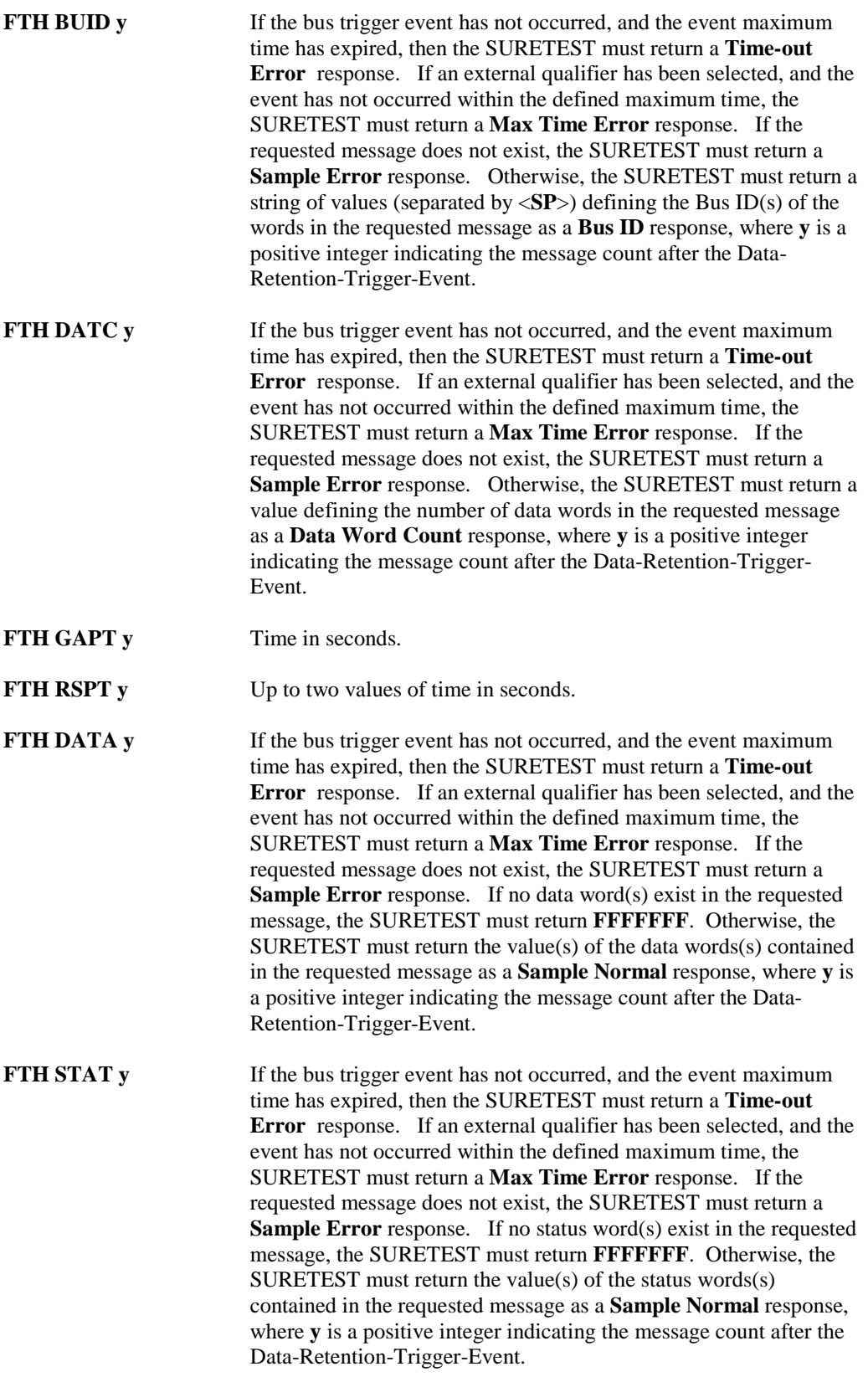

### *15.5 RESPONSE MESSAGES*

*Status Normal <sp>*

All messages, which contain no errors, will contain an ASCII space **<sp>** as the initial character, error messages will contain an **F** in this position.

*Maximum Time yyyy*

Where **yyyy** represents up to four ASCII characters, right justified.

*BIT Failed F07MBT00 (MOD): t*

Where **t** is the message **INTERNAL SELFTEST ERROR - - FOLLOWING FACILITY FAILED**: after this will come the name of the boards(s) which failed the **IST**.

#### *Confidence Test Failed F07MBT00 (MOD): t*

Where **t** is the message **INTERNAL CONFIDENCE TEST ERROR - - FOLLOWING FACILITY FAILED**: after this will come the name of the function(s) that failed the **CNF**.

*Syntax Error F07MBT00 (MOD): t*

Where **t** represents up to 60 characters of English text describing the syntax error. Examples of syntax errors are **NO BGN FOUND**, **INTEGER OUT OF RANGE, INVALID DATA WORDS** and **ILLEGAL TEST CLAUSE**.

*Max Time Error F06MBT00 (MOD): t*

Where **t** is either **EXTERNAL TRIGGER TIMEOUT (MAXT)** or **INTERNAL TRIGGER TIMEOUT (EVMT).**

*Sample Error F05MBT00 (MOD): t*

Where **t** is **MESSAGE NUMBER DOES NOT EXIST**.

*Sample Normal xxxxxxx*

Where **xxxxxx** represents up to 7 hex characters, right justified, to define the contents of the requested sample (command, data or status) word(s) and any 1553 word level errors associated with each word. The least significant 4 characters for each word define the word contents. The most significant 3 characters define the word level error pattern for that sample word as defined in Section 15. Multiple words for the requested sample appear in the same response, each separated by a <**sp**>.

*Message Count vvv*

Where **vvv** represents up to three ASCII integer characters, right justified, to define the number of complete messages from the trigger occurrence until the Monitor Bus Traffic table is full, ort until the gate width timer completes, whichever comes first. The message in which the trigger occurs is considered message number 1.

*Data Word Count vv*

Where **vv** represents up to two ASCII integer characters, right justified, defining the number of data words in the requested message.

#### *Bus ID xx sp xx sp - - - xx*

Where **xx** represents up to two ASCII integer characters, right justified, defining the bus over which the Monitor received the words of the requested message (A or B)

#### *Message Errors xx*

Where **xx** represents up to two hex characters defining the message level error pattern for the requested message.

# **16 PROGRAMMING SURETEST (CIIL Instructions)**

### *16.1 INTRODUCTION*

This section contains explanations and examples of instructions that are used by the test module adapter (TMA) to set up and carry out the operations of SURETEST.

Control Interface Intermediate Language (CIIL) instructions are transmitted as American Standard Code for Information Interchange (ASCII) text and characters.

Refer to Sections D1 and D2 for information on CIIL instructions and language structure. Refer to MATE-STD-2806763 for a full definition of Modular Automatic Test Equipment (MATE) CIIL language.

each transmission will be limited to 8,000 characters in length. Each character will appear as binary encoded ASCII with the most significant bit set to logic 0. When MIL-STD-1553 data is being entered, only the 16 bits need to be specified (i.e. sync and parity are omitted from the CIIL string).

Each setup or individual message must be terminated with a carriage return (<**cr**>) and line feed (<**lf**>).

### *16.2 ALTERNATIVE LANGUAGE*

To access the alternative language, use the **GAL** command (**G**o to **A**lternate **L**anguage) to quit MATE, and enter native Language.

### *16.3 ERROR BIT POSITIONS*

This paragraph shows the bit positions of errors that can be injected into words, and detected in a received message, or which errors can be set for the monitor to trigger on.

#### **16.3.1 Data formats.**

Errors can be injected into both command and data words, the bit position of these errors to be injected are shown below:

Logic 0 in all imply no errors

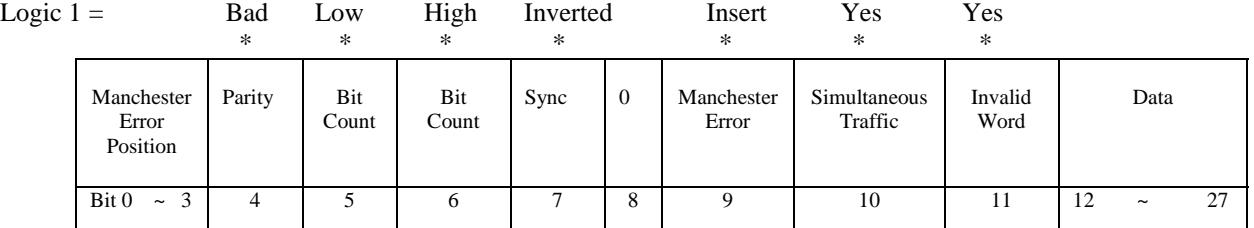

Error Bit Position of Data Formats.

### **16.3.2 Retrieved Messages**

SURETEST will report any message level error detected, for the message being fetched, with the error bit positions defined as in below. The command **FTH MSEM y** gives this word for message number **y**.

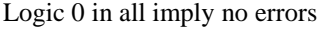

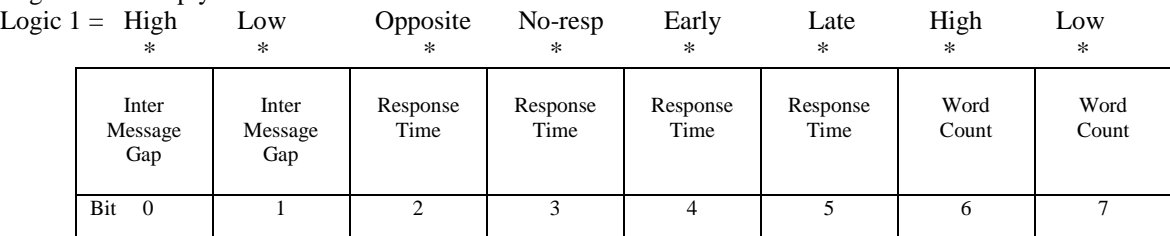

Message Errors Retrieved.

### **16.3.3 Monitor Triggers**

The Monitor shall trigger on errors as defined by modifier Bus-Event-Error (CIIL **BEVE**). This modifier will be associated with a 16 bit data item, whose error bit position is shown in figure below:

Logic 0 in all imply no errors Logic 1 implies trigger if error present.

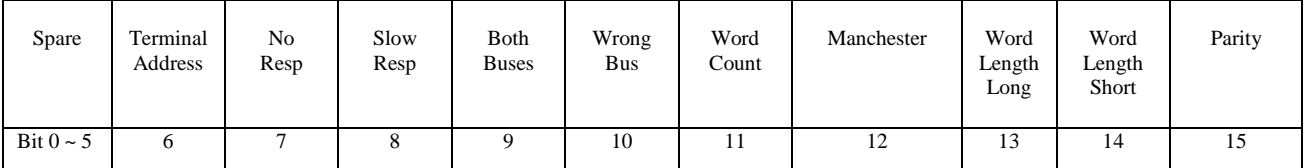

Monitor Trigger Errors.

### *16.4 Program Examples*

Three sample programs using CIIL, along with an explanation of each command, are given, which illustrate how different setups, trigger events and fetch commands can be used for 1553 testing.

## **16.4.1 Sample CIIL program #1**

Setup BC, RT and BM, use BM to monitor BC traffic on bus.

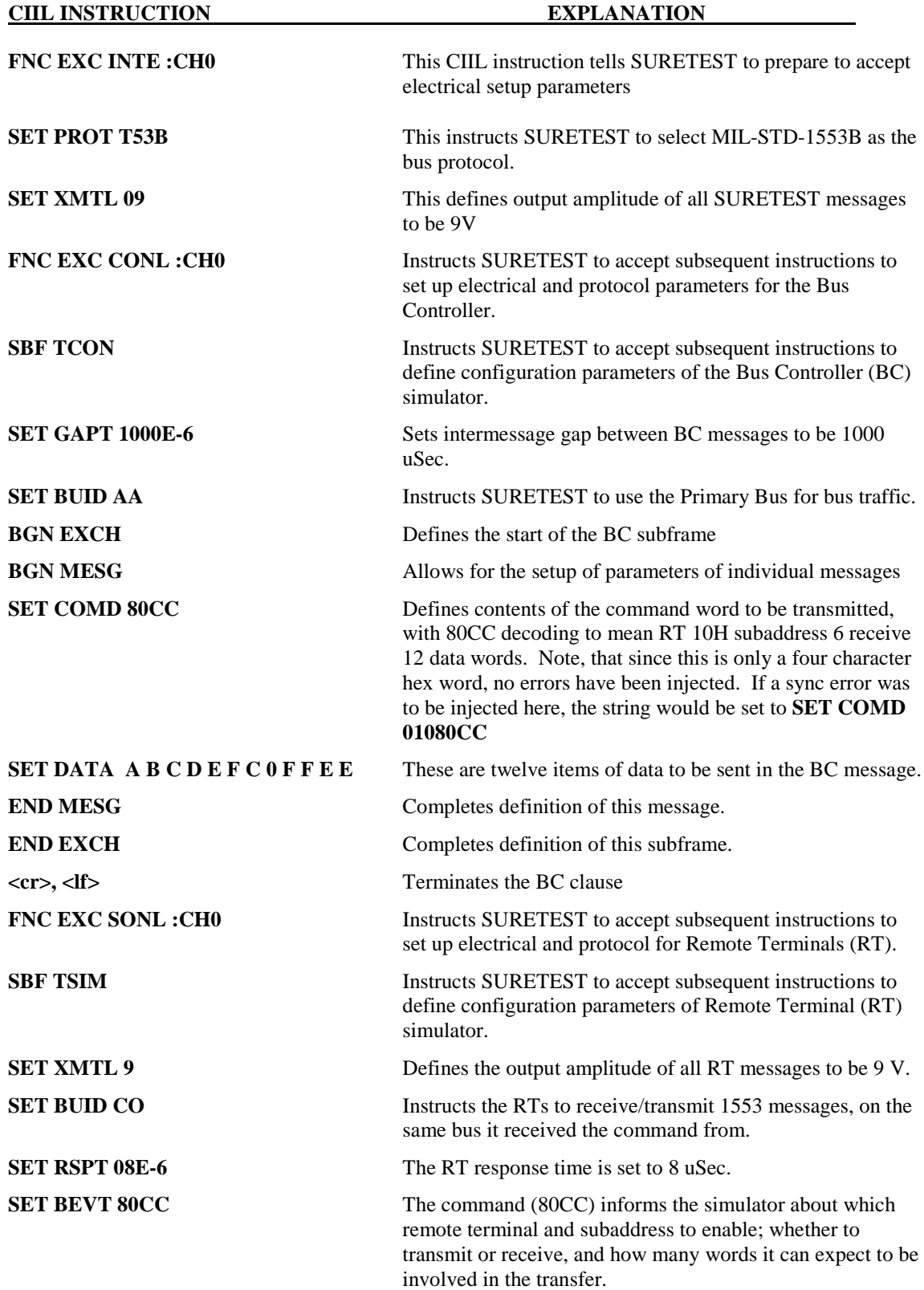

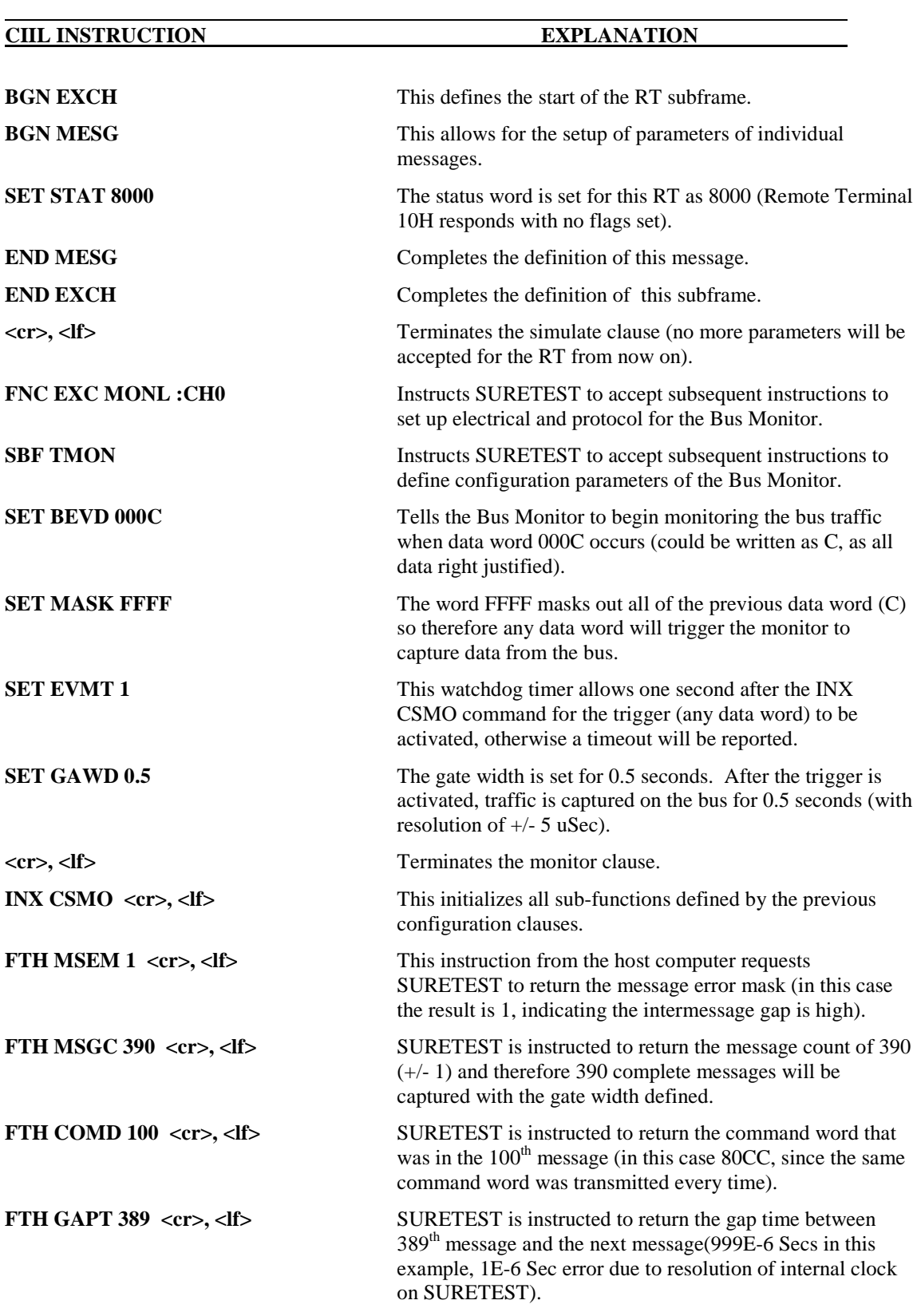

# **16.4.2 Sample CIIL program #2**

Use of the external trigger function

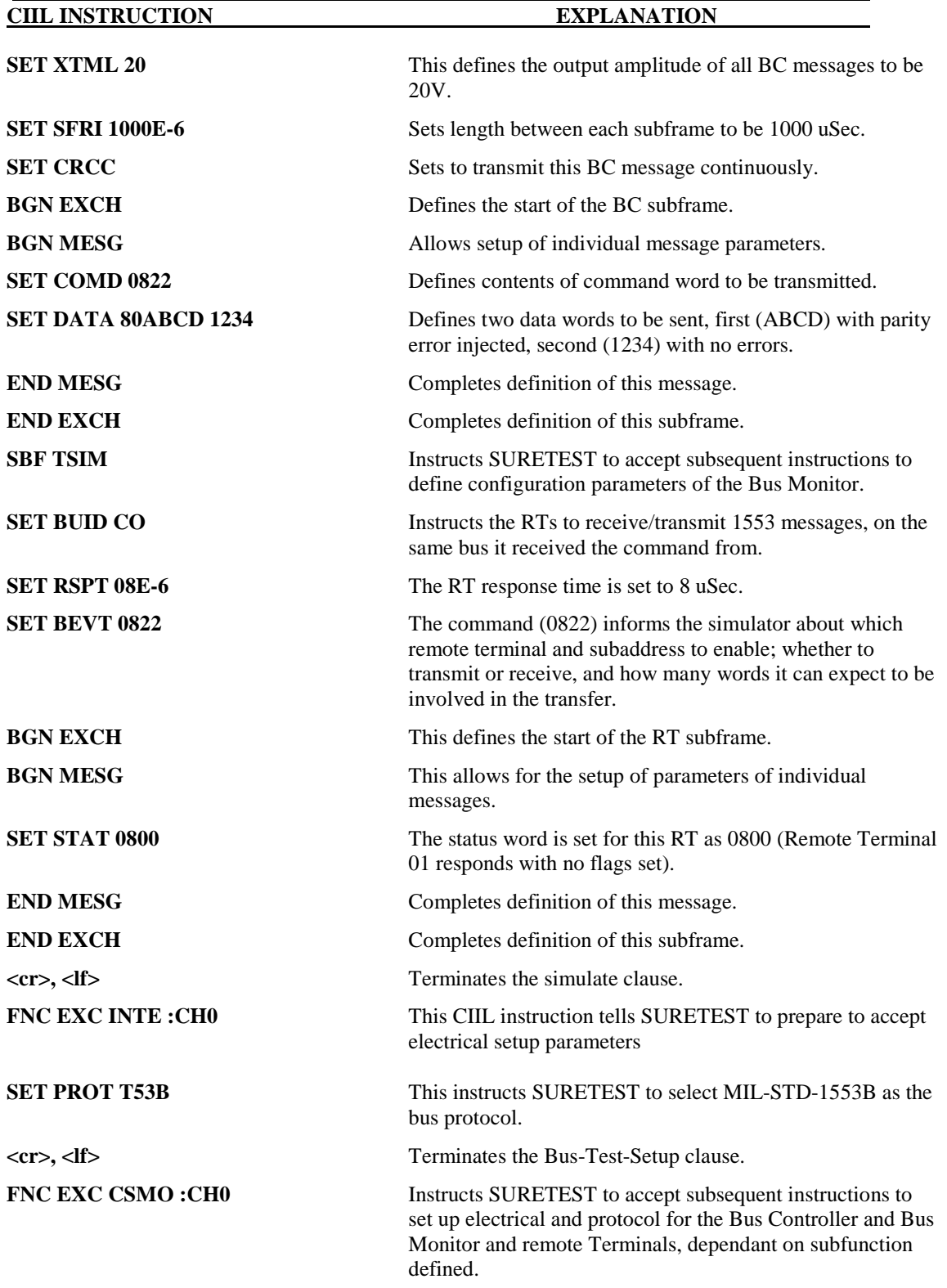

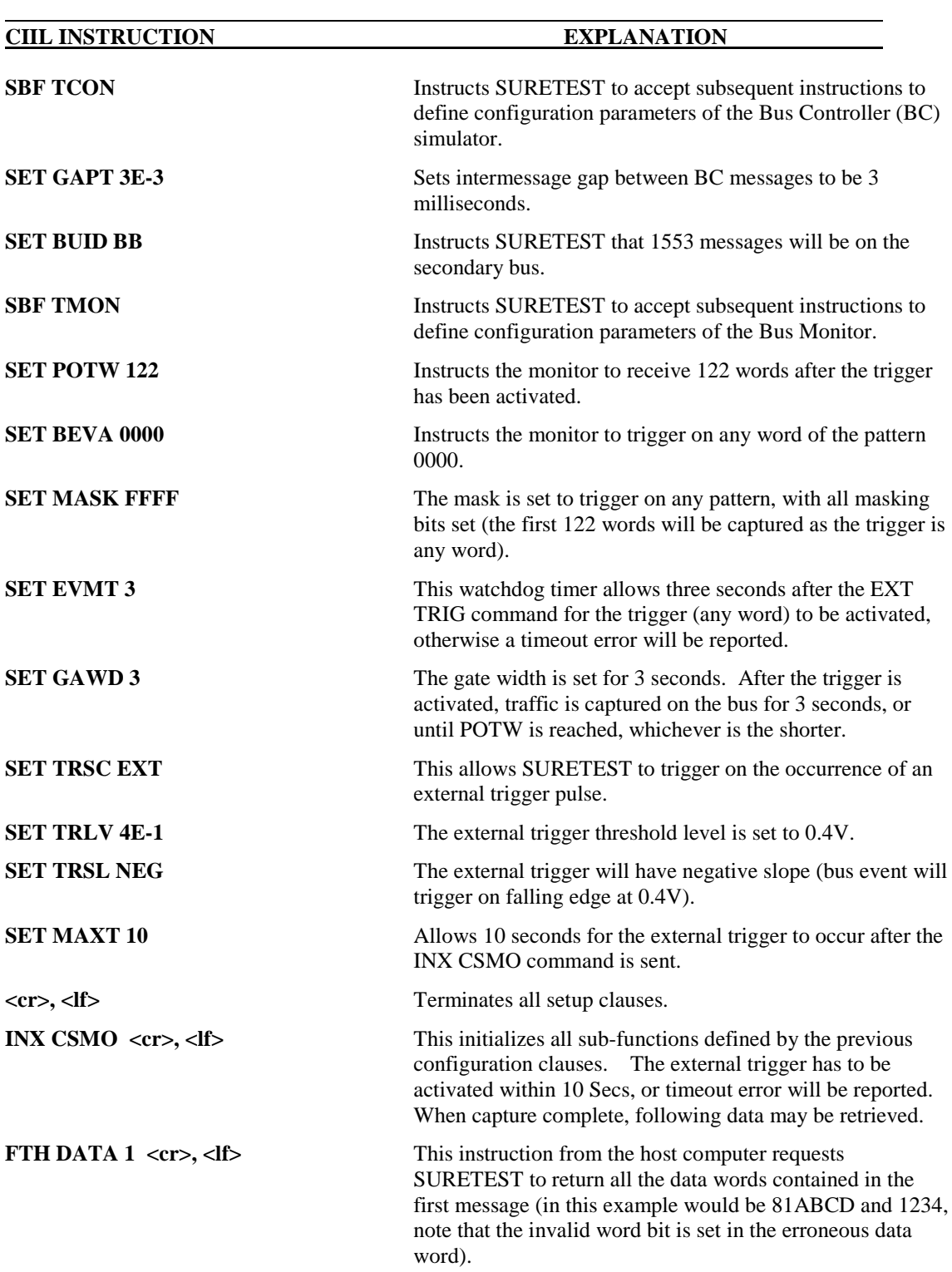

# **16.4.3 Sample CIIL program #3**

Use of the Superseding Command

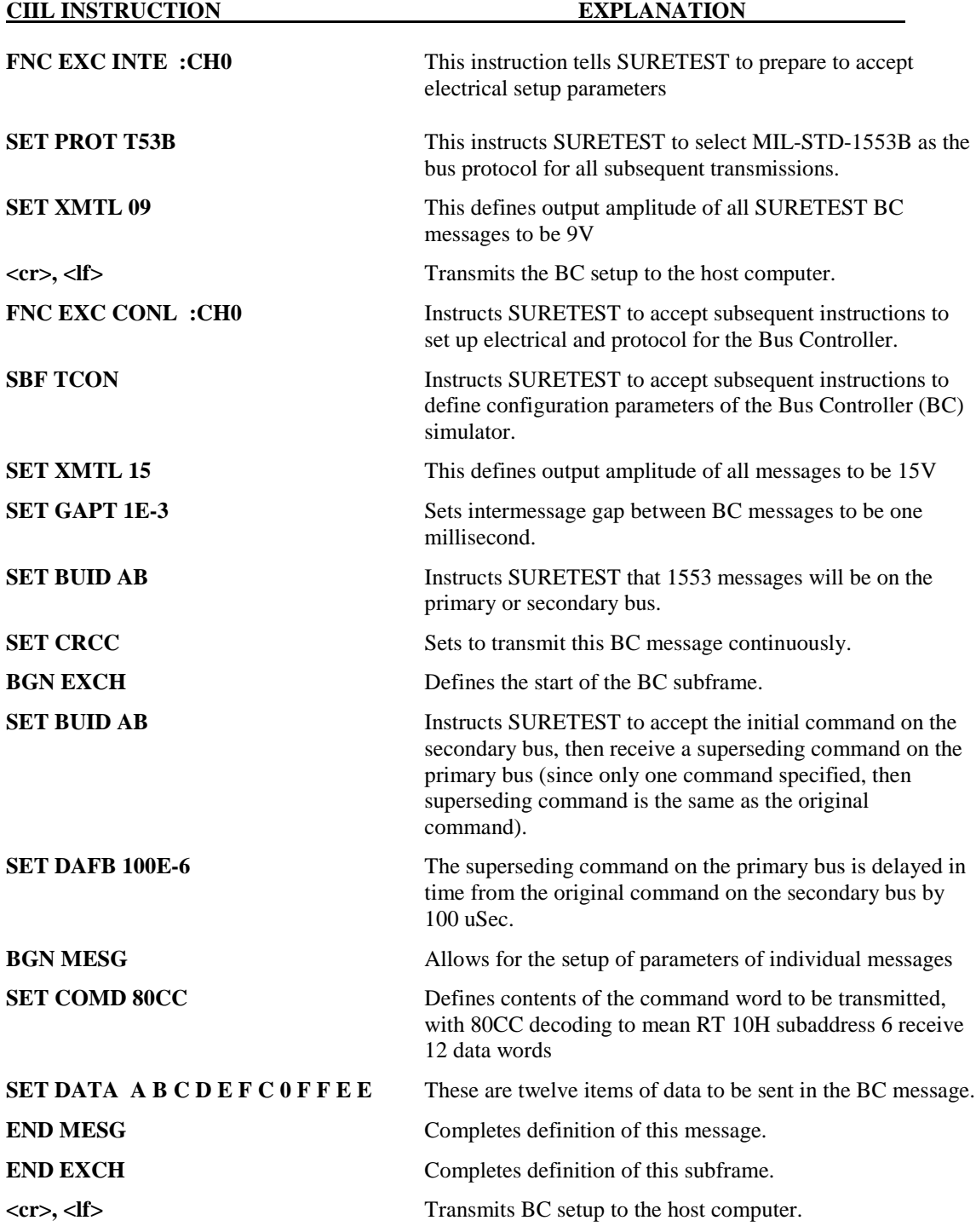

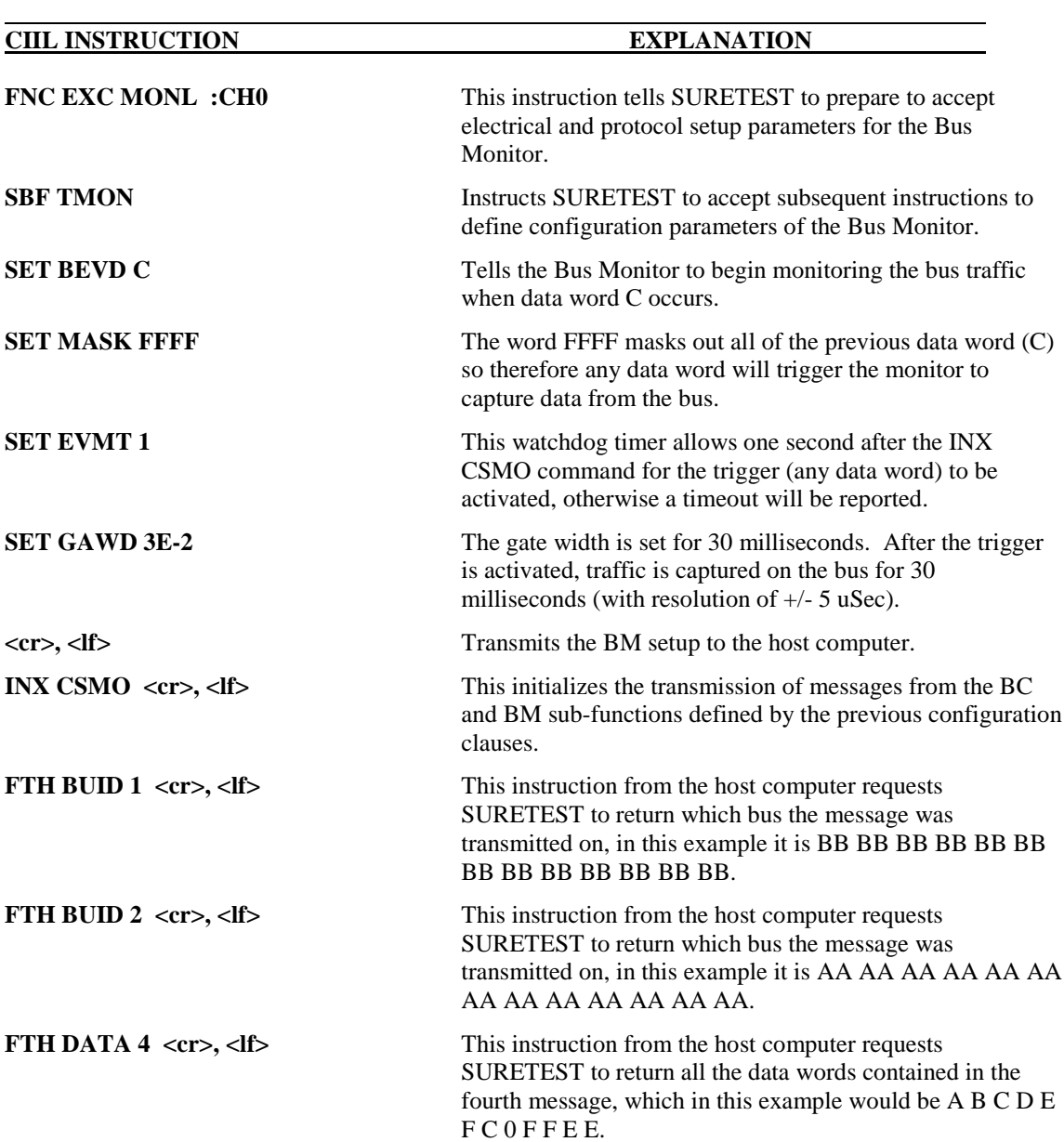

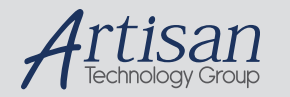

# Artisan Technology Group is your source for quality new and certified-used/pre-owned equipment

#### • FAST SHIPPING AND DELIVERY

- TENS OF THOUSANDS OF IN-STOCK ITEMS
- EQUIPMENT DEMOS
- HUNDREDS OF MANUFACTURERS SUPPORTED
- LEASING/MONTHLY RENTALS
- ITAR CERTIFIED<br>SECURE ASSET SOLUTIONS

#### SERVICE CENTER REPAIRS

Experienced engineers and technicians on staff at our full-service, in-house repair center

#### WE BUY USED EQUIPMENT

Sell your excess, underutilized, and idle used equipment We also offer credit for buy-backs and trade-ins *www.artisantg.com/WeBuyEquipment*

#### *Instra View* " REMOTE INSPECTION

Remotely inspect equipment before purchasing with our interactive website at *www.instraview.com*

#### LOOKING FOR MORE INFORMATION?

Visit us on the web at *www.artisantg.com* for more information on price quotations, drivers, technical specifications, manuals, and documentation